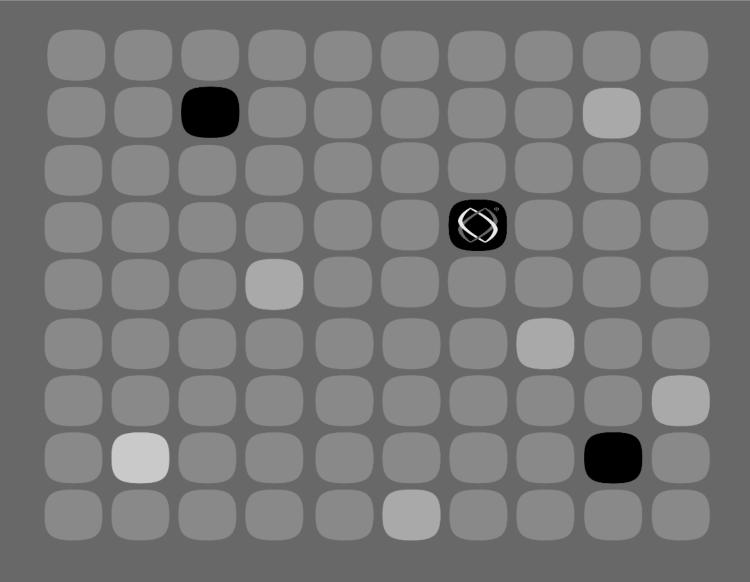

**CASL Script Language Guide** 

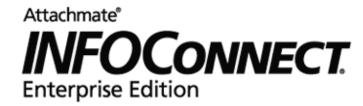

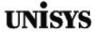

#### **Copyrights and Notices**

### Attachmate® INFOConnect® Enterprise Edition

© 2011 Attachmate Corporation. All Rights Reserved.

#### **Patents**

This Attachmate software is protected by U.S. patents 6252607 and 6803914.

#### **Trademarks**

Attachmate, the Attachmate logo, CryptoConnect, FileXpress, and PEPgate are either registered trademarks or trademarks of Attachmate Corporation in the USA. INFOConnect is a registered trademark of Unisys Corporation. FIPS 140-1 Validated is a certification mark of NIST, which does not imply product endorsement by NIST, the U.S. or Canadian Governments. All other trademarks, trade names, or company names referenced in product materials are used for identification only and are the property of their respective owners.

#### **Attachmate Software License Agreement**

A copy of the Attachmate software license agreement governing this product can be found in a 'license' file in the root directory of the product.

#### Licensor

Attachmate Corporation 1500 Dexter Avenue North Seattle, WA 98109 USA USA +1.206.217.7100 http://www.attachmate.com

#### **Third-Party Notices**

Third Party Terms and notices are provided in a 'thirdpartynotices' file in the root directory of the product.

## **Contents**

|           | About This Guide xv              | / |
|-----------|----------------------------------|---|
|           | Audience                         | i |
| Chapter 1 | Introducing CASL 1               |   |
| onapier i | _                                |   |
|           | About CASL                       |   |
|           | Why Use Macros?3                 |   |
|           | Creating and Editing CASL Macros |   |
|           | Creating a CASL Macro            | ŀ |
|           | Types of Macros                  | 3 |
|           | The Structure of Macros          | 7 |
|           | Comments                         | 7 |
|           | Declarations                     | 7 |
|           | Directives                       | 3 |
|           | The Elements of a Macro          | ) |
|           | Statements                       | ) |
|           | Variables9                       | ) |
|           | Constants                        | ) |
|           | Expressions 9                    |   |
|           | Labels                           |   |
|           | Procedures and Functions         |   |
|           | Keywords                         |   |
|           | 110, 110, 110                    | • |

#### Contents

| Chapter 1 | Introducing CASL, continued                                                                         |                |
|-----------|----------------------------------------------------------------------------------------------------|----------------|
|           | Designing a Macro                                                                                   | 12<br>12<br>13 |
|           | Using String Constants                                                                              |                |
|           | Establishing Communications with MCI Mail                                                           |                |
|           | Waiting for a Prompt from the Host                                                                  |                |
|           | Using CASL Predeclared Variables.                                                                   |                |
|           | Using Keywords                                                                                      |                |
|           | Ending the Macro                                                                                    |                |
|           | Using Comments and Blank Lines                                                                      |                |
|           | Sample: Verifying the Host Connection                                                               |                |
|           | Initializing Variables                                                                              |                |
|           | Performing a Task While a Condition Is True                                                         | .18            |
|           | Using a Relational Expression to Control the Process                                                |                |
|           | Waiting for a Character String                                                                      |                |
|           | Testing the Outcome with a Boolean Expression                                                       |                |
|           | Branching to a Different Macro Location                                                             |                |
|           | Continuing the Logon if the Connection Is Established                                               |                |
|           | Incrementing a Counter Using an Arithmetic Expression .  Alerting the User if the Connection Failed |                |
|           | Disconnecting the Session                                                                           |                |
|           | Using Indentation                                                                                   |                |
|           | Using Braces with a Statement Group                                                                 |                |
|           | Sample: Controlling the Entire Logon Process                                                        |                |
|           | Performing a Task while Multiple Conditions Are True Watching for One of Several Host Responses     |                |
|           | Sounding an Alarm                                                                                   |                |
|           | Using the Line-Continuation Sequence                                                                | .28            |
|           | Compiling a CASL Macro                                                                              |                |
| Chapter 2 | Understanding the Basics of CASL                                                                    | 31             |
|           | Statements                                                                                          |                |
|           | Line Continuation Characters                                                                        |                |
|           | Comments                                                                                            |                |

| Chapter 2 | Understanding the Basics of CASL, continued     |    |
|-----------|-------------------------------------------------|----|
|           | Line Comments                                   | 33 |
|           | Identifiers                                     | 35 |
|           | Data Types                                      |    |
|           | Constants                                       |    |
|           | Integer Constants                               |    |
|           | Real Constants                                  |    |
|           | String Constants                                |    |
|           | Boolean Constants                               |    |
|           | Expressions                                     |    |
|           | Order of Evaluation                             |    |
|           | Arithmetic Expressions                          |    |
|           | String Expressions                              |    |
|           | String Concatenation Operation                  |    |
|           | Relational Expressions                          |    |
|           | Boolean Expressions.                            |    |
|           | Type Conversion                                 |    |
|           | Converting an integer to a String               |    |
|           | Converting a String to an Integer               |    |
|           | Converting an ASCII Value to a Character String |    |
|           | Compiler Directives                             |    |
|           | Suppressing Label Information                   |    |
|           | Suppressing Line Number Information             |    |
|           | Trapping an Error                               |    |
|           | Including an External File                      |    |
|           | Defining a Macro Description                    |    |
|           | Reserved Keywords                               |    |
| Chapter 3 | Variables, Arrays, Procedures, and Functions    | 63 |
| Onapier o | -                                               |    |
|           | Variables                                       |    |
|           | Predefined Variables                            |    |
|           | User-Defined Variables                          |    |
|           | Explicit Variable Declarations                  |    |
|           | Single-Variable Declarations                    |    |
|           | Initializers                                    |    |
|           | Public and External Variables                   |    |
|           | Implicit Variable Declarations                  |    |
|           | Arrays                                          |    |
|           | Single-Dimensional Arrays                       |    |
|           | Multidimensional Arrays                         | 68 |

| Chapter 3 | Variables, Arrays, Procedures, and Functions, continued                                                                                                    | i                                                                                            |
|-----------|----------------------------------------------------------------------------------------------------|----------------------------------------------------------------------------------------------|
|           | Arrays with Alternative Bounds                                                                                                    | 69                                                                                           |
|           | Procedures                                                                                                    |                                                                                              |
|           | Procedure Argument Lists                                                                                                    |                                                                                              |
|           | Forward Declarations for Procedures                                                                                                    |                                                                                              |
|           | External Procedures                                                                                                    |                                                                                              |
|           | Functions                                                                                                    |                                                                                              |
|           | Function Argument Lists                                                                                                    |                                                                                              |
|           | Forward Declarations for Functions.                                                                                                    |                                                                                              |
|           | External Functions.                                                                                                    |                                                                                              |
|           | Scope Rules.                                                                                                    |                                                                                              |
|           | Local Variables                                                                                                    |                                                                                              |
|           | Global Variables                                                                                                    |                                                                                              |
|           | Default Variable Initialization Values                                                                                                    |                                                                                              |
|           | Labels                                                                                                    |                                                                                              |
|           | Calling DLL Functions                                                                                                    |                                                                                              |
|           | Declaring DLL Functions                                                                                                    |                                                                                              |
|           | Parameter and Return Values                                                                                                    |                                                                                              |
|           | Non-Supported Parameters and Return Values                                                                                                    |                                                                                              |
|           | Writing Windows DLLs                                                                                                    |                                                                                              |
| Chapter 4 | Interacting with the Host, Users, and Other Macros                                                                                                    | 83                                                                                           |
|           |                                                                                                    |                                                                                              |
|           | Interacting with the Host                                                                                                    | . 84                                                                                         |
|           | Interacting with the Host                                                                                                    |                                                                                              |
|           | Waiting for a Character String                                                                                                    | 84                                                                                           |
|           | Waiting for a Character String                                                                                                    | 84<br>85                                                                                     |
|           | Waiting for a Character String                                                                                                    | 84<br>85<br>86                                                                               |
|           | Waiting for a Character String                                                                                                    | 84<br>85<br>86                                                                               |
|           | Waiting for a Character String Watching for Conditions to Occur Setting and Testing Time Limits Sending a Reply to the Host                                                                                                    | 84<br>85<br>86<br>86                                                                         |
|           | Waiting for a Character String Watching for Conditions to Occur Setting and Testing Time Limits Sending a Reply to the Host Communicating with a User                                                                                                    | . 84<br>. 85<br>. 86<br>. 86<br>. 87<br>. 87                                                 |
|           | Waiting for a Character String Watching for Conditions to Occur Setting and Testing Time Limits Sending a Reply to the Host Communicating with a User Displaying Information Requesting Information                                                                                                    | 84<br>85<br>86<br>86<br>87<br>87                                                             |
|           | Waiting for a Character String Watching for Conditions to Occur Setting and Testing Time Limits Sending a Reply to the Host Communicating with a User Displaying Information                                                                                                    | . 84<br>. 85<br>. 86<br>. 87<br>. 87<br>. 88                                                 |
|           | Waiting for a Character String Watching for Conditions to Occur Setting and Testing Time Limits Sending a Reply to the Host Communicating with a User Displaying Information Requesting Information Invoking Other Macros                                                                                                    | . 84<br>. 85<br>. 86<br>. 86<br>. 87<br>. 87<br>. 88<br>. 90                                 |
|           | Waiting for a Character String Watching for Conditions to Occur Setting and Testing Time Limits Sending a Reply to the Host Communicating with a User Displaying Information Requesting Information Invoking Other Macros Chaining to Another Macro                                                                                                    | . 84<br>. 85<br>. 86<br>. 87<br>. 87<br>. 88<br>. 90<br>. 90                                 |
|           | Waiting for a Character String Watching for Conditions to Occur Setting and Testing Time Limits Sending a Reply to the Host Communicating with a User Displaying Information Requesting Information Invoking Other Macros Chaining to Another Macro Calling Another Macro                                                                                             | 84<br>85<br>86<br>87<br>87<br>88<br>90<br>90                                                 |
|           | Waiting for a Character String Watching for Conditions to Occur Setting and Testing Time Limits Sending a Reply to the Host Communicating with a User Displaying Information Requesting Information Invoking Other Macros Chaining to Another Macro Calling Another Macro Passing Arguments                                                                           | 84<br>85<br>86<br>86<br>87<br>87<br>88<br>90<br>90                                           |
|           | Waiting for a Character String Watching for Conditions to Occur Setting and Testing Time Limits Sending a Reply to the Host Communicating with a User Displaying Information Requesting Information Invoking Other Macros Chaining to Another Macro Calling Another Macro Passing Arguments Exchanging Variables                                                      | 84<br>85<br>86<br>86<br>87<br>87<br>88<br>90<br>90<br>90                                     |
|           | Waiting for a Character String Watching for Conditions to Occur Setting and Testing Time Limits Sending a Reply to the Host Communicating with a User Displaying Information Requesting Information Invoking Other Macros Chaining to Another Macro Calling Another Macro Passing Arguments Exchanging Variables Trapping and Handling Errors                         | 84<br>85<br>86<br>86<br>87<br>87<br>90<br>90<br>90<br>91<br>92                               |
|           | Waiting for a Character String Watching for Conditions to Occur Setting and Testing Time Limits Sending a Reply to the Host Communicating with a User Displaying Information Requesting Information Invoking Other Macros Chaining to Another Macro Calling Another Macro Passing Arguments Exchanging Variables Trapping and Handling Errors Enabling Error Trapping | . 84<br>. 85<br>. 86<br>. 87<br>. 87<br>. 88<br>. 90<br>. 90<br>. 90<br>. 91<br>. 92<br>. 92 |

| Chapter 5 | Functional Purpose of CASL Elements | 95   |
|-----------|-------------------------------------|------|
|           | Overview                            | . 96 |
|           | Date and Time Operations            | . 97 |
|           | Error Control                       |      |
|           | File Input/Output Operations        |      |
|           | Host Interaction                    |      |
|           | Mathematical Operations             |      |
|           | Printer Control                     |      |
|           | Program Flow Control                |      |
|           | Session Management                  | 107  |
|           | String Operations                   |      |
|           | Type Conversion Operations          |      |
|           | Window Control                      |      |
|           | Miscellaneous Elements              | 114  |
|           |                                     |      |
| Chapter 6 | CASL Language                       | 115  |
|           | How CASL Elements Are Documented    |      |
|           | abs (function)                      |      |
|           | activate (statement)                |      |
|           | activatesession (statement).        |      |
|           | alarm (statement)alert (statement)  |      |
|           | arg (function)                      |      |
|           | asc (function)                      |      |
|           | assume (statement).                 |      |
|           | backups (module variable)           |      |
|           | binary (function)                   | 136  |
|           | bitstrip (function)                 | 137  |
|           | busy cursor (statement)             |      |
|           | bye (statement)                     |      |
|           | capture (statement)                 |      |
|           | caseendcase (statments)             |      |
|           | chain (statement)                   |      |
|           | choice (system variable)            |      |
|           | chr (function)                      |      |
|           | cksum (function)                    |      |
|           | class (function)                    |      |
|           | clear (statement)                   |      |
|           | close (statement)                   |      |
|           | cls (statement)                     | 152  |

#### Chapter 6 CASL Language, continued curhour (function)......161 enstore (function)......189 entext (function)......190

| Chapter 6 | CASL Language, continued           |     |
|-----------|------------------------------------|-----|
|           | fnstrip (function)                 | 205 |
|           | footer (system variable)           |     |
|           | fornext (statements)               |     |
|           | freemem (function)                 |     |
|           | freetrack (function)               |     |
|           | funcendfunc (function declaration) |     |
|           | genlabels (compiler directive)     |     |
|           | genlines (compiler directive)      |     |
|           | get (statement)                    |     |
|           | go (statement)                     |     |
|           | gosubreturn (statements)           |     |
|           | goto (statement)                   |     |
|           | grab (statement)                   |     |
|           | halt (statement)                   |     |
|           | header (system variable)           |     |
|           | hex (function)                     |     |
|           | hide (statement)                   |     |
|           | hideallquickpads (statement)       |     |
|           | hidequickpad (statement)           |     |
|           | hms (function)                     |     |
|           | homedir (system variable)          |     |
|           | ifthenelse (statements)            |     |
|           | include (compiler directive)       |     |
|           | inject (function)                  |     |
|           | inkey (function)                   |     |
|           | input (statement)                  |     |
|           | inscript (function)                |     |
|           | insert (function)                  |     |
|           | instr (function)                   |     |
|           | intval (function)                  |     |
|           | jump (statement)                   |     |
|           | keys (system variable)             |     |
|           | label (statement)                  |     |
|           | left (function)                    |     |
|           | length (function)                  | 244 |
|           | loadquickpad (statement)           | 245 |
|           | loc (function)                     |     |
|           | lowcase (function)                 |     |
|           | Iprint (statement)                 |     |
|           | match (system variable)            |     |
|           | max (function)                     |     |
|           | maximize (statement)               |     |
|           | mid (function)                     | 252 |

#### Chapter 6 CASL Language, continued min (function)...... press (statement).......281

| Chapter 6 | CASL Language, continued        |              |
|-----------|---------------------------------|--------------|
|           | rmdir (statement)               | 302          |
|           | run (statement)                 |              |
|           | save (statement)                |              |
|           | script (system variable)        |              |
|           | scriptdesc (compiler directive) |              |
|           | secno (function)                |              |
|           | seek (statement)                |              |
|           | send (statement)                |              |
|           | sendbreak (statement)           |              |
|           | session (function)              | . 311        |
|           | sessname (function)             | . 312        |
|           | sessno (function)               | . 313        |
|           | show (statement)                | . 314        |
|           | showallquickpads (statement)    |              |
|           | showquickpad (statement)        | . 316        |
|           | size (statement)                |              |
|           | slice (function)                | . 318        |
|           | startup (system variable)       |              |
|           | str (function)                  |              |
|           | strip (function)                |              |
|           | stroke (function)               |              |
|           | subst (function)                |              |
|           | systime (function)              |              |
|           | tabwidth (module variable)      |              |
|           | terminal (system variable)      |              |
|           | terminate (statement)           |              |
|           | time (function)                 |              |
|           | timeout (system variable)       |              |
|           | trace (statement)               |              |
|           | track (statement)               |              |
|           | track (function)                |              |
|           | trap (compiler directive)       |              |
|           | true (constant)                 |              |
|           | unloadallquickpads (statement)  |              |
|           | unloadquickpad (statement)      |              |
|           | upcase (function)               |              |
|           | userid (system variable)        |              |
|           | val (function)                  |              |
|           | version (function)              |              |
|           | wait (statement)                |              |
|           | watchendwatch (statements)      |              |
|           | weekday (function)              | . 351<br>352 |

#### Contents

| Chapter 6   | CASL Language, continued                      |       |
|-------------|-----------------------------------------------|-------|
|             | winchar (function)                            | 353   |
|             | winsizex (function)                           |       |
|             | winsizey (function)                           |       |
|             | winstring (function)                          |       |
|             | winversion (function)                         | 357   |
|             | write (statement)                             | 358   |
|             | write line (statement)                        | 359   |
|             | xpos (function)                               | 360   |
|             | ypos (function)                               |       |
|             | zoom (statement)                              | . 362 |
| Chapter 7   | Connection, Terminal, and File Transfer Tools | 363   |
| -           | Tool Concept                                  | 364   |
|             | Connection Tools                              |       |
|             | Terminal Tools                                |       |
|             | File Transfer Tools.                          |       |
|             | Using Tool Variables                          |       |
|             | Connection Tool Variables.                    |       |
|             | IT 27 Variables                               |       |
|             | UTS Variables                                 |       |
| Appendix A  | Error Messages                                | 379   |
| Appelluix A | · · · · · · · · · · · · · · · · · · ·         |       |
|             | Classes of Error Message                      |       |
|             | Internal Errors                               |       |
|             | Compiler Errors                               |       |
|             | Input/Output Errors                           |       |
|             | Mathematical and Range Errors                 |       |
|             | State Errors                                  |       |
|             | Critical Errors                               |       |
|             | Macro Execution Errors                        |       |
|             | Upload/Download Errors                        |       |
|             | Missing Information Errors                    |       |
|             | Multiple Document Interface Errors            |       |
|             |                                               |       |

|            | Content                                                                                                    | 5           |
|------------|----------------------------------------------------------------------------------------------------|-------------|
| Appendix A | Error Messages, continued                                                                                                    |             |
|            | Emulator or File Transfer Protocol Errors40%DLL Errors40%Generic Module Errors40%File Transfer Errors40%Navigation Errors40% | 3<br>4<br>5 |
|            | Index 40                                                                                                    | )           |

## **About This Guide**

The INFOConnect CASL Script Language Guide is designed to assist you in creating and implementing macros that enhance communication between your PC and host. It introduces CASL, the Common Accessory Script Language. This guide explains how to use CASL with Accessory Manager.

This preface contains the following sections:

| Audience                  | xiv  |
|---------------------------|------|
| Documentation Conventions | xv   |
| Abbreviations             | xvii |
| Rolated Degumentation     | wix  |

### **Audience**

This guide is written for Accessory Manager users who want to write CASL macros. It begins with conceptual information so that the inexperienced programmer can learn the hows and whys of writing macros. The guide provides reference material on implementing each macro element. This reference material also includes details for the sophisticated application developer.

If you are new to writing macros, you may benefit from first reading Chapter 1, "Introducing CASL."

Before reading this guide, you should understand general concepts for Accessory Manager.

### **Documentation Conventions**

The following documentation conventions are used in this guide:

 All text that you type on a screen or messages and prompts that appear on the screen are displayed in this type style.

This type style also is used for CASL macro text.

Square brackets ([]) indicate that the argument is optional. The following example illustrates the notational use of square brackets:

```
alarm [integer]
```

In this example, the argument integer is optional.

■ Words or characters in braces ({}) represent multiple arguments from which to choose. The choices are separated by a vertical line, as shown in the following example:

```
genlines {on | off}
```

In this example, there are two choices: on and off. These are the only possible choices.

- An ellipsis (...) can have one of several meanings.
  - ☐ If the ellipses occurs at the end of a line, it indicates that the line is continued on the following line, or that the code continues but no additional data is shown, as in these examples:

```
[edittext x, y, w, h, init_text, ...
    str_result_var [, options]]

if arg(1) = "barkley" then ...
```

□ If the ellipses occurs on a line of its own, it indicates that intervening lines of code have been omitted, as in the following example:

```
done = false
while not done
    ...
    ...
wend
```

☐ If the ellipses follows an item in italics, you can repeat the previous item one or more times, as in the following example:

```
digit ...
```

In this example, you can have just one digit, or you may have multiple digits. You must have at least one digit.

□ If the ellipses follows an item in square brackets, you can repeat the item zero or more times, as in the following example:

```
[, var] ...
```

In this example, var is optional. If you choose to use var as an argument, the ellipsis indicates that you can have multiple variables as arguments.

- Italic type is used in the following situations:
  - □ To show emphasis, as in, "Do not use the Copy command."
  - ☐ To show that a word is a placeholder that stands for something else, as in the following example:

```
delete filename
```

In this case, you enter the actual file name rather than the word *filename*.

The following are some common placeholders:

char (Integer)—The integer ASCII value of a character

expression (Any)—More than one type of expression can be used here. Read the text to determine which is suitable.

filename (String)—A legal file specification. You can use full path names, as well as wild card characters (where appropriate.

filenum (Integer)—A file number. Range 1-8. These expressions are usually optional and must be preceded by a pound sign (#) if they are specified.

time\_expr (Integer)—An amount of time. You can use any numeric expression followed by ticks, seconds, minutes, or hours. If you do not specify a keyword, seconds is assumed.

- The word *PC* refers to any personal computer running Windows
- The word *host* refers to any mainframe, mini-computer, or information hub with which the PC communicates.
- File names are shown in all capital letters, as in INSTALL.EXE, unless a file name is part of a command. In this situation, lowercase letters are used to show that you do not have to enter the file name in all capitals.

## **Abbreviations**

The following abbreviations are used in this guide.

| Abbreviation | Meaning                                            |
|--------------|----------------------------------------------------|
| API          | Application programming interface                  |
| ASCII        | American Standard Code for Information Interchange |
| BPS          | Bits per second                                    |
| CASL         | Common Accessory Script Language                   |
| CR           | Carriage return                                    |
| CRC          | Cyclical redundancy check                          |
| CR/LF        | Carriage-return/line-feed                          |
| DLL          | Dynamic Link Library                               |
| DTE          | Data Terminal Equipment                            |
| FCC          | Federal Communications Commission                  |
| GDI          | Graphical Device Interface                         |
| IEEE         | Institute of Electrical and Electronics Engineers  |
| KB           | Kilobyte                                           |

# Introducing CASL

| In This Chapter | This chapter contains the following headings: |  |  |
|-----------------|-----------------------------------------------|--|--|
|                 | About CASL                                    |  |  |
|                 | Why Use Macros?                               |  |  |
|                 | Creating and Editing CASL Macros              |  |  |
|                 | Types of Macros                               |  |  |
|                 | The Structure of Macros                       |  |  |
|                 | The Elements of a Macro9                      |  |  |
|                 | Designing a Macro                             |  |  |
|                 | Sample: A Basic Logon Macro                   |  |  |
|                 | Sample: Verifying the Host Connection         |  |  |
|                 | Sample: Controlling the Entire Logon Process  |  |  |
|                 | Compiling a CASL Macro                        |  |  |
|                 | Running a CASL Macro                          |  |  |

### **About CASL**

CASL is a scripting language that you can use to create macros that can interact with hosts, users, and other macros. The macros you develop can be simple or complex. For instance, you can create a simple macro that waits for a prompt from the host and then replies with a user ID and password. More complex macros can automate entire communications sessions or create custom dialog boxes that enable users to operate a host application without learning its commands.

While CASL is designed to simplify the process of communicating with other computers, it is not limited to that function. CASL is a full-featured programming language that can handle almost any task, including complex mathematical computations and the display of sophisticated dialog boxes.

CASL macros work with any emulator that runs within Accessory Manager. Any limitations that are specific to a particular emulator (such as ALC or EXTRA!® Enterprise for Accessory Manager) are noted throughout this guide or the Readme file for the product.

## Why Use Macros?

When you work in a data communication environment, you often have to perform the same functions over and over again to complete your daily activities. For instance, each time you open a session with a host, you have to type your logon ID and password.

You can eliminate the manual repetition of routine tasks by using macros to communicate with the host. You have to create and save a macro to be able to use it, but once you have done this, you will find it invaluable in saving time and effort in the future.

Using macros, you can do any of the following:

- Perform keystroke sequences
- Run another PC application
- Perform almost any function that can be performed using Accessory Manager, such as loading a QuickPad™
- Create dialog boxes so that you can request user input

In addition, creating and implementing CASL macros are not difficult tasks. Traditionally, developing applications and utilities that run in a communications environment required a complex programming language and an Application Programming Interface (API) to access the host. You also had to understand the underlying data communications link. CASL removes these obstacles. When you write a CASL macro, you do not have to concern yourself with the details of communication programming; CASL handles the communication interface.

## **Creating and Editing CASL Macros**

#### Creating a CASL Macro

You can create a CASL macro in two ways:

- · Learn Mode—you perform the actions that you want to include in the macro, and Accessory Manager records those actions in a CASL macro file, which you can then edit if needed.
- · CASL Macro Editor—you open the CASL Macro Editor and write the macro using the CASL script language.

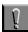

**Caution:** CASL macro files have a size limit of 64K bytes.

#### Using Learn Mode

To create a CASL macro using Learn Mode, follow these steps:

1 With a session open, click Learn CASL Macro from the Tools menu.

The CASL Macro Editor starts in a minimized state.

- **2** Perform the tasks that you want to include in the macro.
- **3** When you have finished, click Stop CASL Learn from the Tools menu.
- **4** When you are prompted about saving the CASL macro, do one of the following:

| To do this              | Do this                                                                                                    |
|-------------------------|----------------------------------------------------------------------------------------------------|
| Save the CASL macro     | Click Yes, type a name for the macro in the File Name text box (you do not have to include a file extension), and click Save on the Save As dialog box.                                                                            |
|                         | Note: In INFOConnect 9.1 and later, the CASL Macro Editor encrypts macros (and any related source files) during the save process if the Encrypt macros setting is selected in the Accessory Manager Global Preferences dialog box. |
| Not save the CASL macro | Click No.                                                                                                    |

If you need to edit the CASL macro, you can do so using the CASL Macro Editor. Refer to the online Help for Accessory Manager for detailed information.

## Using the CASL Macro Editor

To create a CASL macro using the CASL Macro Editor, follow these steps:

- 1 With a session open, click CASL Macro from the Tools menu.
- 2 Click New.

The CASL Macro Editor starts, displaying a window similar to the one shown below:

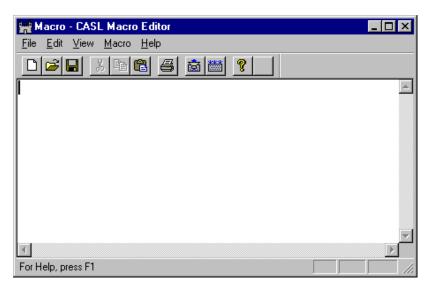

For information about using this editor, refer to the online Help.

## **Types of Macros**

There are two main types of CASL macros:

- Online
- Offline

Online macros work while Accessory Manager is connected to a host. Usually, these interact with the host to automate all or part of a communications session. You can use online macros to log on to the host, or create a custom dialog box for interacting with a host application.

Offline macros do not interact with a host. For example, you can use an offline macro to display a list of hosts to which a user might want to log on.

**Note:** A session must be open for you to run either an online or an offline macro.

### The Structure of Macros

CASL is flexible enough to accommodate most writing styles. If you have written computer programs before, you should be able to retain the same style you have used in the past.

In general, the contents of a macro include such items as comments, declarations, and directives. A comment documents a macro; a declaration defines a variable, an array, a procedure, or function; and a directive specifies an action to be taken.

#### Comments

Use comments to explain what will happen when a segment of code is executed or to block out part of a macro that you do not want to execute. Comments are ignored by the macro compiler and do not take up any memory after a macro is compiled. So you can include many comments to document the flow of a macro.

Starting your macro with a comment header is good practice. This header should include your name, the creation date, and some explanation of its objective. An example of this type of comment is as follows:

```
-- Macro name: LOGON.XWS
-- Date: 6/24/2000
-- Author: John Doe
```

In this example, the double hyphen is used to indicate a comment. Chapter 2, "Understanding the Basics of CASL," describes other notations you can use to designate a comment.

#### **Declarations**

Set up your declarations and assign values to them, if appropriate, immediately after the comment header. This will help you keep the declarations easy to find, as shown here:

```
-- Macro name: LOGON.XWS
-- Date: 6/24/2000
-- Author: John Doe
integer count, access_number
count = 1
access_number = NetID
```

#### **Directives**

The body of a macro, which follows the declarations, is made up of directives, or statements, that specify actions to be taken. You can structure your macro statements with one statement on a line, multiple statements on a line separated by colons (:), or a series of statements enclosed in braces ({}). The following example shows one macro statement on a line:

```
print "Hello!"
```

Chapter 2, "Understanding the Basics of CASL," provides examples of how to write statements using the alternate structures.

To make your macro more readable and maintainable, you can indent statements that are part of a larger construct. Indentation, which is ignored by the compiler, is shown in the following example of a for...next construct:

```
-- This segment prints 1 through 10 vertically.
integer count
for count = 1 to 10
   print count
next
```

As shown in the preceding example, you can also use blank lines to improve program readability.

#### The Elements of a Macro

Your macros can consist of many different kinds of language elements. The sample macro you develop in a later section contains examples of many of them. A brief description of the more commonly used CASL components follows.

#### **Statements**

Statements perform such functions as assignment of values, file input/output, file transfer, macro flow control, host interaction, window control, and communications session management. CASL statements are described in detail in Chapter 6, "CASL Language."

#### **Variables**

Variables are elements that can store data. In your macros, you can use variables that you create and variables that are predeclared by CASL. CASL's predeclared variables are described in Chapter 6, "CASL Language."

#### Constants

Constants are elements that have a fixed value. Use the value directly in your macro.

#### **Expressions**

Expressions include arithmetic expressions, string expressions, relational expressions, and Boolean expressions.

#### Labels

Labels are named reference points in a macro. A label can be the destination of a goto statement or it can mark the beginning of a subroutine. Guidelines for using the label statement in a macro are presented in Chapter 6, "CASL Language." Label scope rules are explained in Chapter 3, "Variables, Arrays, Procedures, and Functions."

## Procedures and Functions

Procedures and functions perform unique tasks. They differ in that functions return a value, and procedures do not. CASL provides built-in functions, which are predeclared. You can use these built-in elements as well as implement your own procedures and functions. See Chapter 6, "CASL Language," for details.

#### Keywords

Keywords make your macro more readable. CASL keywords are reserved for a particular use in your macro; for example, statement names and words that bind arguments are all reserved keywords. You cannot use keywords as names for your variables, functions, procedures, or subroutines. Chapter 2, "Understanding the Basics of CASL," contains a table of the keywords reserved by CASL.

## **Designing a Macro**

In the process of developing and implementing a more complex macro, the following is a typical development cycle:

- Design the macro.
- Write and edit the macro.
- Compile the macro and locate any compile errors.
- Fix the errors and compile again.
- Run the macro to be sure it works.
- Correct any problems.

Before you write a macro, you should map out what you want the macro to accomplish. This step in the development cycle is especially important when you create macros to use with communications programs. It is difficult to predict exactly what another computer will do during a communication session. Therefore, it is advisable to design your macro to handle any type of situation that may occur.

Your macro design can be as simple as a list of steps that outline the goals you want to accomplish. You can produce more detailed design plans by drawing flow charts. Listing goals and drawing flow charts are not always necessary, but they can often save you hours of work later.

## Sample: A Basic Logon Macro

In this sample, you send a logon sequence to MCI Mail. The example assumes that your macro will run in a trouble-free environment, that is, it will not encounter errors or slow responses from the host.

```
/* This macro shows how to display messages and send a
user ID and password to MCI Mail. */
-- Macro name: SAMPLE1.XWS
-- Created: 6/24/2000 - Jane Smith
/* Display a message on the status line to tell the user
what is going on. */
message "MCI Mail auto-logon in progress"
/* Send a carriage return (CR) to get MCI's attention and
then send the logon user ID and password. */
                                  -- Send a CR
reply
wait 2 seconds
                                  -- Wait for prompt
reply userid
                                  -- Send User ID
wait 2 seconds
                                  -- Wait for prompt
                                  -- Send password
reply password
message 'MCI auto-logon complete' -- Tell the user
end -- End the macro
```

#### Describing the Purpose of the Macro

The macro begins with a comment describing the purpose of the macro.

```
/\ast This macro shows how to display messages and send a user ID and password to MCI Mail. \ast/
```

This is a block comment, which is enclosed in the symbol pair /\* and \*/. When you start your macro with an explanatory comment, you assist other macro writers who later need to understand your work.

## Documenting the Macro's History

The sample macro comment header also provides a history of the script's development, including the macro file name, the creation date, and the author's name. This comment begins with a double hyphen, which tells the macro compiler that this is a line comment. Line comments do not require an end-of-comment symbol.

```
-- Macro name: SAMPLE.XWS
-- Created: 6/24/2000 - Jane Smith
```

After subsequent macro modifications, the header might appear as follows:

```
-- Macro name: SAMPLE.XWS
-- Created: 2/14/2000 - Jane Smith
-- Modified: 4/23/2000 - Jane Smith
-- Modified: 5/10/2000 - John Doe
```

The additional comments record the history of the macro development.

#### Displaying a Message

The first line of code displays a message that tells the user what is occurring. To display this type of simple message, use the message statement.

message "MCI Mail auto-logon in progress"

## Using String Constants

As you can see in the message statement, the words that are displayed are enclosed in quotation marks. A character string enclosed in quotation marks is called a string constant. When you use CASL, you must enclose all string constants with quotation marks. You can use either double quotation marks, as shown in the preceding example, or single quotation marks, as shown in the script's second message.

```
message 'MCI auto-logon complete'
```

Be sure to use the same type of beginning and ending quotation marks.

#### Establishing Communications with MCI Mail

To establish communications with MCI Mail, use the reply statement.

reply

When you use the reply statement without an argument, a carriage return is sent to the host. This alerts the host to prompt for a user ID.

#### Waiting for a Prompt from the Host

After you send a carriage return to the host, you should wait for a brief period to allow the host to send a prompt.

wait 2 seconds

The wait statement causes the macro to pause for two seconds to allow the host to respond with the first prompt. The amount of time to wait depends on your operating environment and the host.

## Sending the Logon Sequence

Once you have set up the connection, you can send your user ID and password. To do this, use two reply statements—one to send the user ID and one to send the password. Be sure to wait for a brief period before sending the second reply statement to allow time for the host to send the password prompt.

reply userid
wait 2 seconds
reply password

#### Using CASL Predeclared Variables

CASL provides a rich set of predeclared variables, which include system variables and module variables. The sample macro contains two of the predeclared system variables: userid and password.

userid and password are set up as system variables to make it easy for everyone to use CASL macros and also to help maintain security. You can define these variables from Accessory Manager by clicking Session Preferences from the Options menu and clicking the CASL Macro tab. You can also modify these variables in a macro. The sample macro uses the predefined contents of the variables to send the user ID and password to MCI Mail.

reply userid
reply password

#### **Using Keywords**

In the wait statement, you find the word seconds.

wait 2 seconds

This word is one of many CASL keywords that make your macro more readable and flexible. Use the keywords only where specified in the various language elements.

#### **Ending the Macro**

There are several ways to end a macro, depending on the reason for its termination. The most common way is to use the end statement, as shown in the sample macro.

The end statement brings the macro to an orderly conclusion. Other CASL statements, such as halt, quit, and terminate, cause related macros, sessions, or Accessory Manager to end also. These statements are discussed in detail in Chapter 6, "CASL Language."

# Using Comments and Blank Lines

Throughout the sample macro there are comments explaining what the programming code is to accomplish. Some of the comments are block comments, which are enclosed in the symbol pair /\* and \*/.

 $/\!\!\!\!\!\!^*$  Display a message on the status line to tell the user what is going on.  $\!\!\!\!\!\!\!\!^*/$ 

Other comments are line comments.

```
-- Macro name: SAMPLE.XWS reply -- Send a CR
```

As you can see, the line comments begin with a double hyphen (--). You can use both of these commenting methods in your macro.

The sample macro also shows how to use blank lines to make a macro more readable. You can use blank lines almost anywhere in your macro.

# Sample: Verifying the Host Connection

The previous sample macro assumed that MCI Mail responded to the initial carriage return within the expected time frame. But this may not always be the case. The following sample macro shows how to verify that communications have, in fact, been established.

```
/* This macro shows how to display messages and send a
user ID and password to MCI Mail. It also verifies that
the MCI Mail connection is active. */
-- Macro name: SAMPLE2.XWS
-- Created:6/24/2000 - Jane Smith
-- Modified:6/25/2000 - Jane Smith (Added code to
     check for the "port:" prompt.)
/* First, define the required variable. */
integer i
/* Display a message on the status line to tell the user
what is going on. */
message "MCI Mail auto-logon in progress"
/* Try to get MCI Mail's attention by sending a carriage
return (CR) until the "port:" prompt is received. */
i = 1
                                -- Initialize the
                                -- variable to 1
while i <= 10
                                -- Perform while i is
                                -- less than or equal
                                -- to 10
                                  -- Send a CR
  reply
  wait 2 seconds for "port:"
                                 -- Wait for prompt
  if not timeout then
                                  -- If no timeout
     goto LOGIN
                                      -- Branch to LOGIN
to
                                -- wait for prompts
  i = i + 1
                                   -- Increment counter
wend
/* Could not get MCI Mail's attention. Tell the user and
hang up. */
```

```
alert "System not responding - Logon canceled.", ok
bye
                                      -- Disconnect
                                      -- End
end
label LOGIN
wait for "name:"
                                      -- First prompt
                                      -- Send user ID
reply userid
                                      -- Next prompt
wait for "password:"
reply password
                                      -- Send password
                                      -- Tell the user
message 'MCI auto-logon complete'
end
                                      -- End the macro
```

#### Declaring Variables

As in the first sample macro, this sample starts with a description of its purpose and an outline of its history. (The comment header is updated to reflect a modification to the original macro.) This macro adds functionality that takes control in the event that MCI Mail does not respond to the initial reply statement.

First the macro declares a variable that it will use as part of a conditional expression that determines how long to perform a task. As part of the task, it sends a carriage return to establish communications with MCI Mail and then waits for the expected character string from the application. If a time-out does not occur, the macro branches to a different location to send the logon sequence to the application. If, however, communications cannot be established after ten carriage returns are sent, the macro alerts the user to the failure, disconnects the session, and ends.

To declare a variable, specify a data-type identifier and a variable name. In the sample macro, a variable named i, with a data type of integer, is declared.

```
integer i
```

This macro uses only one variable. If your macro contains multiple variables of the same data type, you can declare all of them on the same line.

```
integer i, tries
```

**Note:** If the variables have different data types, you must declare them on separate lines.

#### Initializing Variables

The macro compiler initializes an integer variable to a default value of 0. To initialize the variable to a different value, use the equal sign (=). In the sample macro, the i variable is initialized to the value 1.

i = 1

#### Performing a Task While a Condition Is True

To execute statements repeatedly while a condition is true, use the while...wend construct. If the condition is initially false, the statements are not executed at all. This macro uses the while...wend construct to control the process of connecting to MCI Mail.

```
while i <= 10
    reply
    wait 2 seconds for "port:"
    if not timeout then
{
        goto LOGIN
    }
    i = i + 1
wend</pre>
```

The statements between the while and wend are continually executed until the condition i <= 10 is no longer true. Then control passes to the statement following the wend.

#### Using a Relational Expression to Control the Process

Expressions that use relational operators (such as < and =) are called relational expressions. When you use these operators, the result is always a Boolean value (true or false). In this macro, the relational expression i <= 10 is used to determine how many times the while...wend construct is performed. As long as the condition is true, the statements within the construct are executed. When the condition is no longer true, the statement following the wend is executed.

#### Waiting for a Character String

If you want your macro to wait for one specific text string, use the wait statement. This sample macro waits for the character string "port:" to ensure that a connection with MCI Mail is established. To prevent the macro from waiting forever, a duration time of two seconds is specified.

```
wait 2 seconds for "port:"
```

You can determine if a time-out occurred before the character string arrived, as explained in the next section.

#### Checking if a Timeout Occurred

Use the if...then construct and the timeout system variable to determine the outcome of the wait statement.

```
if not timeout then
{
    goto LOGIN
}
i = i + 1
```

The timeout system variable is either true or false indicating whether the last wait statement timed out. In this macro, timeout is true if the wait statement exceeds the time specification of 2 seconds before finding the "port:" text string.

When you use the if...then construct, the statement(s) following the then are executed only if the condition is true. In this macro, the goto LOGIN statement is executed if a time-out does not occur; if a time-out occurs, the i = i + 1 statement is executed.

#### Testing the Outcome with a Boolean Expression

The condition you use in an if...then statement is usually a Boolean expression. Boolean expressions return either true or false. Your Boolean expressions can be simple, as shown in this macro:

```
if not timeout then
```

You can also use more complex expressions, involving multiple conditions with Boolean operators, as shown in the following example:

```
if var1 >= 12 and var2 <= 5 then
```

In the sample macro, if the Boolean expression is true, the macro transfers control to a logon routine, which is located in a different part of the macro, as explained in the next section.

#### Branching to a Different Macro Location

Sometimes it is preferable to handle a certain piece of coding logic in a separate part of a macro. To branch to this location, you can use the goto statement.

```
if not timeout then
{
   goto LOGIN
}
```

To enable the macro compiler to know where to branch, you must supply a label name in the goto statement. In the sample macro, the label LOGIN is used to indicate the location where the next logical piece of code is located. The actual location is identified by the label statement.

label LOGIN

CASL provides another statement that allows you to branch to a label: gosub...return. For detailed information about this statement, refer to "gosub...return (statements)" on page 218.

#### Continuing the Logon if the Connection Is Established

If the macro receives the "port:" prompt before a time-out occurs, it sends the logon sequence to the host, displays a message, and ends.

label LOGIN
wait for "name:"
reply userid
wait for "password:"
reply password
message 'MCI auto-logon complete'
end

If the "port:" prompt does not arrive in time, the macro increments the while...wend conditional counter.

#### Incrementing a Counter Using an Arithmetic Expression

The number of times the while...wend construct is performed depends on the value in the variable i. To increment that value, you must use an arithmetic expression. Arithmetic expressions consist of numeric arguments and arithmetic operators. In the sample macro, the addition operator, which is a plus sign (+), is used to add 1 to i.

i = i + 1

The counter continues to increment until the host sends the character string "port:" or until the counter's value no longer satisfies the condition for the while...wend construct (i <= 10). If the host does not respond, the macro alerts the user to the failure.

# Alerting the User if the Connection Failed

In general, the sample macro uses the message statement to inform the user of current events. A message, which is displayed without a dialog box, does not require any user intervention and is replaced by other messages.

To display information to which the user must respond, use the alert statement. The alert statement displays a message in a dialog box, which requires the user to choose a command to exit the dialog box. In the sample macro, the alert statement provides an OK button for the user.

```
alert "System not responding - Logon canceled.", ok
```

The macro pauses at the alert statement until the user clicks OK.

# Disconnecting the Session

If the connection with MCI Mail cannot be established, the macro uses the bye statement to end the session. The bye statement immediately disconnects the current session.

#### **Using Indentation**

As you can see, some of the lines of code in the macro are indented. For instance, the code within the while...wend loop is indented.

```
while i <= 10
   reply
   wait 2 seconds for "port:"
   if not timeout then
   {
      goto LOGIN
   }
   i = i + 1
wend</pre>
```

Indentation is not required, but it helps to make your macro more readable. If indentation was not used in the sample macro, it would be difficult to determine which lines of code applied to the while...wend construct.

# Using Braces with a Statement Group

You can use braces to enclose one or more statements that belong together. In the sample macro, braces enclose the goto statement that follows the if...then statement, indicating that the goto statement is part of the if...then construct.

```
if not timeout then
{
   goto LOGIN
}
```

# Sample: Controlling the Entire Logon Process

In the previous examples, the sample macros did not verify the logon prompts sent by the host and therefore did not take corrective action if a prompt never appeared. In this macro, you can see how to use the watch...endwatch construct, within a while...wend loop, to wait for any one of multiple character strings from the host and then take appropriate action based on the string that is received. The programming logic in this macro gives you greater control over the sequence of events that may occur when communicating with your host.

```
/* This macro shows how to display messages and send a user ID and password to MCI Mail. It also verifies that the MCI Mail connection is active and uses the watch statement to verify that the logon sequence is successfully sent to the host. \star/
```

```
-- Macro name: SAMPLE3.XWS
-- Created: 6/24/92 - Jane Smith
-- Modified: 6/25/92 - Jane Smith (Added code to
              check for the "port:" prompt.)
-- Modified: 7/02/92 - John Jones (Added code to
              check for specific logon
              prompts.)
/* First, define the required variables. */
integer i, tries
/* Display a message on the status line to tell the user
what is going on. */
message "MCI Mail auto-logon in progress"
/* Send a carriage return until the "port:" prompt is
received. */
i = 1
                               -- Initialize
                               -- variable
while i <= 10
                               -- Perform while i is
                               -- less than or equal
                               -- to 10
reply
                               -- Send CR
wait 2 seconds for "port:"
                               -- Wait for prompt
if not timeout then goto LOGIN
                                 -- If no timeout,
```

```
-- branch to LOGIN
                                   -- to check next
                                  -- prompts
                                  -- Increment counter
i = i + 1
wend
/* Could not get MCI Mail's attention. Tell the user and
hang up. */
alert "System not responding - Logon canceled.", ok
                                  -- Disconnect
bye
end
                                   -- End the macro
label LOGIN
                                -- Branch-to location
/* Try to log on to MCI Mail for 50 seconds. If not
successful, disconnect the session and exit. */
tries = 1
                                -- Initialize
                                -- variable
while online and tries < 5
                               -- Perform while both
                                -- conditions are
                                -- true
watch 10 seconds for
                                -- Wait for any one
                                -- of the following
                                -- host responses
quiet 2 seconds : reply
"name:"
                : wait 5 ticks : reply userid
"password:"
                 : wait 5 ticks : reply password
"sorry, inc"
                 : wait 5 ticks : bye : ...
  message "Unable to log on." : end
"COM" : alarm 1 : message "MCI " + ...
  "Mail auto-logon complete." : end
  "call Customer Service" : ...
   alert "Connection refused.", ok : end
endwatch
tries = tries + 1
                               -- Increment counter
wend
if tries < 5 then
                                  -- If not successful
bye
                                  -- Disconnect
alert "Lost the connection.", ok
                                    -- Tell the user
}
                                  -- End
end
```

As in the second sample macro, which verified the MCI Mail connection, this macro contains the appropriate lead-in comments, attempts to establish communications with MCI Mail, waits for the "port:" prompt from the host, and branches to a different location to handle the balance of the logon process. At this point, however, this macro uses a more comprehensive technique to ensure that it sends the correct logon responses to the host.

Based on two controlling conditions (the macro is online and tries is less than 5), the macro repeatedly watches for one of several host responses to arrive. If either of the two controlling conditions becomes invalid, the logon process terminates. Otherwise the macro responds appropriately to whichever host prompt or message it receives.

#### Performing a Task while Multiple Conditions Are True

In the previous sample macro, the while...wend construct contained one relational expression that determined how many times the while loop was repeated. This macro uses two conditions to determine the duration of the loop: the result of the online function and the result of a relational expression.

while online and tries < 5

As long as both conditions are true, the statements in the while...wend construct are repeatedly executed. If either of the conditions becomes false, macro execution continues with the statement following the wend.

The online function returns true as long as the macro is online to the host. The relational expression tries < 5 returns true as long as tries is less than 5. Since the variable tries is initialized to 1 before the while loop and then is incremented by 1 each time the loop is executed, the while...wend construct will be repeated a maximum of four times. It may be repeated fewer than four times, depending on what happens while the macro is watching for one of several host responses.

# Watching for One of Several Host Responses

If you know that the host may send one of several different prompts, use the watch...endwatch construct with multiple conditions to watch for each possible prompt or message. The sample macro watches ten seconds for six potential conditions.

Write each watch condition as a separate entity. When one of the conditions occurs, the statements for that watch condition are executed and the watch...endwatch construct ends. If the tensecond time-out expires before a watch condition is satisfied, processing returns to the while...wend construct. If both of the while conditions are still true, the macro executes the watch...endwatch construct again.

You need to write the actual watch statement only once for all of the watch conditions.

watch 10 seconds for

Each watch condition, along with its accompanying directives, is specified individually. These conditions are discussed in the paragraphs that follow. As you can see in this macro, the watch conditions are followed by a colon (:). The colon is required.

A Quiet Connection

The first watch condition waits for the connection to be quiet for two consecutive seconds.

quiet 2 seconds : reply

If this condition is met, the macro sends a carriage return to MCI Mail and processing returns to the while...wend construct. If the macro is still online and tries is less than 5, the watch...endwatch construct is executed again.

The "name:" Prompt

The second watch condition looks for the character string "name:"

"name:" : wait 5 ticks : reply userid

If the macro receives the "name:" prompt, it waits five ticks (a tick is one tenth of a second) and then sends the contents of userid to MCI Mail. If the macro is still online and tries is less than 5, the watch...endwatch construct is executed again.

The "password:" Prompt If the host sends the "password:" prompt, the macro executes the statements associated with the third watch condition.

"password:" : wait 5 ticks : reply password

After a brief wait of five ticks, the macro sends the contents of the system variable password to MCI Mail and then processing returns to the while...wend construct. The watch...endwatch construct is executed again if both of the while conditions remain true.

#### The "sorry, inc" Message

The fourth watch condition looks for the character string "sorry, inc".

```
"sorry, inc" : wait 5 ticks : bye : ... message "Unable to log on." : end
```

If the macro receives this message, it waits five ticks, disconnects the session, displays a message for the user, and ends. Processing does not return to the while...wend construct if this character string is received.

#### The "COM" Message

If the host sends the "COM" message, the statements associated with the fifth watch condition are executed.

```
"COM" : alarm 1 : message "MCI " + ...
"Mail auto-logon complete." : end
```

In this case, the macro recognizes that the logon process has completed successfully. Therefore, it sounds an alarm to get the user's attention, displays an appropriate message, and ends.

# The "call Customer Service" Message

If the macro receives the "call Customer Service" message, it executes the statements associate with the last watch condition.

```
"call Customer Service" : ...
alert "Connection refused.", ok : end
```

The macro displays a dialog box and waits for the user to click OK; then it ends.

# Sounding an Alarm

To get the user's attention, you can use the alarm statement to make the PC emit a sound. This macro uses the alarm statement, with an argument of 1.

```
"COM" : alarm 1 : message "MCI " + ...
"Mail auto-logon complete." : end
```

The alarm statement argument determines the type of sound that the PC makes. In this case, an argument of 1 specifies that the PC should play the .WAV file associated with the SystemAsterisk key in the Windows Registry. For more information about alarm sounds, refer to "alarm (statement)" on page 128.

#### Using the Line-Continuation Sequence

To write a directive that continues on another line, you must use the line-continuation sequence ( ... ) at the end of the line to be continued. You can see an example of this in the sample macro.

```
"sorry, inc" : wait 5 ticks : bye : ...
message "Unable to log on." : end
```

**Note:** You can skip using the line continuation sequence and keep the entire statement on one line. However, the statement may be too long to fit in your editor window, and you will have to scroll to the right and left to see the entire line.

If you have a string constant that is too long to fit on one line, you can break the string into segments and use the line-continuation sequence to indicate the string continues on another line. You must enclose each string segment with quotation marks and use the string concatenation operator (+) to join the strings.

```
"COM" : alarm 1 : message "MCI " + ...
"Mail auto-logon complete." : end
```

# Compiling a CASL Macro

Once you have created and saved a CASL macro, you should compile it to determine possible syntax errors. The compiler converts your source macro into a binary, machine-readable form and reports any errors that it detects. The compilation process takes only a small amount of time. When you have corrected all of the syntax errors, you can run the macro.

There are two types of macro files:

- Source file (.XWS), which you create and edit
- Executable file (.XWC), which is created when you compile your macro

#### Procedure

To compile a CASL macro, follow these steps:

1 If the CASL macro that you want to compile is not already open, open it.

From an Accessory Manager session, click CASL Macro from the Tools menu, click the desired .XWS file, and click Edit.

From the CASL Macro Editor, click Open from the File menu and double-click the desired .XWS file.

- **2** From the Macro menu, click Compile.
- 3 If any compilation errors occur, correct the errors.
- 4 Repeat steps 2 and 3 until your macro compiles without errors.

**Note:** The macro compiler automatically compiles any macro you run if the macro has not already been compiled or if the most recent version of the source macro is newer than the compiled version. However, you should compile your macros before trying to run them to ensure that all syntax errors are corrected.

# Running a CASL Macro

You can run macros at any of the following times:

- When you start Accessory Manager (application start-up macro)
- When you open a session (session start-up macro)
- When you click CASL Macro from the Tools menu, click the desired macro, and click Run
- When you click a toolbar or QuickPad button, press a key, or double-click a HotSpot that has been configured to run a macro
- When the left mouse double-click has been configured to run a macro with the same name as the word under the mouse pointer
- When you click Run from the CASL Macro Editor's Macro menu

For detailed information about these procedures, refer to the online Help for Accessory Manager.

# Understanding the Basics of CASL

| In This Chapter | This chapter includes the following headings: |            |  |
|-----------------|-----------------------------------------------|------------|--|
|                 | Statements                                    | 32         |  |
|                 | Comments                                      | 38         |  |
|                 | Identifiers                                   | 35         |  |
|                 | Data Types                                    | 36         |  |
|                 | Constants                                     | 37         |  |
|                 | Expressions                                   | 44         |  |
|                 | Arithmetic Expressions                        | 46         |  |
|                 | String Expressions                            | 50         |  |
|                 | Relational Expressions                        | 51         |  |
|                 | Boolean Expressions                           | 53         |  |
|                 | Type Conversion                               | <b>5</b> 4 |  |
|                 | Compiler Directives                           | 56         |  |
|                 | Reserved Keywords                             | 58         |  |
|                 |                                               |            |  |

#### **Statements**

Statements specify an action to be taken. You can write the statements in any of the following ways:

• One statement to a logical line, as shown in the following example:

```
activate
```

■ Multiple statements to a logical line with a colon (:) between each statement, as shown in the following example:

```
wait for "Enter user ID:" : reply userid
wait for "Enter password:" : reply password
```

■ A series of statements enclosed in braces ({}), as shown in the following example:

```
if online then
{
   reply userid
   wait for "?"
   reply password
}
```

# Line Continuation Characters

You can continue a statement on the next line by placing line continuation characters (...) at the end of the previous line. You can use the line continuation sequence anywhere in a macro except inside quotation marks. The following example shows how to use the line continuation characters:

```
proc add_integers takes integer one_num, ...
integer second_num
```

The line continuation sequence after the word one\_num indicates that there is more information to follow.

#### Comments

Use comments to document your macro. Comments are useful for maintaining, modifying, or debugging the macro in the future.

You can add two types of comments to a macro:

- Block comments
- Line comments

#### **Block Comments**

When you want to add a block of comments, enclose the comment text with the symbol pair /\* and \*/ as shown in the following example:

You can use block comments anywhere in a macro except in the middle of an identifier (such as a function or variable name) or inside a string constant. You can even nest comments in a block comment; the macro processor sorts out the pairs correctly.

Be careful when using block comments, however. If you fail to terminate the block comment correctly, the compiler will treat every statement in the rest of the macro as part of the block comment.

#### **Line Comments**

Use line comments when your comment text is brief. Line comments do not require a matching end-of-comment symbol.

There are two types of line comments:

- Double hyphens (--)
- Semicolon(;)

**Note:** Use double hyphens for your line comments because the semicolon has special meaning for some of the CASL elements, such as the print statement. The semicolon comment indicator is supported only for backward compatibility.

#### **Double Hyphens**

When you use the double-hyphen indicator, any characters that follow the hyphens, through the end of the line, are considered comment text. Since double hyphens are used only to designate a comment, you can use them anywhere (except in the middle of identifiers or string constants).

The following is an example of a double-hyphen comment:

```
-- Macro name: HELLO.XWS
-- Date: 12-18-2000
```

#### Semicolon

Use the semicolon indicator only in a location where you would normally place a CASL statement, as shown in the following examples:

```
print "Hi," : ; This is a comment
reply userid
; Send your user ID to the host
```

### **Identifiers**

Each variable, procedure, function, label, and other type of element used in a macro must have a unique name, referred to as an identifier.

An identifier can be any length up to 128 characters. The first character must be alphabetic, or one of the following special characters: \$, %, or \_. The remaining characters can be alphabetic characters, special characters, or numbers; spaces cannot be used. Identifier names are not case-sensitive.

Unlike in some other programming languages (for example, BASIC), using the percent (%) or dollar (\$) symbol in a variable name does not force the variable to be a particular data type. CASL determines the data type of a variable from the keyword used in its explicit declaration or from the type of expression assigned to it in an implicit declaration. Refer to Chapter 3, "Variables, Arrays, Procedures, and Functions," for more information on variable declarations.

**Note:** Do not use the same identifier for different elements (for example, do not identify a variable with the same name assigned to a procedure). Duplicate identifiers are an error.

# **Data Types**

CASL supports the following data types:

| Data Type | Description                                                                                                    |
|-----------|----------------------------------------------------------------------------------------------------|
| Integer   | The integer data type represents positive and negative numbers. Internally, integers are stored as 32-bit signed integers, so values between -2,147,483,648 and 2,147,483,647 are possible.                                                                                                    |
| Real      | The real data type represents positive and negative floating point numbers. Internally, reals are stored as 4-byte IEEE floating point numbers, consisting of a sign bit, an 8-bit excess 127-bit binary exponent, and a 23-bit mantissa. The range of possible values is approximately 3.4E-38 to 3.4E+38. |
| String    | The string data type represents variable length strings. A null string has zero length. The maximum length of any string is 32,767 characters.                                                                                                    |
|           | A string variable has a particular length at any given time, but the length can change when a new value is assigned to the variable. The new length can be longer or shorter than the original length of the string.                                                                                        |
| Boolean   | The Boolean data type represents true or false values.                                                                                                    |
| Byte      | The byte data type consists of unsigned, non-fractional values of 0 (zero) to 255. It is often preferable to use bytes, rather than integers, in arrays because bytes require less memory than integers.                                                                                                    |
| Word      | The word data type consists of unsigned, non-fractional values from 0 (zero) to 65,535. As with the byte data type, you may find it preferable to set up your arrays using words, rather than integers.                                                                                                    |
| Char      | The char data type consists of a single-character string that can be assigned as strings or bytes.                                                                                                    |
| Array     | The array data type consists of multiple elements of a data type. You can have an array of integers, reals, strings, Booleans, bytes, words, or chars.                                                                                                    |

**Note:** For type-checking purposes, integer, byte, and word are all considered integers.

#### **Constants**

A CASL constant can be one of the following four types:

- Integer
- Real
- String
- Boolean

#### **Integer Constants**

Integer constants have one of the following formats:

```
[-] digit ... {h | H} Hexadecimal integers [-] digit ... {o | O | q | Q} Octal integers [-] digit ... {b | B} Binary integers [-] digit ... {k | K} Kilo integers
```

#### **Decimal Integers**

Decimal integers use a base of 10, which means that 0 through 9 are valid digits. The following are examples of decimal integers:

```
1
-61
```

# Hexadecimal Integers

Integer constants that end with an h or H are hexadecimal constants. These constants use a base of 16; therefore, the digits of the constant can be 0 through 9 and also a through f (lowercase or uppercase).

The first digit of a hexadecimal constant must always be numeric. If the leading digit is not numeric, you must supply a leading zero. The following are examples of hexadecimal constants:

```
0F0H
3f8h
```

#### Octal Integers

Integer constants that end with the letter o, O, q, or Q are octal constants. These constants use a base of 8, which means that 0 through 7 are valid digits. The following are examples:

170 170

#### Binary Integers

Integer constants that end with a b or B are binary constants. Valid digits are 0 (zero) or 1 (one). Since the binary suffix b or B is also a valid hexadecimal digit, the macro processor treats a b or B in an integer constant as a binary suffix only if the b or B is not followed by a legitimate hexadecimal digit or by the hexadecimal character h or H.

The following is an example of a binary constant:

1001001B

#### Kilo Integers

Integer constants that end with a k or K are kilo integers. Valid digits for this type of integer constant are 0 (zero) through 9. When the macro processor encounters a k or K following an integer constant, it multiplies the constant by 1,024. For example, 32K becomes 32,768.

The following are examples of kilo integers:

64K 128k

#### **Real Constants**

Real constants specify a numeric value that may have a fractional component. For CASL to recognize a constant as a real constant, rather than as an integer constant, a decimal point ( . ) or the exponent indicator (e or E) must appear somewhere in it. A real constant must start with a digit (0 through 9) or a decimal point, optionally preceded by a minus sign.

Real constants have one of the following formats:

```
[-] [digit...] "." digit... [exponent]
[-] digit... exponent
```

The exponent has the following format:

```
{e | E} [+ | -] digit...
```

The following are examples of real constants:

0.2 -0.4e10 12.2e+10 20.3e-4

#### **String Constants**

String constants consist of a string of characters enclosed in single quotation marks (') or double quotation marks ("). You must use the same type of beginning and ending quotation marks. A null string is represented as "if you use single quotation marks or "" if you use double quotation marks.

The following is an example of a string constant:

'This is a string'

In this example, the macro processor recognizes that This is a string is a string constant because it is enclosed in single quotation marks.

#### Embedded Quotation Marks

If you have a quotation embedded in a string constant, use the other type of quotation marks to enclose the embedded quotation, as shown in the following example:

'She said, "Hello."'

In this example, the quotation Hello is enclosed in double quotation marks because it is embedded in a longer string, which is enclosed in single quotation marks.

# Unprintable Characters

To include an unprintable control character in a string constant, put a carat symbol before the control character (for example, ^G for the control-G). To specify a numeric string, enclose the string in angle brackets (for example, <007> for the ASCII value 7). The following table lists the control characters and their corresponding ASCII values.

#### **ASCII Control Codes**

The following table lists ASCII control codes and corresponding control values.

| ASCII | Control+Character | Name | Description               |
|-------|-------------------|------|---------------------------|
| 0     | ^@                | NUL  | Null                      |
| 1     | ^A                | SOH  | Start of header           |
| 2     | ^B                | STX  | Start of text             |
| 3     | ^C                | ETX  | End of text               |
| 4     | ^D                | EOT  | End of transmission       |
| 5     | ^E                | ENQ  | Enquiry                   |
| 6     | ^F                | ACK  | Positive acknowledgment   |
| 7     | ^G                | BEL  | Bell                      |
| 8     | ^H                | BS   | Backspace                 |
| 9     | ^                 | HT   | Horizontal tab            |
| 10    | ^J                | LF   | Line feed                 |
| 11    | ^K                | VT   | Vertical tab              |
| 12    | ^L                | FF   | Form feed                 |
| 13    | ^M                | CR   | Carriage return           |
| 14    | ^N                | so   | Shift out                 |
| 15    | ^O                | SI   | Shift in                  |
| 16    | ^P                | DLE  | Data link escape          |
| 17    | ^Q                | DC1  | Device control 1          |
| 18    | ^R                | DC2  | Device control 2          |
| 19    | ^\$               | DC3  | Device control 3          |
| 20    | ^T                | DC4  | Device control 4          |
| 21    | ^U                | NAK  | Negative acknowledgment   |
| 22    | ^V                | SYN  | Synchronous idle          |
| 23    | ^W                | ETB  | End of transmission block |
| 24    | ^X                | CAN  | Cancel                    |
| 25    | ^Y                | EM   | End of medium             |
| 26    | ^Z                | SUB  | Substitute                |
| -     |                   |      |                           |

| ASCII | Control+Character | Name | Description      |
|-------|-------------------|------|------------------|
| 27    | ^[                | ESC  | Escape           |
| 28    | ^\                | FS   | File separator   |
| 29    | ^]                | GS   | Group separator  |
| 30    | ۸۸                | RS   | Record separator |
| 31    | ^_                | US   | Unit separator   |

To send a control code, use the Control+Character value or the name listed in the preceding table. If you use the name, be sure to enclose it in angle brackets. For example, you can use ^[ or <ESC> to represent the ASCII code for Escape. The macro processor interprets this as the Escape code 1B hexadecimal.

To send the code as a string, precede it with a grave accent (`).

#### Special Characters

Some characters have special meanings to Accessory Manager's CASL processor. If you want a special character to be recognized as part of a string constant, precede the character with a grave accent.

This is illustrated in the following examples:

- reply "|"
- reply "'|"

In the first example, the macro processor interprets the "|" as a carriage return. In the second example, the macro processor interprets "|" as the vertical bar character.

The special characters are as follows:

| Character | Special Meaning to the CASL Processor                                                                                   |  |
|-----------|----------------------------------------------------------------------------------------------------|--|
| п         | Double quotation mark. Delimiter around a string constant.                                                              |  |
| 1         | Single quotation mark. Delimiter around a string constant.                                                              |  |
| \         | Backslash. Precedes an ASCII value.                                                                                     |  |
| 1         | Vertical bar. A carriage return.                                                                                        |  |
|           | Grave accent. Marks special characters in a string.                                                                     |  |
| ٨         | Caret. Precedes another character to denote an ASCII control character, as in ^A for start of header control character. |  |
| <         | Less-than symbol. Used to mark the beginning of a keystroke name .                                                      |  |

If you want a grave accent to be recognized as part of the string, precede it with another grave accent. The first one protects the second.

Using the grave accent with these special characters is essential when using the wait statement to wait for a string that contains these characters. Refer to "wait (statement)" on page 344.

When working with a block mode terminal emulator, such as T 27 or UTS, you often need to use the grave accent in a press or reply statement that includes control characters. Refer to "press (statement)" on page 281 and "reply (statement)" on page 297.

#### Keystroke Names

If you need to specify a key on the PC keyboard or a terminal emulation keystroke in a string constant, enter it as follows:

<sup>&</sup>quot;'<Transmit>"

# String Constants That Continue on a New Line

When you have a string constant that is too long to fit on one line, break the string into segments, enclosing each segment with quotation marks, and use the string concatenation symbol (+) to join the segments. Do not use the line continuation sequence (...) or a carriage return inside the quotation marks. The following example shows how to continue a string constant on a new line:

message "You are running a new system " + ...
 "software version"

#### Boolean Constants

A Boolean constant is one of the following:

false true

# **Expressions**

CASL expressions include arithmetic, string, relational, and Boolean expressions. There is a specific order of evaluation applied to these expressions based on precedence and the use of parentheses. A type conversion can be performed for some expressions. When a type conversion is performed, the original type of the expression is converted to a different type. Type conversion is explained later in this chapter.

Operators perform mathematical, logical, and string operations on expressions, or arguments. Most of the CASL operators have two arguments in the following format:

```
argument1 operator argument2
```

argument1 and argument2 must be expressions of the valid type for the operator involved. In general, you can use any expression containing a syntactically correct mixture of arguments and operators in a macro wherever the result is allowed. For example, the following statements are functionally equivalent:

```
wait 9 seconds
wait 4 + 5 seconds
wait 3 * 3 seconds
wait 18 / 2 seconds
```

#### Order of Evaluation

Expressions are normally evaluated based on the precedence of the operators; higher precedence operators are applied before lower precedence operators. You can control the order of evaluation of any expression by using parentheses. Subexpressions inside parentheses are evaluated before the main expression.

The general precedence of operators is as follows:

- Highest—Arithmetic and string operators
- Next highest—Relational operators
- Lowest—Boolean operators

Arithmetic and string operators share the same precedence level because they cannot be mixed. Arithmetic and string expressions are completely evaluated before participating in relational expressions. Relational expressions are completely evaluated before participating in Boolean expressions.

Within a particular type of expression, the precedence rules for that type are followed.

# **Arithmetic Expressions**

You build arithmetic expressions using numeric arguments and arithmetic operators. Unary operators are evaluated from right to left, and binary operators of the same precedence are evaluated from left to right.

The standard arithmetic operators you can use are listed in groups of decreasing precedence. Each operator has a symbolic representation and a name.

The operators with the highest precedence are as follows:

```
BitNotNegate
```

The operators with the second highest precedence are as follows:

```
rol Rol ror Ror shl Shl Shr
```

The operators with the third highest precedence are as follows:

```
& BitAnd

^ BitXor

/ Division

\ IntDivision

mod Modulo

* Multiplication
```

The operators with the lowest precedence are as follows:

- + Addition
- BitOr
- Subtraction

These operators, which are listed in alphabetical order, are explained in the paragraphs that follow.

Addition produces the numeric sum of its arguments. The following is an example:

#### 2 + 2

BitAnd, BitOr, BitXor, and BitNot are bitwise operators. They are common operators in the assembler language. In the following diagrams, which show how these operators work, x and y are bit arguments and z is the result of the bitwise operation.

|   | BitAnd |   |  |
|---|--------|---|--|
| х | у      | z |  |
| 0 | 0      | 0 |  |
| 0 | 1      | 0 |  |
| 1 | 0      | 0 |  |
| 1 | 1      | 1 |  |

|   | BitOr |   |  |
|---|-------|---|--|
| х | у     | z |  |
| 0 | 0     | 0 |  |
| 0 | 1     | 1 |  |
| 1 | 0     | 1 |  |
| 1 | 1     | 1 |  |

|   | BitXor |   |  |
|---|--------|---|--|
| х | у      | z |  |
| 0 | 0      | 0 |  |
| 0 | 1      | 1 |  |
| 1 | 0      | 1 |  |
| 1 | 1      | 0 |  |

| BitNot | i |
|--------|---|
| Х      | z |
| 0      | 1 |
| 1      | 0 |
|        | 1 |

The following examples use BitAnd, BitOr, BitXor, and BitNot, in that order:

```
somevar = bitvar1 & bitvar2
somevar = somevar | bitvar3
somevar = somevar ^ bitvar3
somevar = ~ bitvar1
```

Division and IntDivision cause the mathematical division of the first argument by the second argument. For Division, the result is a real (floating point) value if either of the two quantities is a real; for IntDivision, only integers are allowed, and the result is an integer, possibly truncated. The following are examples:

```
x = 3.0 / 2.0 The result is 1.5 an_integer = 3 \ 2
```

Modulo returns the remainder after dividing its first argument by its second argument, as shown in the following example:

```
10 mod 4 The result is 2
```

Multiplication is an algebraic operator that returns the product of two arguments. The following is an example:

```
2 * 2
```

Negate is also called *unary minus* in some programming languages. It multiplies a numeric value by minus one. The Negate operator is used in the following example:

```
neg num = - pos num
```

Rol, Ror, Shl, and Shr are bitwise operators that either rotate or shift the bits in an individual 8-bit, 16-bit, or 32-bit argument.

When you use these operators, the first argument has its value moved the number of positions specified in the second argument. In rotation, the bits that are moved off one end of the first argument are moved back onto the other end of the argument. In shifting, the bits that are moved off the end of the argument are discarded and replaced with zeros on the other end of the argument.

The Rol and Shl operators move bits to the left (toward the most significant bit) while the Ror and Shr operators move bits to the right (toward the least significant bit). The following are examples of these operators:

```
print 1 ror 8 print 1 shr 8 print 1 rol 8 print 1 shl 8
```

For the first example, '16,777,216' is printed. For the second example, '0' (zero) is printed. For the third and fourth examples, '256' is printed.

Subtraction reduces the first argument by the value in the second argument. Both arguments must be numeric. The following is an example:

4 - 2

# **String Expressions**

There is only one string operator-the string concatenation operator. However, CASL provides a comprehensive set of statements and functions that you can use to perform other string operations.

#### String Concatenation Operation

String concatenation joins two strings. The string concatenation operator is a plus sign (+).

When you use the string concatenation operator, two strings connected by a plus sign (+) are joined together to make one long string. This is shown in the following example:

"123" + "456" is the string "123456"

For a complete list and description of the statements and functions that perform string operations, refer to Chapter 5, "Functional Purpose of CASL Elements," and Chapter 6, "CASL Language."

### **Relational Expressions**

Relational expressions result in Boolean values. The relational operators have no precedence.

You can use the following relational operators to compare numbers, strings, or Booleans:

| Operator | Description    |
|----------|----------------|
| =        | Equal          |
| >=       | GreaterOrEqual |
| >        | GreaterThan    |
| <>       | Inequality     |
| <=       | LessOrEqual    |
| <        | LessThan       |

Equality compares two expressions (either numeric or string) and returns true if the two items compared are exactly the same. Trailing spaces are significant in string comparisons. The following are examples of the Equality operation:

if a variable = 2 then statement

**Note:** The equal sign is also used for variable assignment, as shown in the following example where the variable a\_variable is assigned a value of 2:

 $a_variable = 2$ 

GreaterOrEqual, GreaterThan, LessOrEqual, LessThan, and Inequality are also comparison operators. They apply to numeric quantities or strings. While the comparison of numeric quantities is straightforward, the comparison of strings is more complex.

In string comparisons, single characters are compared on the basis of their ASCII collating sequence; therefore, "Z" is less than "a." For longer strings, characters are compared position by position until a character is found that is different; then the characters that are different are compared on the basis of their ASCII collating sequence.

The following examples show the LessThan, LessOrEqual, GreaterThan, and GreaterOrEqual operators:

```
if some_var < 2 then statement

if string1 <= string2 then statement

while length(a_string) > 12

statement until rec_pointer => max_records
```

### **Boolean Expressions**

The Boolean operators you can use are listed in the order of decreasing precedence.

The operator with the highest precedence is not. The operator with the next highest precedence is and. The operator with the lowest precedence is or.

The arguments to Boolean operators can be Boolean variables, relational expressions, or other Boolean expressions.

And, Or, and Not produce a true or false result from their arguments, that is, they see their arguments only as true or false, not as quantities. The And operator returns true only if both arguments are true. The Or operator returns true if either or both of its arguments are true. The Not operator returns the opposite of its argument.

The following examples contain these operators:

```
if null(a_string) and x = 1 then statement
if counter > maximum or inkey then statement
if not eof(fl) and inkey <> 27 then statement
flip = not flip
```

If the value of the left argument of a logical operator is sufficient to determine the outcome of the expression, the right argument is not evaluated at all. This is the case when the left argument of the And operator is false, or when the left argument of the Or operator is true.

For instance, in the following example, the array reference data[n] will never attempt to index beyond the end of the array. If n were greater than 10, the expression n <= 10 would be false, and the right argument would never be evaluated.

```
integer data[10]
if n <= 10 and data[n] >= 0 then statement
```

### Type Conversion

You may find it is necessary to convert values from one type to another. CASL provides the means to perform a variety of type conversions. This section explains how to convert an integer to a string, a string to an integer, an integer to a hexadecimal string, and an ASCII value to its corresponding character string.

#### Converting an Integer to a String

To convert an integer to a string, use the str function. This function does not add leading or trailing spaces.

The following example illustrates how to use the str function:

reply str(share\_to\_buy)

In this example, str converts share\_to\_buy to a string, which is sent to the host with the reply statement.

#### Converting a String to an Integer

To convert a string to an integer, use the intval function. This function ignores leading spaces and evaluates the string until a non-numeric character is found.

You can convert a string to a decimal or hexadecimal integer. If you need a hexadecimal integer, add an H to the end of the string. If your hexadecimal string does not begin with a numeric character, place a 0 at the beginning of the string. If you need a kilo integer, add a K to the end of the string.

The following example illustrates how to use the intval function:

num = intval(user\_input\_string)

In this example, intval converts user\_input\_string to an integer and returns the result in num.

#### Converting an Integer to a Hexadecimal String

To convert an integer to a hexadecimal string, use the hex function. If the integer is below 65,536, the string is four characters long; otherwise, it is eight characters long.

The following example shows how to use this function:

print hex(32767)

In this example, the hex function converts the integer 32,767 to a hexadecimal string and displays the result on the screen.

# Converting an ASCII Value to a Character String

To convert an ASCII value to its corresponding one-byte character string, use the chr function. The following is an example of how to use this function:

cr = chr(13)

In this example, chr converts the ASCII value 13 to its corresponding carriage return character and returns the result in cr.

For more information on these and other CASL functions that perform type conversions, refer to Chapter 5, "Functional Purpose of CASL Elements," and Chapter 6, "CASL Language."

### **Compiler Directives**

Compiler directives provide instructions for the macro compiler. CASL compiler directives let you do the following:

- Suppress label information
- Suppress line number information
- Trap an error
- Include an external file
- Define a macro description

# Suppressing Label Information

By default, information about labels is included in the compiled version of your macro. To suppress the label information, add the genlabels off compiler directive at the beginning of your source macro. The default for this directive is genlabels on.

**Note:** If you use the genlabels off directive, you cannot use the inscript function or the goto @ expression statement in your macro.

#### Suppressing Line Number Information

Information about line numbers is also included as part of a compiled macro. To suppress this information, add the genlines off compiler directive at the beginning of your macro. The default for this directive is genlines on.

#### Trapping an Error

Use the trap compiler directive to enable and disable CASL's error trapping feature. Error trapping is disabled (trap off) by default. To enable error trapping, set trap on just prior to a statement that might generate an error. For additional information about trapping and handling errors, refer to Chapter 4, "Interacting with the Host, Users, and Other Macros."

**Note:** The trap compiler directive does not affect whether errors occur. It simply provides a way to effectively handle the errors if they do occur.

# Including an External File

Use the include compiler directive when you want to include another file in the macro being compiled. The file is included in the macro following the include directive, as if the included file were part of the original file.

The include directive includes the file only once, no matter how many times you use the directive. The reason for this is that included files typically contain declarations, and including them more than once causes duplicate declaration errors.

# Defining a Macro Description

Use the scriptdesc compiler directive to define descriptive text for a macro.

For more detailed information about these compiler directives, refer to Chapter 6, "CASL Language."

### **Reserved Keywords**

CASL reserves certain words called keywords. You may not use any of the keywords as identifier names. The reserved words are not case-sensitive.

Keywords include statements (such as watch), words that define time (such as seconds and ticks), and words that bind statements (such as for and next).

The following are the CASL keywords.

| abs       | accept          | across   |
|-----------|-----------------|----------|
| activate  | activatesession | active   |
| alarm     | alert           | align    |
| alluc     | and             | answer   |
| append    | arg             | arrow    |
| as        | asc             | assume   |
| at        | attr            | aux      |
| backups   | binary          | bitstrap |
| bitstrip  | black           | blue     |
| bol       | bool            | Boolean  |
| border    | bow             | box      |
| bright    | brown           | browse   |
| builtin   | busycursor      | bye      |
| byte      | call            | cancel   |
| capacity  | capture         | case     |
| cd        | chain           | char     |
| char      | chdir           | checkbox |
| chmod     | choice          | choices  |
| chr       | cksum           | class    |
| clear     | close           | cls      |
| cmode     | color           | compile  |
| connected | connectreliable | сору     |

dehex

count crc ctext curday curdir curdrive curminute curhour curmonth cursecond curyear cyan date default definput

defpushbutton delete delay deletesubstring

description destore detext

defoutput

end

device devicevar dialmodifier

dialogbox dir direct diskspace display do drive down draw drop echo edit editor edittext else

endcase enddialog endfunc endproc endwatch enhex enstore entext environ eof eoj eol eop eow errclass errno error exec exists exit extern external fail

false field fileattr filedate filefind filesize fill filter filetime filtervar fkey flashing fncheck fnstrip flood focus footer for form forward freefile

freemem freetrack from

| func             | function     | genlabels    |
|------------------|--------------|--------------|
| genlines         | get          | getnextline  |
| global           | go           | gosub        |
| goto             | gray         | green        |
| group            | groupbox     | halt         |
| header           | height       | help         |
| hex              | hidden       | hide         |
| hideallquickpads | hidequickpad | hms          |
| hollow           | hour         | hours        |
| if               | include      | index        |
| inject           | inkey        | input        |
| inscript         | insert       | instr        |
| integer          | intval       | inverse      |
| is               | isnt         | istrackhit   |
| jump             | keep         | key          |
| keys             | label        | left         |
| leftjustify      | len          | length       |
| library          | lift         | line         |
| listbox          | load         | loadquickpad |
| loc              | locked       | lowcase      |
| lprint           | ltext        | magenta      |
| match            | max          | maximize     |
| maxlength        | md           | message      |
| mid              | millisecond  | min          |
| minimize         | minus        | minute       |
| minutes          | mkdir        | mkint        |
| mkstr            | mod          | modem        |
| move             | name         | netid        |
| new              | next         | nextchar     |
| nextline         | noask        | noblanks     |

nobye nocase none nopause normal not null octal number of off offset ok on online only ontime open optional or output pack pad over page paint pan perform password pause picture plus pop preserve press print printer procedure proc protocol protocolvar prompt public pure pushbutton put quiet quit radiobutton random quote rd read real

receive redialcount red redialwait release remove rename repeat replace reply request reset restore resume return returns reverse right rmdir rol ror routine rtext run

save script scriptdesc scroll secno second seconds

sendbreak session sessionvar

sessname

setvar shl show showquickpad shr shut size slice some sort space start startup statevar static status step str string strip stripclass stripwild stroke style subst subtitle swap systemvar systime tabstop tabwidth terminal takes terminalvar terminate then tick ticks time timeout times title toggle trace trackhit track trap true type unloadallquickpads unloadquickpad until up userid upcase val version view viewport wait watch weekday wend while white width winchar window

winsizey

word

xsep

ypos

zoom

sessno

setup

winstring

write yellow

ysep

winsizex

yourself

xpos

zone

winversion

# Variables, Arrays, Procedures, and Functions

#### In This Chapter

In a CASL macro, you use declarations to define your variables, arrays, procedures, and functions. Declarations make your macro more readable and maintainable; in some instances, they are mandatory.

This chapter contains information about declaring elements in the CASL language. It includes the following headings:

| Variables64                    |
|--------------------------------|
| Explicit Variable Declarations |
| Implicit Variable Declarations |
| Arrays                         |
| Procedures                     |
| Functions                      |
| Scope Rules                    |
| Calling DLL Functions          |

#### **Variables**

A variable is a language element whose value can change during the course of running a macro. You use variables as storage areas where you can keep the results of a computation, data arriving from the host, and other data such as a user name or password.

With CASL, you can use two types of variables:

- Predefined variables (which you can reference in your macro)
- User-defined variables (which you define in your macro)

#### Predefined Variables

There are two types of predefined variables:

- System variables
- Module variables

System variables contain user-profile (or configuration) information or session information. The variables that contain session information are stored in a session profile. Each session entry contains session parameters such as the terminal emulation type, user ID, and password.

Module variables contain tool-specific information and are stored in a session profile. For example, if a session uses the INFOConnect connection tool, the entry contains settings for INFOConnect paths and so on. To reference these variables, use the assume statement as follows:

assume device "ICSTOOL"

# User-Defined Variables

User-defined variables are those you define in your macro. These variables can be local to one macro or shared across multiple macros.

### **Explicit Variable Declarations**

Explicitly declare your variables to make your macro more readable and maintainable.

Explicit declarations consist of a data-type identifier and a variable name. You can use any variable name you like as long as it is not the same as that of another language element in your macro. It is often helpful to assign a name that reflects the variable's purpose; for example, the name file\_name is more descriptive than the name xyz.

Your variable names can contain any combination of alphanumeric characters as well as some symbols. The first character must be alphabetic, or one of these special characters: \$, %, or \_. Variable names can consist of up to 32,767 characters.

The following illustrates the general form of explicit declaration:

```
data type name [, name]...
```

## Single-Variable Declarations

You can declare variables one to a line. The following is an example of single declaration:

integer counter

In this example, counter is declared as an integer variable.

#### Multiple-Variable Declarations

You can also declare more than one variable on a logical line, but the variables must be of the same type. Multiple declaration is shown in the following example:

```
integer row, col
```

In this example, both row and col are declared as integer variables.

The following are examples of explicit declarations for other data types:

```
boolean failed
real percentage
string file name, extension
```

#### Initializers

Variables you declare explicitly are automatically initialized by the compiler: strings are initialized to nulls; reals and integers are initialized to zero. To initialize these variables to a different value, use the assignment operator (=).

The following are examples of variable initialization:

```
a_var = 10
amount = "Quantity"
```

In the first example, the integer variable a\_var is initialized to 10. In the second example, the string variable amount is initialized to Quantity.

#### Public and External Variables

If you want to share a variable among multiple macros, declare the variable as public in the main macro (parent macro) and as external in the other macros (child macros). The data type of the variables must match. If the variable is an array, the declared array size must match. As with any other explicit declaration, you can declare multiple public or external variables of the same type on one logical line, separating the variable names with commas.

The following are examples of public and external variables:

```
public integer user_name (parent macro declaration)
external integer user_name (child macro declaration)
```

For additional information about public and external variables, refer to Chapter 4, "Interacting with the Host, Users, and Other Macros."

### Implicit Variable Declarations

You can implicitly declare a variable if the first time it is used it is possible to infer its type from the context. However, use implicit declarations sparingly, for your macro is less readable and maintainable when variables are not declared explicitly.

The most common case of implicit declaration is where the variable is assigned a value. In this case, the type of the variable is implicitly declared to match the type of the expression assigned to it. In the following example, user\_name is implicitly declared as a string variable because the string "John" is assigned to it. "John" is enclosed in quotation marks; you must use quotation marks to enclose a data string assigned to a string variable.

```
user_name = "John"
```

The same concept applies for all other cases where the variable type can be inferred. For instance, the following example implicitly declares count to be an integer variable because the initial value is an integer.

```
for count = 1 to 10
    ...
    next
```

### **Arrays**

Arrays require an explicit declaration; it is not possible to implicitly declare an array.

An array declaration is similar to other declarations, but you must also declare the dimensions. Enclose the dimensions of the array in square brackets.

**Note:** The elements in CASL arrays are numbered starting from zero; therefore, there are actually n + 1 elements in an array of size n.

#### Single-Dimensional Arrays

Some arrays have only one dimension. For example, you declare a single-dimension array of 30 integers as follows:

integer epsilon[29]

In this example, the size of the array epsilon is 29, but there are actually 30 elements in the array because the first element is element 0 (zero).

#### Multidimensional Arrays

Arrays can also be multidimensional. You declare multiple dimensions by providing multiple dimension sizes, separated by commas. For example, you declare a 10-by-20 string matrix in the following way:

string matrix[9, 19]

#### Arrays with Alternative Bounds

You can use alternative bounds declarations when you need to use bounds other than the default. The following examples show how to declare arrays with alternative bounds:

```
integer vector[0:99]
integer profile[3:6]
integer samples[-10:10]
```

The first example, an array of 100 elements, is equivalent to integer vector [99] because 0 is the default lower bound. In the second example, the array profile, an array of 4 elements, is indexed from 3 to 6. The array samples, an array of 21 elements, is indexed from -10 to 10 in the third example.

When you declare multiple dimensions, you can use alternative bounds declarations for each dimension individually. For example, declare a matrix whose first dimension is indexed from 10 to 30 and whose second dimension contains 100 integers in the following way:

```
integer data[10:30, 99]
```

#### **Procedures**

A procedures definition is a declaration because it only defines the statements that make up the procedure. The statements themselves are not executed until the procedure is called.

You must declare a procedure before you use it. A procedure cannot be inside a function or another procedure.

Procedures are useful for replacing groups of statements that are frequently used. For example, a macro that repeatedly performs a complicated sequence of steps can use one common procedure to perform the task. The statement(s) that call the procedure simply pass the appropriate information to the procedure, and it performs the task. If you need to return a result, consider using a function instead of a procedure.

The following example illustrates the syntax of a procedure definition:

```
proc name [takes arglist]
   ...
endproc
```

#### Procedure Argument Lists

As shown in the preceding syntax illustration, a procedure can have an argument list. The <code>arglist</code> is optional, and is used only if the procedure takes arguments. If arguments are included, you must use the same number and type of arguments in both the procedure and the statement that calls the procedure. The arguments are assumed to be strings unless otherwise specified.

The syntax of arglist is as follows:

```
[type] <argument [, [type] argument]...</pre>
```

The following is an example of a procedure definition:

```
/*
This procedure sends the user ID and password to the
host.
*/
proc logon takes username, passwrd
  reply username
  wait 2 seconds
  reply passwrd
endproc
```

In this example, the statements enclosed in the /\* and \*/ symbols are comments describing the procedure's purpose. The procedure, which is named logon, expects two string arguments—username and passwrd—and it sends the arguments to the host. When the procedure ends (endproc), control is passed to the statement immediately following the one that called the procedure.

You call this procedure as follows:

```
logon userid, password
```

The arguments userid and password are passed to the procedure logon.

# Forward Declarations for Procedures

You can use forward declarations to declare procedures whose definitions occur later in the macro. The syntax of a forward procedure declaration is the same as the first line of a procedure definition, with the addition of the forward keyword.

Forward declarations are useful if you want to place your procedures near the end of your macro. A procedure must be declared before you can call it; the forward declaration provides the means to declare a procedure and later define what the procedure is to perform.

The following syntax is used for a forward declaration:

```
proc name [takes arglist] forward
```

When the procedure definition is encountered, each of its arguments (if provided) must match the data type of the corresponding argument in the forward declaration.

The following example shows how to set up the logon procedure using a forward declaration:

```
proc logon takes ... -- The forward declaration
   username, passwrd forward

logon userid, password -- The procedure call

proc logon takes username, passwrd -- The procedure
   reply username
   wait 2 seconds
   reply passwrd
endproc
```

You can also use the perform statement to call a procedure before it is declared. This is shown in the following example:

perform logon userid, password

### External Procedures

Procedures can be an integral part of a macro, or they can be in separate files. The latter allows you to keep a library of procedures you often use; you don't have to duplicate the procedure for each macro you create.

To include an external procedure in a macro, use the include compiler directive. For example, suppose the logon procedure, which was described previously, is an external procedure that is stored in a file called MYPROCS.XWS. To include it in your macro, add the following line at the beginning of the macro:

```
include "myprocs"
```

For more information about the proc...endproc procedure construct, the perform statement, and the include compiler directive, refer to Chapter 6, "CASL Language."

#### **Functions**

A function is similar to a procedure, but it returns a value. You must declare the type of the return value within the function definition and specify a return value before returning.

You must declare a function before you can use it. A function cannot be inside a procedure or another function.

The syntax of a function definition is as follows:

```
func name [(arglist)] returns type
   ...
   ...
endfunc
```

# Function Argument Lists

As for a procedure, the arglist is optional. The syntax of the arglist is the same as for procedure arguments.

The following example illustrates a function with an arglist:

```
func calc(integer x, integer y) returns integer
  if x < y then return x else return y
endfunc</pre>
```

In this example, the integers x and y are the function arguments. The values of x and y are passed to the function when it is called. The function returns one or the other value depending on the outcome of the if...then...else comparison. If x is less than y, x is the return value; if x is not less than y, the value of y is returned.

You call this function as follows:

```
integer return_value
return value = calc(3, 8)
```

The integer values of 3 and 8 are passed to the function calc where they are used as the values x and y in the function. The function returns the result of its calculations in the variable return\_value.

# Forward Declarations for Functions

You can use forward declarations to declare functions whose definition occurs later in the macro. The syntax of a forward function declaration is the same as the first line of a function definition, with the addition of the forward keyword.

Forward declarations are useful if you want to place your functions near the end of your macro. A function must be declared before you can call it. The forward declaration provides the means to declare a function and later define what the function is to do. The following syntax is used for a forward declaration:

```
func name [(arglist)] returns type ...
forward
```

When the function definition is encountered, each of its arguments (if provided) must match the data type of the corresponding argument in the forward declaration.

The following shows how to set up the calc function using a forward declaration:

#### **External Functions**

As with procedures, functions can be in separate files. To include an external function in a macro, use the include compiler directive. For example, if the calc function is external to the macro and is stored in a file called MYPROCS.XWS, add the following line at the beginning of the macro to include it in the macro:

```
include "myprocs"
```

For more information about the func...endfunc function and the include compiler directive, refer to Chapter 6, "CASL Language."

### **Scope Rules**

You can reference a variable from the line on which it is declared until the end of its scope. This is true for both implicit and explicit declarations.

#### **Local Variables**

The variables you declare inside procedures and functions are local variables. The scope of local variables terminates when the function or procedure that defines them ends. You can refer to and modify these variables only while the procedure or function is executing. Their values are lost when the procedure or function returns control.

#### **Global Variables**

The variables you declare outside procedures and functions are global variables. The scope of global variables terminates when the macro ends. You can refer to and modify these variables within and outside procedures and functions. They retain their values throughout execution of the macro.

#### Default Variable Initialization Values

The local and global variables you declare are initialized to default values when they are created. The default value for each data type is as follows:

| Data Type | Default Value                                          |
|-----------|--------------------------------------------------------|
| Integer   | 0                                                      |
| Real      | 0.0                                                    |
| String    | "" (the null string)                                   |
| Boolean   | False                                                  |
| Array     | Each element is initialized to the array-type default. |

Local variables are initialized each time the procedure or function begins execution. Global variables are initialized once when the macro begins execution.

Procedure and function arguments are like local variables, but they are not initialized to default values like other local variables. They receive their values from the actual arguments.

#### Labels

The scope of labels you declare inside procedures and functions terminates when the function or procedure that defines them ends. You can refer to these labels only while the procedure or function is executing, and only from within the procedure or function.

The scope of labels you declare outside procedures and functions terminates when the macro ends. Procedures and functions cannot reference labels that are not defined within the procedure or function.

### **Calling DLL Functions**

In a CASL macro, you can call functions located in external libraries. These libraries are referred to as Dynamic Link Libraries (DLLs) in the Windows environment. This provides access to Windows' kernel, user, or GDI functions, third-party libraries, and in-house libraries. The advantage of using external libraries is to provide capabilities not found in CASL and to improve the efficiency of critical routines.

An external library is a collection of functions that exist in a separate file. That file is loaded by the operating system only when a program (or macro in our case) calls one of the functions contained in it. This reduces the size of programs, since many programs can call the same library, and allows new functionality to be added to CASL.

**Note:** The following information is intended for experienced Windows programmers.

## Declaring DLL Functions

The functions in your CASL macro that call DLL functions are declared in a manner similar to CASL forward declarations. Once declared, the functions can be used exactly like other functions in your macro. Use the following syntax to declare the functions:

Function with a return value:

```
func name [(arglist)] returns type ...
library filename [name (string)]
```

Procedure without a return value:

```
proc name [takes arglist ] library filename ...
[name (string)]
```

The name can be the real name of the function or a name preferred by the user. In the latter case, the optional name parameter at the end of the declaration must provide the real function name.

The following examples illustrate library declarations:

```
func IsCharAlpha(char x) returns boolean ...
library "user.exe"
```

USER.EXE is one of the DLLs that comprise the Windows core.

```
func myFunc(integer x, real y) returns integer ...
  library "mylib.dll" name "FredsFunc"

func countLetters(string x) returns integer ...
  library "stringlib.dll"

proc do_something takes integer x, byte y,
  string z ...
  library "something.dll"
```

**Note:** Since the functions are only declared in the macro, the parameter names used in the declarations (x, y, and z) are place holders and can be any valid variable name. Make sure you include the file name extension .DLL. Also, a path is required if the DLL is not located in any directory that is searched automatically by Windows.

## Parameter and Return Values

The following CASL data types can be passed as parameters to DLL functions: integer, real, string, boolean, byte, and word.

The list is the same for return values with the exception of real, which is not returned.

A DLL function is written in a language such as C/C++. You need to match the CASL data type to the data type expected by the function being called.

Use the following table to select the data type you need.

| C or C++ Data Type       | CASL's Corresponding Type |
|--------------------------|---------------------------|
| long (32 bit data)       | integer                   |
| unsigned long            | integer                   |
| int (16 bit data)        | word                      |
| short                    | word                      |
| unsigned int or short    | word                      |
| char (numeric value)     | \word                     |
| char (single letter)     | char                      |
| unsigned char            | byte                      |
| float                    | not supported             |
| double                   | real                      |
| char * (pointer to char) | string                    |

CASL integers are 32-bit signed values, CASL words and bytes are 16- and 8-bit unsigned values respectively. Keep this in mind when assigning values to variables. Where a function takes or returns an 8- or 16-bit value that is designated as true or false, you can define it as Boolean and use the true or false keywords built into CASL.

**Note:** CASL does not pass the string itself to a function. Instead the location (address) of the string is passed. In C, this is referred to as a pointer. In CASL, you simply use a string variable as a parameter or place the desired text in quotes. CASL handles the job of passing the correct information.

Sometimes functions use the pointer as a method of returning data over and above the return value. Since the function has the location of the string, it can write data to that location. For example, a function that converts text to uppercase might simply do the job "in place," so that the string you passed as a parameter is also the string that contains the uppercase text. In this case, a string variable must be used so that you can reference the string later.

You need to make sure that data returned in the string does not exceed the length of the original string. For example, you may have a function named path that takes the name of a file as a parameter and returns, in the same string, the full path specification for that file, as follows:

```
string file_str
file_str = "myfile.txt"
path (file str)
```

In this case, you will get a truncated path name if it is longer than the string. The function assumes it has enough space and will write beyond the end of your original string. This can corrupt your data or lock up your computer. The following macro shows the correct approach, making the string long enough to accommodate the longest string anticipated (in the case of DOS path names, 128 characters).

```
string file_str
file_str = "myfile.txt" -- Add extra blanks
path (file_str)
strip (file str, " ", 1) -- Remove excess blanks
```

#### Non-Supported Parameters and Return Values

Functions written in languages such as C can accept a wide range of parameters not supported by CASL DLL calls, such as arrays and structures. If you want to access such functions (for example, in third-party libraries), you must write intermediate libraries that translate the data being passed or returned.

# Writing Windows DLLs

Before you write DLLs, you should have experience with a language such as C and have access to a compiler that supports Windows programming.

To access functions in a DLL, a DEF file must export each of the callable functions in its EXPORTS section. If you are not already familiar with writing DLLs, you should refer to the books available that provide detailed explanations of how to program Windows applications and DLLs.

Note: For string handling, remember that you are only returning the address of the string. This means that the address must remain valid after the function ends. Do not return a local string (one on the stack). Declare any string to be returned as static or allocate it from heap memory. However, if any memory is allocated on the heap, whether for strings or for any other data, it must be freed at some point before the macro terminates. Therefore, you must free the memory from the function that allocates it or provide another function to free it.

As you write DLLs to interface to Windows, you might need access to Accessory Manager parent and child (session) window handles. To access these handles, declare the following at the top of the macro:

```
/*Handle to Accessory Manager parent window */
systemvar integer _hWndFrame
/* Handle to script's child window */
sessionvar integer _hWndSession
```

After the declaration, \_hwndSession and \_hwndFrame are used in the same manner as system and session variables.

# Interacting with the Host, Users, and Other Macros

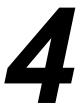

| This Observation | M1: 1 , 1 1 , 1 C11 : 1 1:                    |      |
|------------------|-----------------------------------------------|------|
| n This Chapter   | This chapter includes the following headings: |      |
|                  | Interacting with the Host                     | . 84 |
|                  | Communicating with a User                     | . 87 |
|                  | Invoking Other Macros                         | . 90 |
|                  | Exchanging Variables                          | . 9  |
|                  | Tranning and Handling Errors                  | 99   |

### Interacting with the Host

CASL provides a number of language elements you can use to interact with a host. For example, the wait statement provides basic data-handling functions, while the watch statement offers more sophisticated methods for handling data.

#### Waiting for a Character String

Use the wait statement when you need to wait for a specific, unique string of text, as in the following example:

```
wait for "What is your first name?"
```

Note that the string "What is your first name?" is enclosed in quotation marks because it is a string constant.

The wait statement does not require a complete sentence as shown in the previous example. If just the word "name?" is unique at the time the macro executes the wait statement, you can shorten the statement as follows:

```
wait for "name?"
```

You can have your wait statement wait for one of several conditions to occur. For example, if you want to send a carriage return when your macro receives either "more" or "press enter" from the host, write the statement as follows:

```
wait for "more", "press enter" : reply
```

The default wait time for the wait statement is forever. You can specify a specific time period for the macro to wait, as shown in the following example.

In this example, the macro waits two seconds for the host to send the login: prompt. If a timeout occurs before the prompt appears, the user is alerted and the macro ends. By default, the wait statement is not case- or space-sensitive. If your macro requires an exact match, you must use the statement's case or space modifiers (or both). There are several other conditions for which a wait statement can wait, including waiting to receive a specific count of characters and waiting for the connection to be quiet. For a complete list of wait conditions, refer to "wait (statement)" on page 344.

# Watching for Conditions to Occur

Use the watch...endwatch construct when you need to wait for any one of several conditions to occur and then take an action based on that condition, as shown in the following example:

```
watch for
  key 27, "$" : end
  "more:" : wait 1 second : reply
endwatch
```

In this example, when the watch statement is encountered, the macro pauses while waiting for one of the two conditions to take place. The statement, or statements, to the right of the colon are executed for whichever condition occurs first.

Note that watch...endwatch is not a looping construct. If you want to repeat the watch...endwatch statements, enclose them in a while...wend or a repeat...until construct. The following example shows the while...wend construct:

```
while online
  watch for
   key 27, "$" : end
   "more:" : wait 1 second : reply
  endwatch
wend
```

This example is taken from a simple macro that automates reading electronic mail on a host. The while...wend loop is needed because the more: prompt will appear multiple times during the reading process.

As specified by the first line of the watch construct in the previous example, the macro ends if the user presses Esc (key 27). If more: is found, the macro waits one second and then uses the reply statement to send a carriage return to the host. If the dollar sign (\$) appears, there is no more mail to read, and the macro ends.

Like the wait statement, the watch statement can watch for several different kinds of conditions. For a complete list of the conditions, refer to "watch...endwatch (statements)" on page 348.

#### Setting and Testing Time Limits

Use the timeout system variable to determine if the condition for which you are waiting or watching has occurred within an expected time frame. To use the timeout system variable, you must set a time-out value for the wait or watch condition. Then you can test the timeout system variable; it returns true if the condition was not satisfied or false if it was satisfied.

For example, sometimes a user has to press Enter a number of times before the host recognizes the response. You can set up a simple routine to handle this situation:

```
repeat
   reply
   wait 1 second for "Login:"
until not timeout
reply userid
end
```

This example shows how to use the repeat...until construct to execute the same statements one or more times. When the repeat...until condition is satisfied, macro execution continues with the statement following the repeat...until construct.

In the example, the macro uses the reply statement without an argument to send only a carriage return character to the host. Then it waits one second for the string "Login:" to arrive. If the string does not arrive within the one-second time frame (timeout is true), the macro repeats the statements in the repeat...until construct. If the string arrives within the time frame specified (timeout is false), the macro sends the contents of the system variable userid to the host and ends. The userid variable must be defined in the session profile for the session running this macro.

## Sending a Reply to the Host

Many of the examples in this section use the reply statement to respond to the host. The reply statement lets you send a string of text to the host. If you use the statement without a text string argument, only a carriage return is sent. You can concatenate more than one string in a reply statement by using the plus symbol (+) to join the strings, as shown in the following example:

```
reply userid + " " + password
```

## Communicating with a User

In addition to interacting with a host, your macros may also have to communicate with a user. CASL has several language elements specifically designed for interfacing with a user: print, message, input, alert, and dialogbox...enddialog.

#### Displaying Information

Use the print statement to display information in the session window. You can display constants, variables, or a combination of the two. You can also control such display characteristics as attributes for bright or flashing characters and for color. Note that attributes will work only if the terminal type, which controls the interface between the macro and a terminal, understands what the attributes mean.

The following are examples of simple print statements:

```
print "Greetings."
print time(cursecond)
print "The time is " ; time(cursecond)
print "This is all on the ";
print "same line."
```

The first example displays the phrase Greetings. The second and third examples display the time. Note that the print statement in the third example contains a semicolon. The semicolon causes the text string and the time to be displayed with no space between them.

The fourth example shows how to use the semicolon at the end of a print statement to suppress a carriage return. In this example, both print statements display text strings that appear on the same line of the screen.

You create a more complex print statement when you display words with an attribute, as shown in the following example:

```
print "This is a ";bright;"bright " ;...
    normal;"idea!"
```

In this example, the bright option is used to display the word bright using the bright attribute. When an attribute is set, it remains in effect until another attribute is specified. In the example, the normal option resets the attribute to normal.

A special character, ^G, causes the PC to beep when the print statement is executed. The reason for this is that the print statement can print ASCII control characters. This attribute is shown in the following example:

```
print "Beep! G"
```

The ^G in the example is the ASCII decimal 07 or Bell. For a list of other ASCII control characters, refer to "ASCII Control Codes" on page 40.

#### Requesting Information

Use the input statement to obtain information from the user. The input statement suspends the macro while waiting for the user to enter data. When the user presses Enter, input knows that data entry is complete. The data entered is stored in a specified variable.

The following example shows how to use the input statement:

```
string user_name
print "Please enter your name: " ;
input user_name
print "Hello, "; user_name
```

In the previous example, user\_name is declared as a string variable. Since the input statement does not display a prompt, the print statement requests the user to enter a name. After the user enters a name and presses Enter, the entry is stored in the string variable user\_name. This variable is then used in the last print statement to display the name that was entered.

The alert and dialogbox...enddialog statements let you create dialog boxes for text input. The alert statement displays a simple dialog box in which the user can enter text or respond by clicking a button. The dialogbox...enddialog construct lets you create more sophisticated dialog boxes, which can contain buttons, text, edit boxes, radio buttons, check boxes, list boxes, and so on.

The following is an example of an alert statement that displays a message:

```
alert "File not found", "Try again", cancel, ok
```

In this example, the message File not found appears in the dialog box. The user can click either Try Again, Cancel, or OK to exit the dialog box.

For additional information about the print, message, input, alert, and dialogbox...enddialog statements, refer to Chapter, "CASL Language."

## **Invoking Other Macros**

With CASL, you can invoke, or start, another macro from your macro. Depending on your programming requirements, your macro can terminate and pass control (chain) to the other macro; or your macro can use the do statement to call the other macro as a child macro.

#### Chaining to Another Macro

To pass control to another macro without returning control to your macro, use the chain statement. For example, to pass control to a macro called SCRIPT2, write the chain statement as follows:

chain "SCRIPT2"

**Note:** Any statements that follow the chain statement are not executed.

#### Calling Another Macro

To call another macro as a child macro, use the do statement. When you use this statement, the child macro returns control to the parent macro when the child macro has completed. The following is an example of the do statement:

do "cvtsrc"

#### Passing Arguments

To pass arguments to the invoked macro, add the arguments to the chain or do statement after the name of the macro. In the following chain statement, the argument CSERVE is passed to SCRIPT2:

chain "SCRIPT2 CSERVE"

To retrieve the arguments in the invoked macro, use the arg function. Use arg with no arguments (or an argument of 0) to retrieve the arguments as one long string. Use arg(1) through arg(n) to retrieve each individual argument.

## **Exchanging Variables**

If you use the do statement to invoke another macro, the macros can exchange variable information. To pass a variable between macros, declare the variable as public in the invoking macro and as external in the invoked macro.

In the following example, the invoking macro, SCRIPT1, declares the string myname as public, invokes SCRIPT2, prints a message when SCRIPT2 returns control, and ends.

```
public string myname
do "SCRIPT2"
print "My name is " + myname
end
```

In the next example, SCRIPT2, which was invoked by SCRIPT1, declares the string variable myname as external, assigns a value to myname, and returns control to SCRIPT1. Note that the value SCRIPT2 assigns to myname is what SCRIPT1 prints when it regains control (see the first example).

```
external string myname
myname = "Bert"
end
```

The message that SCRIPT1 displays on the screen is as follows:

```
My name is Bert
```

**Note:** You cannot exchange data with another macro if you use the chain statement to invoke the macro. Also, if you are using public and external variables, you must declare the variable as public in the parent macro.

## **Trapping and Handling Errors**

Error trapping makes a macro capable of handling almost any situation, and it is essential in macros that are interfacing with other resources. With error trapping, you can control many different situations. For example, you can set up recovery procedures if a file transfer or file input/output operation fails.

## Enabling Error Trapping

Use the trap compiler directive to enable and disable error trapping in your macro. The default setting for this directive is trap off. If trap is off, a dialog box appears automatically and the macro ends whenever a fatal error occurs. If trap is on, the dialog box does not appear, and the macro continues running.

In general, it is best to turn trapping on just prior to a statement that may generate an error and then turn it off after testing for the error. Be sure to check the error-trapping function error, the system variables errclass, and errno just after the statement executes. Otherwise, you may lose the error information if a subsequent statement resets the error function and variables.

## Testing if an Error Occurred

Use the error function to test if an error occurred. This function returns true if an error occurs or false if no error occurs. When you test the function, its value is reset to 0. To continue to trap errors throughout the execution of the macro, you must test (reset) the error function each time an error occurs.

## Checking the Type of Error

Use the errclass system variable to check the type of error that occurred. This variable contains 0 if no error occurs. If an error does occur, it contains an integer value that reflects the type of error. This variable is not reset when you check its value; the value remains unchanged until another error occurs. For information on the errclass values you may encounter, refer to "Classes of Error Message" on page 380.

## Checking the Error Number

Use the errno system variable to check the number of the error that occurred. The error number is associated with the type of error that is returned by the errclass system variable. For example, the return code 13-08 represents the errclass value 13 and the errno value 08. This type of error is a file I/O read error. For additional information, refer to Appendix A, "Error Messages."

If no error occurs, the errno variable contains 0. This variable is not reset when you check its value; the value remains unchanged until a different error occurs.

When setting up your macro to trap and handle errors, follow these guidelines in the order shown:

- Set trap on right before a statement that could generate an error condition (for example, a statement that sends files to the host). Note that setting trap on suppresses error message display.
- Set trap off immediately after the statement executes.
- Check the error function after setting trap off.
- If an error occurs (error is true), check the errolass and errno system variables to determine the error type and number.

The following sample macro illustrates how to use CASL's error trapping capabilities. The script's purpose is to send a file to the host. If the file transfer is successful, the macro ends. If for any reason the file transfer does not complete successfully, the macro sounds an alarm and prints an error message.

This macro is very simple. Ideally, your error handling should be more comprehensive. For example, if the macro is unattended, error handling should either attempt to send the file again or hang up and retry later, depending on the error type. If the macro is attended, error handling might print a message that informs the user of the error and instructs the user to correct the problem and retry the file transfer.

It is not always necessary to determine the values in errclass and errno; sometimes it is sufficient just to know that an error occurred (by checking error). How you use error trapping and to what extent depends on what your macro needs to accomplish.

Refer to Chapter 6, "CASL Language," for more information on the trap compiler directive, the error function, and the errclass and errno system variables.

# Functional Purpose of CASL Elements

ln

| This Chapter | This chapter groups CASL macro elements by function and includes the following headings: |
|--------------|------------------------------------------------------------------------------------------|
|              | Overview96                                                                               |
|              | Date and Time Operations                                                                 |
|              | Error Control                                                                            |
|              | File Input/Output Operations                                                             |
|              | Host Interaction                                                                         |
|              | Macro Management                                                                         |
|              | Mathematical Operations                                                                  |
|              | Printer Control                                                                          |
|              | Program Flow Control                                                                     |
|              | Session Management                                                                       |
|              | String Operations                                                                        |
|              | Type Conversion Operations                                                               |
|              | Window Control                                                                           |
|              | Miscellaneous Elements114                                                                |

#### Overview

This chapter contains a quick reference to all of the CASL elements. Detailed descriptions of the elements and examples showing how to use them are covered in Chapter, "CASL Language."

In this chapter, CASL elements are grouped according to their functional purpose, such as session management, program flow control, file input/output operations, and so on. Some elements might appear more than once if they have more than one purpose. A brief description of the element is also included. Each description ends with an element identifier, as follows:

| Identifier | Macro Element Group                  |  |
|------------|--------------------------------------|--|
| F          | Function                             |  |
| S          | Statement                            |  |
| V          | Variable (system and module)         |  |
| С          | Constant                             |  |
| D          | Declaration (procedure and function) |  |
| CD         | Compiler directive                   |  |

## **Date and Time Operations**

The following CASL elements determine the date and time:

| Element   | Description                                                 |
|-----------|-------------------------------------------------------------|
| curday    | Returns the current day of the month. (F)                   |
| curhour   | Returns the current hour. (F)                               |
| curminute | Returns the current minute. (F)                             |
| curmonth  | Returns the number of the current month. (F)                |
| cursecond | Returns the current second. (F)                             |
| curyear   | Returns the current year. (F)                               |
| date      | Returns today's date as a string. (F)                       |
| hms       | Returns a string in hours, minutes, and seconds format. (F) |
| secno     | Returns the number of seconds since midnight. (F)           |
| time      | Returns the current time as a string. (F)                   |
| weekday   | Returns the number of the day of the week $(0-6)$ . (F)     |

## **Error Control**

The following CASL elements control error conditions:

| Element  | Description                                |
|----------|--------------------------------------------|
| errclass | Indicates the class of the last error. (V) |
| errno    | Indicates the type of the last error. (V)  |
| error    | Indicates the occurrence of an error (F)   |
| trap     | Turns error trapping on and off. (CD)      |

## File Input/Output Operations

The following CASL elements provide file input and output capabilities:

| Element   | Description                                                             |
|-----------|-------------------------------------------------------------------------|
| backups   | Determines what is done with duplicate files after a file transfer. (V) |
| chdir     | Changes to a different disk directory. (S)                              |
| close     | Closes a disk file. (S)                                                 |
| copy      | Copies a file or group of files. (S)                                    |
| curdir    | Returns the current disk directory. (F)                                 |
| curdrive  | Returns the current disk drive. (F)                                     |
| definput  | Contains the default input file number. (V)                             |
| defoutput | Contains the default output file number. (V)                            |
| delete    | Deletes disk files. (S)                                                 |
| drive     | Sets the current disk drive. (S)                                        |
| eof       | Returns true if end-of-file is reached. (F)                             |
| eol       | Returns true if end-of-line is reached. (F)                             |
| exists    | Returns true if a file exists. (F)                                      |
| filefind  | Locates files in the directory. (F)                                     |
| filesize  | Returns the file size. (F)                                              |
| fncheck   | Checks the validity of a file name. (F)                                 |
| fnstrip   | Returns specified portions of a file name. (F)                          |
| get       | Reads characters from a random access file. (S)                         |
| loc       | Returns a file pointer position. (F)                                    |
| mkdir     | Creates a new directory. (S)                                            |
| open      | Opens a disk file. (S)                                                  |
| put       | Writes records to a random disk file. (S)                               |
| read      | Reads text fields from a file. (S)                                      |
| read line | Reads text lines from a file. (S)                                       |

#### Chapter 5 Functional Purpose of CASL Elements

| Element    | Description                                         |
|------------|-----------------------------------------------------|
| receive    | Initiates a file transfer. (S)                      |
| rename     | Renames disk files. (S)                             |
| rmdir      | Removes a disk directory. (S)                       |
| seek       | Moves a file pointer to a specified position. (S)   |
| send       | Initiates a file transfer to a remote computer. (S) |
| write      | Writes text fields to a file. (S)                   |
| write line | Writes text lines to a file. (S)                    |

## **Host Interaction**

The following CASL elements let you interact with a host:

| Element       | Description                                                                                  |
|---------------|----------------------------------------------------------------------------------------------|
| display       | Controls the display of incoming characters. (V)                                             |
| match         | Specifies the string found by the last wait or watch statement. (V)                          |
| nextchar      | Returns the next character from a communications device. (F)                                 |
| nextline      | Returns the next line, delimited by a carriage return, from the communications device. (F/S) |
| online        | Returns true if a session is online. (F)                                                     |
| press         | Sends a series of keystrokes to the terminal module. (S)                                     |
| reply         | Sends a string of text to the communications device. (S)                                     |
| sendbreak     | Sets the length of a break signal. (S)                                                       |
| track         | Watches for string patterns or keystrokes while online. (S)                                  |
| wait          | Waits for a string of text from the communications device or for a keystroke. (S)            |
| watchendwatch | Watches for one of several conditions to occur. (S)                                          |

## **Macro Management**

The following CASL elements manage CASL macros:

| Element    | Description                                                                         |
|------------|-------------------------------------------------------------------------------------|
| chain      | Passes control to another macro. (S)                                                |
| compile    | Compiles a macro. (S)                                                               |
| do         | Starts another macro and waits for it to return control. (S)                        |
| genlabels  | Specifies whether to include or exclude label information in a compiled macro. (CD) |
| genlines   | Specifies whether to include or exclude line information in a compiled macro. (CD)  |
| include    | Includes an external file in a compiled macro. (CD)                                 |
| inscript   | Checks for labels in a macro. (F)                                                   |
| quit       | Closes a session window. (S)                                                        |
| scriptdesc | Defines a macro description. (CD)                                                   |
| startup    | Contains the name of the macro to run at start-up. (V)                              |
| terminate  | Terminates Accessory Manager. (S)                                                   |
| trace      | Turns tracing on and off. (S)                                                       |

## **Mathematical Operations**

The following CASL elements perform mathematical operations:

| Element | Description                                              |
|---------|----------------------------------------------------------|
| abs     | Returns the absolute value of a number. (F)              |
| cksum   | Returns the checksum of a string. (F)                    |
| crc     | Returns the CRC of a string. (F)                         |
| intval  | Returns the integer value of a string. (F)               |
| max     | Returns the larger of two values. (F)                    |
| min     | Returns the smaller of two values. (F)                   |
| mkint   | Converts numeric strings to integers. (F)                |
| val     | Returns the real (floating point) value of a string. (F) |

#### **Printer Control**

The following CASL elements control how data is printed:

| Element | Description                                                       |  |
|---------|-------------------------------------------------------------------|--|
| capture | Sends a continuous stream of data from the host to a file. (S)    |  |
| footer  | Specifies the footer used when printing. (V)                      |  |
| grab    | Sends the contents of the session window to a file. (S)           |  |
| header  | Specifies the header used when printing. (V)                      |  |
| lprint  | Sends a string of text to the printer. (S)                        |  |
| printer | Sends a continuous stream of data from the host to a printer. (V) |  |

If you use a CASL macro that contains the PRINTER=ON, PRINTER=OFF, or CAPTURE NEW commands, the Capture Mode must be Raw. To set this option, click Capture from the File menu, click Options, click Raw, click OK, and then click OK again.

## **Program Flow Control**

The following CASL elements provide program flow control:

| Element     | Description                                                                                                    |
|-------------|----------------------------------------------------------------------------------------------------|
| caseendcase | Performs statements based on the value of a specified expression. (S)                                            |
| chain       | Passes control to another macro. (S)                                                                             |
| do          | Starts another macro and waits until it returns control. (S)                                                     |
| end         | Ends a macro. (S)                                                                                                |
| exit        | Exits a procedure. (S)                                                                                           |
| fornext     | Performs a series of statements a specified number of times, usually while changing the value of a variable. (S) |
| freetrack   | Returns the value of the lowest unused track number for the current session. (F)                                 |
| funcendfunc | A function declaration. (D)                                                                                      |
| gosubreturn | Transfers program control to a subroutine. (S)                                                                   |
| goto        | Transfers program control to a label or expression.<br>(S)                                                       |
| halt        | Stops a macro and its related parent and child macros. (S)                                                       |
| ifthenelse  | Controls program flow based on the value of an expression. (S)                                                   |
| label       | Denotes a named reference point in a macro. (S)                                                                  |
| perform     | Calls a procedure. (S)                                                                                           |
| procendproc | A procedure declaration. (D)                                                                                     |
| quit        | Closes a session window. (S)                                                                                     |
| repeatuntil | Repeats a statement or series of statements until a specified condition is true. (S)                             |
| return      | Returns a value from a function. (S)                                                                             |
| terminate   | Terminates Accessory Manager. (S)                                                                                |
| timeout     | Returns the status of the most recent wait or watch statement. (V)                                               |

#### Chapter 5 Functional Purpose of CASL Elements

| Element       | Description                                                                               |
|---------------|-------------------------------------------------------------------------------------------|
| trace         | Turns tracing on and off. (S)                                                             |
| track         | Watches for string patterns or keystrokes while online. (S)                               |
| wait          | Waits for a string of text from the communications device or for a keystroke. (S)         |
| watchendwatch | Watches for one of several conditions to occur. (S)                                       |
| whilewend     | Performs a statement or group of statements as long as a specified condition is true. (S) |

## **Session Management**

The following CASL elements manage sessions:

| Element         | Description                                                                                                    |
|-----------------|----------------------------------------------------------------------------------------------------|
| activate        | Activates Accessory Manager by moving the focus to it. (S)                                                             |
| activatesession | Makes the specified session active. (S)                                                                                |
| assume          | Controls the way the CASL compiler handles module variables for the Connection, Terminal, and File Transfer tools. (S) |
| bye             | Disconnects the current session. (S)                                                                                   |
| description     | Describes a session. (V)                                                                                               |
| device          | Specifies a connection device. (V)                                                                                     |
| go              | Initiates a connection to a communications device. (S)                                                                 |
| keys            | Reads or sets the keyboard map to use. (V)                                                                             |
| name            | Contains the name of the current session. (F)                                                                          |
| netid           | Contains the network identifier for a session. (V)                                                                     |
| new             | Creates or opens a session. (S)                                                                                        |
| ontime          | Indicates how long a session has been online. (F)                                                                      |
| password        | Contains the password for the current session. (V)                                                                     |
| protocol        | Specifies a file transfer protocol. (V)                                                                                |
| quit            | Closes a session window. (S)                                                                                           |
| run             | Starts another application. (S)                                                                                        |
| save            | Saves the current session parameters. (S)                                                                              |
| script          | Specifies the name of the macro file to use for the current session. (V)                                               |
| session         | Returns the session number of the current session. (F)                                                                 |
| sessname        | Returns the name of the session identified by a specified session number. (F)                                          |
| sessno          | Returns the session number of a specified session. (F)                                                                 |
|                 |                                                                                                    |

#### Chapter 5 Functional Purpose of CASL Elements

| Element   | Description                                            |
|-----------|--------------------------------------------------------|
| startup   | Contains the name of the macro to run at start-up. (V) |
| terminal  | Specifies the terminal emulation to use. (V)           |
| terminate | Terminates Accessory Manager. (S)                      |
| userid    | Contains the user account name for a session. (V)      |

## **String Operations**

The following CASL elements perform string operations:

| Element  | Description                                                                                       |
|----------|---------------------------------------------------------------------------------------------------|
| arg      | Returns command line arguments. (F)                                                               |
| bitstrip | Removes bits from strings. (F)                                                                    |
| count    | Returns the number of occurrences of one string within another string. (F)                        |
| dehex    | Converts ASCII strings in hexadecimal format to binary. (F)                                       |
| delete   | Returns a string with characters removed. (F)                                                     |
| destore  | Converts strings of printable ASCII characters back to embedded control-character form. (F)       |
| detext   | Converts 7-bit ASCII character strings to binary. (F)                                             |
| enhex    | Converts a binary string to a string of ASCII characters in hexadecimal format. (F)               |
| enstore  | Converts strings with embedded control characters into strings of printable ASCII characters. (F) |
| entext   | Converts a string of binary data to a string of 7-bit ASCII characters. (F)                       |
| hex      | Converts an integer to a hexadecimal string. (F)                                                  |
| hms      | Returns a string in hours, minutes, and seconds format. (F)                                       |
| inject   | Changes some characters in a string. (F)                                                          |
| insert   | Adds characters to a string. (F)                                                                  |
| instr    | Looks for a substring in a string. (F)                                                            |
| intval   | Returns the integer value of a string. (F)                                                        |
| left     | Returns the left portion of a string. (F)                                                         |
| length   | Returns the length of a string. (F)                                                               |
| lowcase  | Changes a string to all lowercase characters. (F)                                                 |
| mid      | Returns a middle portion of a string. (F)                                                         |
| mkstr    | Converts an integer to a string. (F)                                                              |

#### Chapter 5 Functional Purpose of CASL Elements

| Element   | Description                                              |
|-----------|----------------------------------------------------------|
| null      | Returns true if a string has zero length. (F)            |
| pack      | Removes duplicate characters from a string. (F)          |
| pad       | Adds extra characters to a string. (F)                   |
| quote     | Returns a string enclosed in quotation marks. (F)        |
| right     | Returns the right portion of a string. (F)               |
| slice     | Breaks out portions of a string. (F)                     |
| str       | Converts a number to string format. (F)                  |
| strip     | Returns a string with certain characters removed. (F)    |
| subst     | Returns a string with certain characters changed. (F)    |
| upcase    | Changes a string to all uppercase characters. (F)        |
| val       | Returns the real (floating point) value of a string. (F) |
| winstring | Reads a string from a window. (F)                        |

## **Type Conversion Operations**

The following CASL elements convert data from one type to another:

| Element  | Description                                                                         |
|----------|-------------------------------------------------------------------------------------|
| asc      | Returns the ASCII value of a string. (F)                                            |
| binary   | Converts a string to a binary number. (F)                                           |
| bitstrip | Strips bits from strings. (F)                                                       |
| chr      | Returns a single-character string for an ASCII value. (F)                           |
| class    | Returns the class type of a single-character string. (F)                            |
| dehex    | Converts ASCII strings in hexadecimal format to binary. (F)                         |
| detext   | Converts 7-bit ASCII character strings to binary. (F)                               |
| enhex    | Converts a binary string to a string of ASCII characters in hexadecimal format. (F) |
| entext   | Converts a string of binary data to a string of 7-bit ASCII characters. (F)         |
| hex      | Converts an integer to a hexadecimal string. (F)                                    |
| intval   | Returns the integer value of a string. (F)                                          |
| mkint    | Converts numeric strings to integers. (F)                                           |
| mkstr    | Converts an integer to a string. (F)                                                |
| octal    | Converts a decimal integer to an octal integer. (F)                                 |
| str      | Converts a number to string format. (F)                                             |
| val      | Returns the real (floating point) value of a string. (F)                            |

## **Window Control**

The following CASL elements control the window size and how data is input and displayed in a window:

| Element            | Description                                                                                                    |
|--------------------|----------------------------------------------------------------------------------------------------|
| activate           | Activates Accessory Manager window by moving the focus to it. (S)                                                           |
| alert              | Creates simple dialog boxes for display on the screen. (S)                                                                  |
| choice             | Contains the value of the button that dismissed a dialog box. (V)                                                           |
| clear              | Clears a window. (S)                                                                                                    |
| dialogboxenddialog | Creates more complex dialog boxes for display on the screen. (S)                                                            |
| hide               | Reduces a session window to an icon. (S)                                                                                    |
| hideallquickpads   | Hides all of the QuickPads. (S)                                                                                             |
| hidequickpad       | Hides a QuickPad. (S)                                                                                                    |
| input              | Accepts input from the screen (S)                                                                                           |
| loadquickpad       | Activates a QuickPad. (S)                                                                                                   |
| maximize           | Enlarges the Accessory Manager window to full-screen size. (S)                                                              |
| minimize           | Reduces the Accessory Manager window to an icon. (S)                                                                        |
| move               | Moves the Accessory Manager window to a new location on the screen. (S)                                                     |
| passchar           | Specifes the character to display in a text box on a dialog box created using dialogboxenddialog and the secret option. (V) |
| print              | Displays information on the screen. (S)                                                                                     |
| restore            | Restores the Accessory Manager window to its original size. (S)                                                             |
| show               | Redisplays a session window. (S)                                                                                            |
| showquickpad       | Displays a QuickPad. (S)                                                                                                    |

Chapter 5 Functional Purpose of CASL Elements

| Element            | Description                                                                            |
|--------------------|----------------------------------------------------------------------------------------|
| size               | Changes the size of a window. (S)                                                      |
| tabwidth           | Specifies the number of spaces a tab character moves the cursor. (V)                   |
| unloadallquickpads | Closes all of the QuickPads. (S)                                                       |
| unloadquickpad     | Closes a QuickPad. (S)                                                                 |
| winchar            | Reads a character from a window. (F)                                                   |
| winsizex           | Returns the horizontal size of a window. (F)                                           |
| winsizey           | Returns the vertical size of a window. (F)                                             |
| winstring          | Reads a character string from a window. (F)                                            |
| xpos               | Returns the horizontal location of the cursor. (F)                                     |
| ypos               | Returns the vertical location of the cursor. (F)                                       |
| zoom               | Enlarges a session window to the size of the Accessory Manager application window. (S) |

## **Miscellaneous Elements**

The following are CASL elements that don't fall into the preceding categories:

| Element    | Description                                                 |
|------------|-------------------------------------------------------------|
| alarm      | Sounds an alarm at the terminal. (S)                        |
| busycursor | Displays the cursor as an hourglass. (S)                    |
| environ    | Returns environment variables. (F)                          |
| false      | Sets a variable to logical false. (C)                       |
| freemem    | Returns the amount of available memory. (F)                 |
| inkey      | Returns the value of a keystroke. (F)                       |
| off        | Sets an item to logical false. (C)                          |
| on         | Sets an item to logical true. (C)                           |
| pop        | Discards a return address from the stack. (S)               |
| review     | Defines the size of the review buffer. (V)                  |
| stroke     | Waits for the next keystroke from the keyboard. (F)         |
| systime    | Indicates how long the current session has been active. (F) |
| true       | Sets a variable to logical true. (C)                        |
| version    | Returns the Accessory Manager version number. (F)           |
| winversion | Returns the Windows version number. (F)                     |

## CASL Language

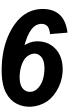

#### In This Chapter

This chapter provides detailed information about all CASL elements, including the syntax of each element and examples of how the element can be used.

| How CASL Elements Are Documented |
|----------------------------------|
| abs (function)                   |
| activate (statement)             |
| activatesession (statement)      |
| alarm (statement)                |
| alert (statement)                |
| arg (function)                   |
| asc (function)                   |
| assume (statement)               |
| backups (module variable)135     |
| bitstrip (function)              |
| busycursor (statement)           |
| bye (statement)                  |
| capture (statement)              |

#### Chapter 6 CASL Language

| chain (statement)           |
|-----------------------------|
| chdir (statement)145        |
| choice (system variable)    |
| chr (function)              |
| cksum (function)            |
| class (function)            |
| clear (statement)           |
| close (statement)           |
| cls (statement)152          |
| compile (statement)         |
| connected (function)        |
| copy (statement)            |
| count (function)            |
| crc (function)              |
| curday (function)           |
| curdir (function)           |
| curdrive (function)         |
| curhour (function)161       |
| curminute (function)162     |
| curmonth (function)         |
| cursecond (function)        |
| curyear (function)          |
| date (function)             |
| definput (system variable)  |
| defoutput (system variable) |
| dehex (function)            |
| delete (statement)          |

| delete (function)               |
|---------------------------------|
| description (system variable)   |
| destore (function)              |
| detext (function)               |
| device (system variable)        |
| dialogboxenddialog (statements) |
| display (system variable)       |
| do (statement)                  |
| drive (statement)               |
| end (statement)                 |
| enhex (function)                |
| enstore (function)              |
| entext (function)               |
| environ (function)              |
| eof (function)                  |
| eol (function)                  |
| errclass (system variable)      |
| errno (system variable)         |
| error (function)                |
| exists (function)               |
| exit (statement)                |
| false (constant)                |
| filefind (function)             |
| filesize (function)             |
| fncheck (function)              |
| fnstrip (function)              |
| footer (system variable) 207    |

#### Chapter 6 CASL Language

| fornext (statements)               |
|------------------------------------|
| freemem (function)                 |
| freetrack (function)               |
| funcendfunc (function declaration) |
| genlabels (compiler directive)     |
| genlines (compiler directive)      |
| get (statement)                    |
| go (statement)                     |
| gosubreturn (statements)           |
| goto (statement)                   |
| grab (statement)                   |
| halt (statement)                   |
| header (system variable)           |
| hex (function)                     |
| hide (statement)                   |
| hideallquickpads (statement)       |
| hidequickpad (statement)           |
| hms (function)                     |
| homedir (system variable)          |
| ifthenelse (statements)            |
| include (compiler directive)       |
| inject (function)                  |
| inkey (function)                   |
| input (statement)                  |
| inscript (function)                |
| insert (function)                  |
| instr (function)                   |

| intval (function)        |
|--------------------------|
| jump (statement)         |
| keys (system variable)   |
| label (statement)        |
| left (function)          |
| length (function)        |
| loadquickpad (statement) |
| loc (function)           |
| lowcase (function)       |
| lprint (statement)       |
| match (system variable)  |
| max (function)           |
| maximize (statement)     |
| mid (function)           |
| min (function)           |
| minimize (statement)     |
| mkdir (statement)        |
| mkint (function)         |
| mkstr (function)         |
| move (statement)         |
| name (function)          |
| netid (system variable)  |
| new (statement)          |
| nextchar (function)      |
| nextline (statement)     |
| nextline (function)      |
| null (function)          |

#### Chapter 6 CASL Language

| octal (function)                    |
|-------------------------------------|
| off (constant)                      |
| on (constant)                       |
| online (function)                   |
| ontime (function)                   |
| open (statement)                    |
| pack (function)                     |
| pad (function)                      |
| passchar (system variable)          |
| password (system variable)          |
| perform (statement)                 |
| pop (statement)                     |
| press (statement)                   |
| print (statement)                   |
| printer (system variable)           |
| procendproc (procedure declaration) |
| protocol (system variable)          |
| put (statement)                     |
| quit (statement)                    |
| quote (function)                    |
| read (statement)                    |
| read line (statement)               |
| receive (statement)                 |
| rename (statement)                  |
| repeatuntil (statements)            |
| reply (statement)                   |
| request (statement) 298             |

| restore (statement)             |
|---------------------------------|
| return (statement)              |
| right (function)                |
| rmdir (statement)               |
| run (statement)                 |
| save (statement)                |
| script (system variable)        |
| scriptdesc (compiler directive) |
| secno (function)                |
| seek (statement)                |
| send (statement)                |
| sendbreak (statement)           |
| session (function)              |
| sessname (function)             |
| sessno (function)               |
| show (statement)                |
| showallquickpads (statement)    |
| showquickpad (statement)        |
| size (statement)                |
| slice (function)                |
| startup (system variable)       |
| str (function)                  |
| strip (function)                |
| stroke (function)               |
| subst (function)                |
| systime (function)              |
| tabwidth (module variable)      |

| terminal (system variable)326  |
|--------------------------------|
| terminate (statement)          |
| time (function)                |
| timeout (system variable)      |
| trace (statement)              |
| track (statement)              |
| track (function)               |
| trap (compiler directive)      |
| true (constant)                |
| unloadallquickpads (statement) |
| unloadquickpad (statement)     |
| upcase (function)              |
| userid (system variable)       |
| val (function)                 |
| version (function)             |
| wait (statement)               |
| watchendwatch (statements)     |
| weekday (function)             |
| whilewend (statements)         |
| winchar (function)             |
| winsizex (function)            |
| winsizey (function)            |
| winstring (function)           |
| winversion (function)          |
| write (statement)              |
| write line (statement)         |
| xpos (function)                |

| Chapter 6 CASL Languag | е |
|------------------------|---|
| ypos (function)        | 1 |
| zoom (statement)       | 2 |

## **How CASL Elements Are Documented**

In this chapter, all CASL elements are listed in alphabetical order. (For a summary of CASL elements grouped by function, refer to Chapter 5, "Functional Purpose of CASL Elements.")

The name of each CASL element appears as a heading at the top of the page. The type of element it is (such as function, statement, system variable, and so on) appears in parentheses.

Immediately below the CASL element name is a brief description of the element and how it should be used, followed by these sections:

■ Format—the syntax for the element

**Note:** For a description of the notation used in the format, refer to Chapter 2, "Understanding the Basics of CASL."

- Comments—additional descriptive information about the element
- Example—an example of how the element can be used
- See Also—a list of other related elements

# abs (function)

Use abs to get the absolute value of a number.

Format x = abs(expression)

**Comments** expression must be a real or signed integer. The result returned

by the abs function is always a positive number.

**Example 1** positive\_number = abs(negative\_number)

In this example, abs assigns the absolute value of the contents of

 $negative\_number\ to\ the\ variable\ called\ positive\_number.$ 

In this example, an alarm sounds if the absolute value of the

net\_worth variable is greater than five.

See Also cksum, crc, intval, max, min, mkint, val

# activate (statement)

Use activate to make the Accessory Manager application window

the active window.

Format activate

**Example** activate

# activatesession (statement)

Use activatesession to make the specified session active.

Format activatesession sessionid

Comments When you use this statement, the session identified by sessionid

becomes active.

Example 1 activatesession sessA

In this example, session A becomes active.

**Example 2** activatesession sessno("ABBS")

In this example, activatesession activates the session named ABBS whose session number is returned by the sessno function.

See Also activate

## alarm (statement)

Use alarm to make the PC sound an alarm.

**Format** 

alarm [integer]

Comments

This function is useful for getting the user's attention.

integer can be any integer between 0 and 5; values outside of this range are treated as 0. Zero is the default value used when no argument is specified.

The sounds produced by <code>integer</code> vary, depending on the .WAV files specified in the Windows Registry in HKEY\_CURRENT\_USER\AppEvents\Schemes\Apps\.Default. The following table shows possible <code>integer</code> values and their corresponding sounds or registry keys:

| Integer Value | Sound or Registry Key      |
|---------------|----------------------------|
| 0             | Short beep                 |
| 1             | SystemAsterisk\ Current    |
| 2             | SystemExclamation\.Current |
| 3             | SystemHand\.Current        |
| 4             | SystemQuestion\.Current    |
| 5             | .Default\.Current          |

If the PC has no sound card, all the alarm values result in a beep through the speaker.

### Example 1

alarm 1

In this example, the PC makes the chord sound.

### Example 2

```
if not exists("BBS.DAT") then alarm
```

In this example, the exists function is used to determine the existence of a file. If the file does not exist, the macro sounds an alarm.

### Example 3

```
for i = 0 to 12
   print "alarm "; i
   alarm i
   wait 1 second
next
```

In this example, the terminal sounds all of the alarms, with a pause of one second between each alarm.

## alert (statement)

Use alert to display a dialog box that allows choices to be made.

#### **Format**

```
alert string, button1 [, button2 ...
[, button3 [, button4]]] [, str var]
```

#### Comments

The alert statement displays a dialog box that prompts the user for input, or notifies the user of some important occurrence.

A text message defined by string is centered in the dialog box.

The defined buttons are displayed from left to right along the bottom of the dialog box. For button1 through button4, you can use either the text that you want to display on the button or the predefined keywords ok and cancel.

If you use text for the buttons, enclose the text in quotation marks. The maximum length of a button name is ten characters.

If you use the predefined keywords ok and cancel, you do not need to enclose these keywords in quotation marks. If you use the ok keyword, alert creates an OK button in the dialog box and associates Enter with this button. If you use the cancel keyword, alert creates a Cancel button in the dialog box and associates Esc with this button.

str\_var is a previously defined string variable that causes alert to display an edit box in which the user can enter text. The edit box appears between the text message string and the buttons in the dialog box.

You can examine the variables that display or store user information after the alert statement has executed. The system variable, choice, contains a value between one and four that corresponds to the button used to exit the dialog box. For example, if button1 is chosen, choice is set to integer 1. Note that str\_var is not updated if the Cancel button is used to exit the dialog box.

Accessory Manager normally makes the first letter of the button name an accelerator. You can define a different accelerator by placing an ampersand (&) to the left of the desired letter. If you use variables for the button names, make sure the OK and Cancel buttons are last; if the last item is a variable, it is used for a text box.

#### Example 1

string username

```
alert "Please enter your name:", ok, username
alert "You entered: " + username, ok
```

In this example, the macro displays a dialog box that prompts the user to enter a name. The name is stored in the variable username. A second dialog box displays the contents of username.

### Example 2

```
if not exists(filename) then
{
    alert "File not found", "Try again", ok, cancel
    if choice = 1 then goto get_fname
}
```

In this example, the macro displays a dialog box that tells the user an invalid file name has been entered. If the user clicks the Try Again button, the macro branches to its get\_fname label.

#### See Also

dialogbox...enddialog

## arg (function)

Use arg to check the command-line argument(s) at macro invocation.

#### **Format**

```
x$ = arg[(integer)]
```

#### Comments

arg with no arguments (or an argument of 0) returns all of the arguments that follow the name of a macro in the chain or do statement. For session start-up macros, it can also return everything that was typed in the Arguments text box on the CASL Macro tab on the Session Preferences dialog box, which is accessed from Accessory Manager's Options menu.

arg(1) through arg(n) return the individual elements of the argument, as separated by commas.

## Example 1

```
script1.xws
   do "script2", "barkley"

script2.xws:
   fname = arg(1)
   if arg(1) = "barkley" then ...
```

In this example, the first macro uses the do statement with the argument barkley to start the second macro as a child macro. The second macro assigns the value in arg(1) to the user variable fname. Then it tests whether the first argument is barkley.

### Example 2

```
menu.xws
   do "LOGIN", "myuserid", "mypassword"
login.xws
   reply arg(1)
   wait for "password:"
   reply arg(2)
```

In this example, the do statement is used to run the macro file LOGIN. LOGIN reads its arguments and sends them to the host with the reply statement.

### See Also

chain, do

# asc (function)

Use asc to convert the first character of a string to its corresponding ASCII value.

Format x = asc(string)

**Comments** string can be a string constant or expression of any length. When

the statement is executed, x contains the ASCII value of the first character in the string. If *string* is not null, the value returned is in the range of 0–255. If *string* is null (has no length), asc returns

-1.

In this example, asc returns the ASCII value of the character A in

the variable sixty\_five.

**Example 2** seventy = asc("For pity's sake")

In this example, asc returns the value of the character F (which is

the first character of the string, "For pity's sake") in the

variable seventy.

**Example 3** x = asc(mid(thestring, 2, 1))

In this example, asc converts the second character of thestring

and returns the result in x.

See Also binary

## assume (statement)

Use assume to specify which connection, terminal, or file transfer tool is being used by the session.

**Note:** EXTRA! Enterprise for Accessory Manager sessions do not support this statement.

#### **Format**

```
assume tool "filename" ... [, module "filename"]
```

#### Comments

Before you can specify any configuration settings for a connection, terminal, or file transfer tool, you must use the assume statement to indicate which tool is loaded.

tool can be either device (for the connection tool), terminal (for the terminal tool) or protocol (for the file transfer tool).

filename is the name of the tool (it must be enclosed in quotation marks). For the connection tool, the only valid file name is ICSTOOL. For valid terminal tool names, refer to "terminal (system variable)" on page 318. For valid file transfer tool names, refer to "protocol (system variable)" on page 280.

For more information about connection, terminal, and file transfer tools, as well as a list of the configuration settings that you can specify for each tool, refer to Chapter 7, "Connection, Terminal, and File Transfer Tools."

#### Example

```
assume terminal "DCAT27"
CurShape = "Block"
```

In this example, the macro indicates that the session is a T 27 session and configures the cursor shape to a block.

#### See Also

device, protocol, terminal

# backups (module variable)

Use backups to determine whether to keep or discard duplicate files during file transfers.

**Note:** Some file transfer protocols do not use this variable.

Format backups = option

**Comments** option is one of the following:

| Option | Description                                                                                                    |
|--------|----------------------------------------------------------------------------------------------------|
| on     | If an existing file is received or edited, the old file is renamed with a .BAK extension. If a backup file already exists, it is deleted. |
| off    | If an existing file is received or edited, the old copy of the file is deleted.                                                           |

**Example** backups = off

In this example, backups is turned off.

# binary (function)

Use binary to convert an integer to a string, in binary format.

**Format** 

x\$ = binary(integer)

Comments

The binary function returns a binary string that represents the value of *integer*. The string can be 8, 16, or 32 bytes long, depending on the value of *integer*. Integer values and their corresponding binary string lengths are shown in the following table.

| Integer Value       | Binary String Length |
|---------------------|----------------------|
| 0–255               | 8                    |
| 256–65,535          | 16                   |
| 65,536-2,147,483,64 | 32                   |
| 65,536-2,147,483,64 | 32                   |

### Example

bin num = binary(some num)

In this example, the value of the variable some\_num is converted to its binary form, and the new value is stored in the variable bin\_num.

## bitstrip (function)

Use bitstrip to strip certain bits from a string.

**Format** 

x\$ = bitstrip(string [, mask])

Comments

bitstrip produces a new string that is the result of performing a bitwise and of each character in *string* with *mask*. Refer to Chapter 2, "Understanding the Basics of CASL," for an explanation of the bitwise and operation.

mask is an integer bitmap value that defaults to 127 (0x7F), thus stripping the high order bit from each byte in string. Some word processors, such as Microsoft Word, set the high bit in certain characters to indicate various conditions such as special formatting. Stripping the high bit makes such files readable, but it is not a replacement for a true conversion program. A mask of 0x5F (95 decimal) converts lowercase letters to uppercase, but it also changes other characters.

Because mask is a bitmap, it must be in the range of 0-255 (decimal); values in the range of 0-127 are the most useful.

Example 1

readable\_string = bitstrip(Word\_line)

In this example, bitstrip strips the high-order bit of each byte of the string Word\_line and returns the result in readable\_string.

Example 2

reply bitstrip(Word line)

In this example, bitstrip strips the high-order bit of each byte of the string Word\_line, and the result is sent to the host with the reply statement.

Example 3

all\_upcase = bitstrip("abc", 0x5F)

In this example, the letters abc are converted to ABC.

See Also

lowcase, upcase

## busycursor (statement)

Use busycursor to display the cursor as an hourglass when you expect a command to take a noticeable time interval to execute.

Format busycursor [on | off]

**Comments** This statement displays the cursor as an hourglass.

**Example** busycursor on

```
wait 1 minute for "Login", "ID", "Password"
case match of
  "Login": reply logon
  "ID": reply userid
  "Password": reply password
endcase
```

busycursor off

In this example, the cursor appears as an hourglass while the match function proceeds.

# bye (statement)

Use bye to end a connection.

Note: EXTRA! Enterprise for Accessory Manager sessions do

not support this statement.

Format bye

**Comments** This statement immediately disconnects the current session.

**Example** wait for "Logged off" : bye

In this example, the macro waits for the phrase "Logged off" and

then disconnects the session.

See Also quit

## capture (statement)

Use capture to send screen output to a file.

**Format** 

capture option [filename]

Comments

In Accessory Manager, clicking Capture from the File menu initiates a continuous capture of data received from the host. The capture statement performs a similar function, controlling whether data is being captured at any particular time.

When you click Capture from the File menu in Accessory Manager, you can specify whether to send the data to a printer or file. In CASL, the destination is determined by the command. Use capture to send a continuous stream of data to a file; use printer to send the data to a printer.

For the capture statement, the macro syntax determines the file name and whether the data in any existing file is overwritten or appended. However, all other settings that affect the operation of the capture (such as whether normal or raw data is captured) are controlled by the options specified on the Capture Options and Advanced Capture Options dialog boxes within Accessory Manager. (To view these dialog boxes, make sure that Show Capture Dialog When Start Capture is selected on the Global Preferences dialog box. Then click Capture from the File menu, and click Options on the Capture Printer Settings dialog box.)

Unless you specify a different drive and directory when you specify the *filename*, all files are created in the ACCMGR32 folder within the INFOConnect folder.

option can be any of the following values;

| Option | Description                                             |
|--------|---------------------------------------------------------|
| new    | Starts capture and overwrites the specified file        |
|        | If you use the new option, you must specify a filename. |
| to     | Starts capture and appends to the specified file        |
|        | If you use the to option, you must specify a filename.  |

| Option      | Description                                                                                                    |
|-------------|----------------------------------------------------------------------------------------------------|
| on          | Starts capture with automatic file naming                                                                                                    |
|             | The file name is the first five letters of the session name, followed by a letter for the month (January is A, February is B, and so forth), and the day of the month. The file extension is .TXT. For example, if the session name is TCPA_1 and the file is created on April 15, the file name is TCPA_D15.TXT. |
|             | If the file already exists, it is overwritten.                                                                                                    |
|             | If you use the on option, do not specify a filename. If you specify a filename, a compilation error will occur.                                                                                                    |
| pause       | Suspends data capture                                                                                                    |
|             | Data already captured is retained in a buffer. You can restart capture with the capture on or capture toggle commands, or end it with the capture off command.                                                                                                    |
|             | If you use the pause option, do not specify a filename. If you specify a filename, a compilation error will occur.                                                                                                    |
| toggle or / | Toggles the capture state                                                                                                    |
|             | If capture is on, capture toggle pauses thecapture. If capture is paused or off, capture toggle starts capture.                                                                                                    |
|             | If you use the toggle or / option, do not specify a filename. If you specify a filename, a compilation error will occur.                                                                                                    |
| off         | Stops data capture and closes the file                                                                                                    |
|             | If you use the off option, do not specify a filename. If you specify a filename, a compilation error will occur.                                                                                                    |

### Example 1

capture on

In this example, data is captured to a file that is automatically named based on the session name and current date.

## Example 2

capture new "vutext.txt"

In this example, data is captured in a file called VUTEXT.TXT. If a file of that name already exists, its content is overwritten.

#### See Also

grab, printer

## case...endcase (statments)

Use case...endcase to perform statements based on the value of a specified expression.

#### **Format**

```
case expression of
  list of values : statement group
  list of values : statement group
   ...
  [default : statement group]
endcase
```

#### Comments

case lets you take a variety of actions based on the value of a particular expression. *expression* can be any type of expression or variable. *list of values* is a list of expected values for *expression* and must match the data type of *expression*. The values can be constants or expressions and must be separated by commas if you use more than one value on a logical line.

statement group is a series of statements to perform if one of the items in list of values matches the current expression. After the associated statement group has been performed, the macro continues to execute at the point after the endcase statement (unless control was transferred somewhere else with a goto or a gosub statement).

default and its associated statement group describe a statement or group of statements to perform if none of the other values match. If you include default, be sure it is the last item in the list. endcase denotes the end of the case...endcase construct.

You can nest case...endcase statements.

#### Example 1

```
label ask_again
print "Please choose a number (0-4): " ;
input choice
print
case choice of
   0, 4 : end
   1 : goto choose_speed
   2 : goto main_menu
   3 : goto save_setup
   default : goto ask_again
endcase
```

In this example, case examines the value of the integer variable choice. If choice is 0 or 4, the macro ends. If choice has a value between 1 and 3, the macro branches to the appropriate label. If choice is not 0 through 4, the default action is taken. If none of the conditions were met (assuming a default was not provided), the macro would continue execution at the statement following the endcase.

### Example 2

```
case left(date, 5) of
   "08/12" : print "Today is Aaron's birthday!"
   "07/04" : print "Why are you here today?"
   "10/31" : alarm 6 : print "Boo!"
endcase
```

This example shows that you can use case with any type of expression. The actions taken in this example depend on the date.

#### See Also

```
gosub, goto, if...then...else, watch...endwatch
```

## chain (statement)

Use chain to compile and run a macro.

**Format** 

chain filename [, args]

Comments

chain compiles and runs the specified macro source file (.XWS) if there is no compiled version of the macro, or if the date of the source file is more current than the date of the compiled version. Otherwise, chain runs the compiled version of the macro.

You do not have to include the macro extension, but you must include the drive and directory where the macro is located.

args represents an optional argument list that contains the individual arguments to be passed to the other macro. Individual arguments must be separated by commas.

**Note:** The macro that issues a chain statement ends and is removed from memory; therefore, control cannot be passed back to it.

**Example** 

chain "C:\PROGRAM FILES\ATTACHMATE\INFOCN2K\ACCMGR32\
MENU", "arg1", "arg2"

In this example, the macro chains to a macro called MENU and passes the macro two arguments.

See Also

arg, do

## chdir (statement)

Use chdir to change the current disk directory.

Format chdir string

**Comments** string must be an expression containing a valid directory name.

The current working directory is set to the new value. This does

not change the current drive designation.

Note: You can also use the abbreviation cd for this statement.

Example 1 chdir "C:\PROGRAM FILES\ATTACHMATE\INFOCN2K\ACCMGR32"

In this example, the directory is changed to C:\PROGRAM

 $FILES \ ATTACHMATE \ INFOCN2K \ ACCMGR 32.$ 

Example 2 chdir dirname

In this example, the directory is changed to the directory name

stored in the script's dirname variable.

See Also drive

## choice (system variable)

Use choice to check the value of the button that dismissed a dialog box.

**Format** 

n = choice

Comments

choice contains the value identifying the button used to exit a dialog box.

### Example 1

```
dialogbox 20, 50, 280, 100
  defpushbutton 10, 10, 80, 80, "Choice 1", ok
  pushbutton 100, 10, 80, 80, "Choice 2", cancel
  pushbutton 190, 10, 80, 80, "Choice 3", focus
enddialog
print "Choice was "; choice
```

In this example, choice has a value of 1 if the Choice 1 (ok) button is chosen, 2 if the Choice 2 (cancel) button is selected, or 3 if the Choice 3 (focus) button is chosen.

## Example 2

```
dialogbox 20, 50, 280, 100
  pushbutton 100, 10, 80, 80, "Choice 1", cancel
  pushbutton 190, 10, 80, 80, "Choice 2", ok
  defpushbutton 10, 10, 80, 80, "Choice 3", focus
enddialog
print "Choice was "; choice
```

In this example, choice has a value of 1 if the Choice 1 (cancel) button is chosen, 2 if the Choice 2 (ok) button is selected, or 3 if the Choice 3 (focus) button is chosen.

In both of these examples, the buttons are displayed in the same locations in the dialog box.

#### See Also

dialogbox...enddialog

# chr (function)

Use chr to get a single character string defined by an ASCII value.

Format x\$ = chr(integer)

**Comments** chr returns a one-byte string that contains the character with the

ASCII value contained in integer.

integer is a decimal number that is converted to its Modulo 255

value; therefore, it is in the range of 0-255.

Example 1 cr = chr(13)

In this example, the variable cr is set to ASCII value 13, which is

a carriage return.

Example 2 reply chr(3)

In this example, the ASCII value 3 is sent to the host.

# cksum (function)

Use cksum to get an integer checksum for a string of characters.

Format x = cksum(string)

**Comments** cksum returns the arithmetic checksum of the characters

contained in *string*. *string* can be any length. You can use this function to develop a proprietary file transfer protocol, or to check the integrity of a string transferred between two systems using a

non-protocol transfer.

In this example, the checksum value of the what\_we\_got variable

is stored in the check variable.

**Example 2** if cksum(data\_in) <> cksum(data\_out) then alarm

In this example, an alarm sounds if the checksum of the data\_in variable is not the same as the checksum of the data out variable.

See Also crc

# class (function)

Use class to get the Accessory Manager class value for a single-character string.

**Format** 

x = class(string)

Comments

class returns the class number bitmap of the first character in string.

The bitmap value returned indicates the class(es) in which the first character in the string falls. Classes define such groupings as capital letters (A–Z), decimal digits (0–9), and hexadecimal digits (0–9 plus A–F or a–f). The following table lists class groupings.

| Hexadecimal | Decimal | Class Contents                                                 |
|-------------|---------|----------------------------------------------------------------|
| 0x01        | 1       | White space (space, tab, CR, LF, FF, BS, null)                 |
| 0x02        | 2       | Uppercase alpha (A–Z)                                          |
| 0x04        | 4       | Lowercase alpha (a-z)                                          |
| 80x0        | 8       | Legal identifier (\$, %, _)                                    |
| 0x10        | 16      | Decimal digit (0–9)                                            |
| 0x20        | 32      | Hexadecimal digit (A–F, a–f)                                   |
| 0x40        | 64      | Delimiters: space, comma, period, tab, (, /,  :, :, <, =, >, ! |
| 0x80        | 128     | Punctuation: !- :-@, [-^, {-~                                  |

A character may fall into more than one class. For example, the comma is both a delimiter and a punctuation mark, and returns a class value of 0xC0 or 192 decimal.

Example

 $x = class(a_char) : if x = 1 then ...$ 

In this example, a char is a white space if x is 1.

## clear (statement)

Use clear to clear the terminal screen.

#### **Format**

```
clear [window] [, line] [, eow] [, bow] ...
[, eol] [, bol]
```

#### Comments

If no option is specified, the entire session window is cleared, and the cursor moves to the upper-left corner of the window. If an option is specified, the cursor remains in place. The following table explains the options.

| This option | Clears this                                          |
|-------------|------------------------------------------------------|
| window      | The entire window                                    |
| line        | The line on which the cursor is located              |
| eow         | From the cursor to the end of the window             |
| bow         | From the cursor to the beginning of the window       |
| eol         | From the cursor to the end of the current line       |
| bol         | From the cursor to the beginning of the current line |

### Example 1

clear bow

In this example, the macro clears the session window from the cursor to the beginning of the window.

### Example 2

clear window

In this example, the macro clears the entire session window.

# close (statement)

Use close to close an open data file.

Format close [# filenum]

Comments close ends access to an open file. If a filenum is not specified, all

open files are closed. (All open files are closed automatically when

the macro that opened them terminates.)

The # symbol must precede the file number.

**Example** close

In this example, all open files are closed.

See Also open

# cls (statement)

The cls statement, which is a synonym for the clear statement, is supported only for backward compatibility. Refer to "clear (statement)" on page 142.

# compile (statement)

Use compile to compile a macro file.

Format compile "filename"

Comments This statement compiles the specified macro. The compiled macro

file is saved in the same directory where the source macro is

found.

Example compile "MENU"

In this example, the macro called MENU is compiled.

# connected (function)

The connected function, which is a synonym for the online function, is supported only for backward compatibility. Refer to "online (function)" on page 263.

## copy (statement)

Use copy to copy a file or group of files.

Format copy [some] filefrom, fileto

filefrom must be a legal file name (full path names and wild cards are permitted). fileto specifies the new file name for the

copy; it defaults to the current directory.

If you specify some, the user must approve each file before it is

copied.

Example 1 copy "menu.xts", "menu2.xts"

In this example, MENU.XTS is copied to MENU2.XTS.

Example 2 copy "\*.xts", "\*.bak"

In this example, the macro copies each file with the .XTS extension and gives the copied files a .BAK extension.

Example 3 copy some "\*.xts", "A:"

In this example, the macro copies all files with the .XTS extension to drive A, but confirmation is requested of the user before each

individual file is copied.

# count (function)

Use count to determine the number of occurrences of a character within a string.

Format x = count(string1, string2)

**Comments** count returns the number of times any of the characters in

string2 occur in string1. This function can take the place of the instr function in a counting loop to determine how many times

your macro must take some future action.

This function is case-sensitive.

See Also instr

In this example, count returns the number of times the letter s

occurs in the string "sassafras". The result is 4.

Example 2 x = count("sassafras", "sa")

In this example, count returns the number of times the letters s

and a occur in the string "sassafras". The result is 7.

# crc (function)

Use crc to determine the cyclical redundancy check value for a

string.

Format x = crc(string [, integer])

**Comments** x is returned as the crc of string. The crc starts with a value of 0

unless a starting value is given in integer.

As with the cksum function, you can use crc to develop a proprietary file transfer protocol or to check the integrity of a

string.

Example 1 x = crc("AM")

In this example, x is assigned the crc value of the string AM.

In this example, x is assigned the crc value of the text\_line

variable.

See Also cksum

## curday (function)

Use curday to find out the current day of the month.

Format x = curday

**Comments** curday returns the current day of the month. The returned value

is always in the range of 1-31.

Example 1 x = curday

In this example, x is set to the current day of the month.

**Example 2** if curday = 15 then gosub pay\_bills

In this example, control passes to the subroutine pay bills if the

current day is day 15.

See Also curmonth, curyear, date

# curdir (function)

Use curdir to check the name of the current directory.

Format x\$ = curdir[(string)]

**Comments** curdir returns the current directory of the drive specified by

string. If you do not specify string, curdir returns the directory of the current drive. curdir returns a null string if the specified

drive is not available.

In this example, curdir stores the name of the current directory in

the where  $_{\rm we}$  are variable.

Example 2 whats\_on\_a = curdir("a:")

In this example, curdir stores the name of the current directory

for drive A in the whats on a variable.

See Also curdrive

## curdrive (function)

Use curdrive to find out the current default drive.

Format x\$ = curdrive

**Comments** curdrive returns a two-character string consisting of the letter of

the current drive followed by a colon.

In this example, curdrive stores the letter of the current drive in

the what\_we\_are\_on variable.

In this example, the macro takes some action if the letter of the

current drive is greater than C (such as D, E, F, and so on).

See Also curdir, drive

# curhour (function)

Use curhour to get the current hour in a 24-hour format.

Format x = curhour

**Comments** curhour returns an integer value containing the current hour, in

the range of 0-23.

Example 1 x = curhour

In this example, curhour sets the variable x to the number of the

current hour.

**Example 2** if curhour = 23 then chain "CALLBBS"

In this example, the macro chains to a macro called CALLBBS if

curhour is set to 23.

See Also curminute, cursecond

# curminute (function)

Use curminute to get the current minute.

Format x = curminute

**Comments** curminute returns an integer containing the current minute, in

the range of 0-59.

**Example 1** x = curminute

In this example, x is set to the current minute.

**Example 2** if curminute = 30 then ...

In this example, the macro takes some action if the current minute

is equal to 30.

See Also curhour, cursecond

# curmonth (function)

Use curmonth to get the number of the current month.

Format x = curmonth

**Comments** curmonth returns an integer value containing the current month,

in the range of 1–12.

**Example 1** x = curmonth

In this example, x is set to the current month.

**Example 2** if curmonth = 12 then ...

In this example, the macro takes some action if the current month

is 12.

See Also curday, curyear, date

# cursecond (function)

Use cursecond to get the current second.

Format x = cursecond

**Comments** cursecond returns an integer value containing the current second,

in the range of 0-59.

Example 1 x = cursecond

In this example, x is set to the current second.

**Example 2** if cursecond = 30 then ...

In this example, the macro takes some action if the current second

is equal to 30.

See Also curhour, curminute

# curyear (function)

Use curyear to find out the current year.

Format x = curyear

**Comments** curyear returns an integer value containing the current year.

Example 1 x = curyear

In this example, x is set to the current year.

**Example 2** if curyear = 2000 then ...

In this example, the macro takes some action if the current year is

2000.

See Also curday, curmonth, date

### date (function)

Use date to return a date string.

**Format** x = date[(integer)]

Comments If integer is not specified or has a value of 0, date returns a string containing the current system date.

> The returned string uses the format specified in the Short Date Style in the Control Panel. To modify the format, click the Windows Start button, point to Settings, and click Control Panel. Double-click Regional Settings, click the Date tab, and click the

desired item from the Short Date Style list box.

If integer is specified and has a value other than 0, it indicates the number of days that have elapsed since January 1, 1900, and

date returns the date string for that day.

Example 1 x = date(31354)

In this example, the macro sets x to 11/04/85.

See Also curday, curmonth, curyear

# definput (system variable)

Use definput to select a default file number for input.

Format definput = filenum

Comments filenum must be an integer expression. definput lets you specify

a default file number for all file input operations that follow the definput declaration. eof, eol, get, loc, read, read line, and seek, assume the file number specified by definput if no explicit

file number is provided.

This variable is valid only for files opened in input or random

 $\;\; mode.$ 

See Also eoof, eol, get, loc, open, read, read line, seek

## defoutput (system variable)

Use defoutput to select a default file number for output.

Format defoutput = filenum

Comments filenum must be an integer expression. defoutput lets you specify

a default file number for all file output operations that follow the defoutput declaration. put, write, and write line assume the file number specified by defoutput if no explicit file number is

provided.

This variable is valid only for files opened in output or random

mode.

See Also open, put, write, write line

### dehex (function)

Use dehex to convert an enhex string back to its original format.

Format x\$ = dehex(string)

Comments dehex converts a string of ASCII characters in hexadecimal

format back to a string of binary data.

Since each byte in string is a two-byte hexadecimal

representation, the string returned by dehex is half as long as

string.

Like entext and detext, enhex and dehex are complementary functions designed to permit the exchange of binary information over communications services that allow only 7-bit transfers; many of the electronic mail systems allow the transfer of only 7-bit

ASCII information.

Binary data strings that have been converted with enhex require

dehex to restore the 8-bit binary format.

In this example, dehex converts the ASCII hexadecimal string sendable to binary and returns the result in program\_line.

Example 2 spread sheet line = dehex(nextline)

In this example, dehex returns the binary equivalent of nextline

in spread\_sheet\_line.

See Also detext, enhex, entext

### delete (statement)

Use the delete statement to delete files from the disk.

Format delete [noask] "filename"

**Comments** delete removes a file from the disk. filename must be a valid file

name, which can contain a drive and directory. If filename contains wild cards, the user is asked to confirm the deletion of

each file.

Use noask to suppress user intervention.

Example 1 delete "script1.xws"

In this example, the file SCRIPT1.XWS is deleted.

In this example, the macro accepts the file name typed by the user

and then deletes the file.

# delete (function)

Use the delete function to remove characters from a string.

Format x\$ = delete(string [, start [, length]])

Comments delete returns string with length characters removed beginning

at the character represented by start. If length is not specified, one character is removed. If start is omitted, the deletion starts

at the first character position in string.

start must be in the range 1 <= start <= length(string).</pre>

If start + length is greater than length(string), the leftmost

start -1 bytes are returned.

**Example** dog\_name = delete("Fixxxdo", 3, 3)

In this example, the macro deletes three characters, starting at

position 3, from the string "Fixxxdo". The result is Fido.

## description (system variable)

Use description to read or set the description of the current

session.

Format description = string

**Comments** description sets and reads the descriptive text associated with

the current session. Only 40 characters are displayed. You can set

the description to a null string ("").

**Example** description = "Order Input"

In this example, the macro sets description to the indicated

string.

See Also name

## destore (function)

Use destore to restore strings converted with the enstore function; enstore function back to their original form.

Format x\$ = destore(string)

Comments destore converts strings of printable ASCII characters, which

have been converted with enstore, back to their original

embedded control character form.

Control characters in caret notation, such as ^G, are converted back to control characters, in this case a Ctrl+g (bell) character.

The vertical bar (|) is translated to a Ctrl+m (CR).

destore does not convert a caret preceded by a grave accent (`); however, the grave accent is discarded since it is no longer needed

for protection; therefore, `^G becomes ^G.

You must have created string with enstore.

**Example** line to show user = destore(password)

In this example, destore converts the string password back to its

original form and returns the result in line\_to\_show\_user.

See Also enstore

## detext (function)

Use detext to convert an entext string back to its original form.

Format x\$ = detext(string)

Comments This function works with the entext function to transfer 8-bit

data over 7-bit networks. entext takes binary data and converts it

to normal 7-bit ASCII characters (the result may even be

readable); detext takes the entext data and converts it back to its

original form.

You must have originally converted string with entext.

**Example** convtd\_text = detext(ntxtd\_string)

In this example, detext converts ntxtd string from 7-bit ASCII

characters to 8-bit binary form and returns the result in

convtd text.

See Also entext

# device (system variable)

Use device to read or set the connection tool for the current session.

**Note:** EXTRA! Enterprise for Accessory Manager sessions do not support this system variable.

Format device = string

**Comments** The connection tool used by T 27, UTS, and ALC sessions is

ICSTOOL.

After you specify the connection tool with an assume statement, you can read or set variables that affect the configuration of the connection tool. For more information, refer to Chapter 7,

"Connection, Terminal, and File Transfer Tools."

Example assume device "ICSTOOL"

print PathID

This example displays the name of the INFOConnect path type for

the current session.

See Also assume, protocol, terminal

# dialogbox...enddialog (statements)

Use dialogbox...enddialog to create custom dialog boxes.

#### **Format**

```
dialogbox x, y, w, h [, caption]
   [defpushbutton x, y, w, h, string [, options]]
   [pushbutton x, y, w, h, string [, options]]
   [ltext x, y, w, h, string]
   [\texttt{ctext} \ x, \ y, \ w, \ h, \ string]
   [rtext x, y, w, h, string]
   [edittext x, y, w, h, init_text, ...
     str result var [, options]]
   [radiobutton x, y, w, h, string, result var ...
     [, options]]
   [checkbox x, y, w, h, string, result var ...
     [, options]]
   [groupbox x, y, w, h, title]
   [listbox x, y, w, h, comma string, ...
     int result var [, options]]
   [listbox x, y, w, h, string\_array, ...
     int_result_var [, options]]
enddialog
```

### Comments

This statement is useful for designing a user interface for your macros. Using dialogbox...enddialog, you can create dialog boxes that are easy to use and work like standard dialog boxes.

You must define all variables used in a dialog box before using the dialogbox...enddialog construct. The values assigned to variables for radiobutton, checkbox, and listbox are used to set the initial value of these dialog items. For radiobutton and checkbox, setting the Boolean variable <code>result\_var</code> to true selects it; false does not. For listbox, setting the integer variable <code>int\_result\_var</code> determines which item in the list box is highlighted. The range is limited by the number of items in the list

Unless otherwise specified, Accessory Manager defines the first letter of a button or prompt as an accelerator. You can define your own accelerator by placing an ampersand (&) in the string used for the text. The letter after the ampersand becomes the accelerator.

The Dialog Box Items table describes the elements of the dialogbox...enddialog syntax. The Dialog Box Options table desribes the options supported by those dialog box items that include options in their syntax.

### $Dialog\ Box\ Items$

| Item                                          | Description                                                                                                    |
|-----------------------------------------------|----------------------------------------------------------------------------------------------------|
| x, $y$ (for dialogbox)                        | Pixel coordinates for the dialog box                                                                                               |
| w, h (for dialogbox)                          | Width and height of the dialog box                                                                                                 |
| caption                                       | The title of the dialog box                                                                                                    |
| defpushbutton                                 | The default button (it has a bold border)                                                                                          |
|                                               | Pressing Enter peforms the same action as clicking this button. You would normally use defpushbutton for the dialog box OK button. |
|                                               | Any dialog box must have at least one button. If there is only one button on the dialog box, use defpushbutton to define it.       |
| x, $y$ (for all other items in the syntax)    | Pixel coordinates for the dialog box item within the dialog box                                                                    |
|                                               | The origin of $x$ and $y$ is 0,0, which is the upper-left corner of the dialog box.                                                |
| $w_i$ $h$ (for all other items in the syntax) | Width and height of the dialog box item                                                                                            |
|                                               | A horizontal unit is 1/4 of a system font character; a vertical unit is 1/8 of a system character font.                            |
| string                                        | The text to display on the dialog box                                                                                              |
| options                                       | Refer to the Dialog Box Options table                                                                                              |
| pushbutton                                    | A button that the user can click (such as OK or Cancel)                                                                            |
|                                               | For this dialog box item, the width should be the length of (string * 4) + 10. The height is usually 14.                           |
| ltext                                         | Left-justified text within the dialog box                                                                                          |
|                                               | The width should be 4 times the length of string. The height is usually 8.                                                         |
| ctext                                         | Centered text within the dialog box                                                                                                |
|                                               | The width should be 4 times the length of $string$ . The height is usually 8.                                                      |

### Dialog Box Items (Continued)

| Item           | Description                                                                                                    |
|----------------|----------------------------------------------------------------------------------------------------|
| rtext          | Right-justified text within the dialog box                                                                                                    |
|                | The width should be 4 times the length of string. The height is usually 8.                                                                                                    |
| edittext       | A text box for user input                                                                                                    |
|                | Precede edittext with ltext, ctext, or rtext to display a label for the text box.                                                                                                    |
|                | The width of the text box should be at least four times the maximum length of the string the user may type. The height is usually 12.                                                                               |
| str_restul_var | This returns the text typed in the edit box by the user                                                                                                    |
| radiobutton    | A round radio or option button that is chosen when clicked by the user                                                                                                    |
|                | Radio buttons normally provide users with several mutually exclusive options. The first radiobutton in a group must have the tabstop group option set, or the arrow keys might not work properly in the dialog box. |
|                | The first dialog item after a group of radiobutton definitions must also have the tabstop group option so that the operating environment knows where one group ends and the next one begins.                        |
|                | The width of a radiobutton is generally the length of $(string * 4) + 10$ . The height is generally 10.                                                                                                    |
| result_var     | This item is true if the radio button or check box is selected, false if not.                                                                                                    |
|                | For radio buttons, you must examine $result\_var$ for each $radiobutton$ until you find one that is set to true.                                                                                                    |
|                | For check boxes, $result\_var$ is true or false depending on whether the check box was checked or not after the user exits the dialog box.                                                                          |
| checkbox       | A square box that is checked or cleared when the user clicks it                                                                                                    |
|                | The width of a checkbox should be at least the length of (string * 4) + 10. The height is usually 12.                                                                                                    |
| groupbox       | A box for a group of dialog items yet to be defined                                                                                                    |
|                | Dialog item definitions for this box should follow.                                                                                                    |

### Dialog Box Items (Continued)

| ltem           | Description                                                                                                    |
|----------------|----------------------------------------------------------------------------------------------------|
| title          | The title of the group box                                                                                                    |
|                | This appears in the upper border of the group box.                                                                                                    |
| listbox        | A list box                                                                                                    |
|                | If you use <code>comma_string</code> with <code>listbox</code> , the list box displays the comma-delimited strings in <code>comma_string</code> . The width of the list box should be at least four times the length of the longest string in <code>comma_string</code> . The height should be eight times the number of items from <code>comma_string</code> that you want to display at one time. The height of the list box is limited by the height of the dialog box. |
|                | If you use $string\_array$ with listbox, the list box displays an array. The width of the list box should be at least four times the length of the longest string in $string\_array$ . The height should be eight times the number of items from $string\_array$ that you want to display at one time.                                                                                                    |
| comma_string   | The items to display in the list box, separated by commas                                                                                                    |
| string_array   | The array to display in the list box                                                                                                    |
|                | The array must be single-dimensional with an alternative lower boundary of 1.                                                                                                    |
| int_result_var | The number of the list box item selected                                                                                                    |
|                | If no item was selected, zero is returned.                                                                                                    |

### Dialog Box Options

| Option        | Description                                                                                                    |
|---------------|----------------------------------------------------------------------------------------------------|
| tabstop       | Marks a dialog item to which you can tab using the keyboard                                                                                                    |
| tabstop group | Marks the beginning or end of a group of radio buttons                                                                                                    |
|               | You normally press Tab to get to the first button in a group of radio buttons, then use the arrow keys to move from one button to the next. Pressing Tab again takes you to the next dialog item after the radio button group. |
| focus         | Defines where to place the cursor within the dialog box                                                                                                    |
|               | If this option is not used, the focus is set at the first tab stop in the dialog box.                                                                                                    |
| secret        | Specifies that placeholders should be displayed for the characters entered by the user.                                                                                                    |
|               | This option is useful for entries such as passwords and applies only to edittext.                                                                                                    |
| ok            | Identifies the button to associate with Enter                                                                                                    |
|               | This option applies only to defpushbutton or pushbutton.                                                                                                    |
| cancel        | Identifies the button to associate with Esc                                                                                                    |
|               | This option applies only to defpushbutton or pushbutton.                                                                                                    |

When the user exits the dialog box, the variable choice is assigned the number of the button used to exit the dialog box. For example, if the first button is chosen, choice is set to 1; if the fourth button is selected, choice is set to 4. The macro can then check choice to take appropriate action. Note that no variables are updated if the user clicks Cancel.

#### Example 1

```
dialogbox 61, 20, 196, 76
  ltext 6, 4, 148, 8, "About calling " + ...
  "Administration directly ..."
  ltext 6, 24, 176, 8, "When setting up " + ...
  "Accessory Manager to call Administration"
  ltext 6, 36, 188, 8, "directly, you must " + ...
  "leave the NetID field blank."
  defpushbutton 80, 56, 36, 14, "OK", tabstop
enddialog
```

This example displays a simple dialog box that provides some information for the user. The user can read the text and click OK when ready to continue.

#### Example 2

```
string edit$
boolean check1, check2
boolean radio1, radio2
integer list1
string items[1:8]
```

#### label SampleDialog

```
check1 = true
                -- true shows the check box selected
check2 = true
list1 = 3
                        -- a 3 highlights the 3rd
                        -- item in the list
radio1 = true
                        -- true shows the radio
                        -- button selected
radio2 = false
                        -- false shows that the radio
                        -- button is not selected
items[1] = "Item1"
                        -- array elements 1 through 8
items[2] = "Item2"
items[3] = "Item3"
items[4] = "Item4"
items[5] = "Item5"
items[6] = "Item6"
items[7] = "Item7"
items[8] = "Item8"
```

```
dialogbox 34, 23, 253, 125
  ltext 4, 4, 86, 8, "Sample Dialog Box"
  groupbox 4, 18, 197, 52, "Accessory Manager"
  checkbox 12, 30, 154, 12, "Designed for " + ...
     "the Windows environment", check1, tabstop
  checkbox 12, 42, 150, 12, "Includes a " + ...
     "powerful macro language", check2, tabstop ...
     focus
  listbox 4, 74, 72, 40, items, list1, tabstop
  ltext 87, 76, 44, 8, "Enter text:"
  edittext 135, 76, 94, 12, "", edit$, tabstop
  radiobutton 88, 91, 93, 12, "Radio Button 1", ...
     radio1, tabstop group
  radiobutton 88, 103, 93, 12, ...
     "Radio Button 2", radio2
  defpushbutton 208, 22, 36, 14, "OK", ok ...
     tabstop group
  pushbutton 208, 39, 36, 14, "Cancel", cancel ...
     tabstop
enddialog
```

This example produces a more complex dialog box that contains check boxes, a list box, text boxes, and radio buttons.

See Also

alert, choice, passchar

## display (system variable)

Use display to enable or disable the display of incoming characters.

**Format** 

display = option

Comments

option is one of the following:

| State | Result                                 |
|-------|----------------------------------------|
| on    | Incoming characters are displayed.     |
| off   | Incoming characters are not displayed. |

Characters sent to the screen with the print statement are considered incoming characters and are not displayed if display is off.

display is active only while the macro that is using it is running.

**Example** 

wait for "Password:" display = off reply password display = on

In this example, the macro waits for the password prompt from the host. When the prompt is received, display is turned off, the contents of the system variable password are sent to the host, and display is turned back on.

See Also

print

### do (statement)

Use do to compile and run a macro.

**Format** 

do filename [, args]

Comments

Like the chain statement, the do statement invokes another macro and passes control to that macro. However, unlike the macro that uses the chain statement, the macro issuing the do statement does not terminate after it invokes the child macro. Instead, it waits until the other macro returns control.

Like chain, do compiles and runs a macro source file (.XWS) if there is no compiled version of the macro, or if the date of the source file is more current than the date of the compiled version. Otherwise, do runs the compiled version of the macro.

You do not have to include the macro extension, but you must include the drive and directory where the macro is located.

In the do statement, args represents an optional argument list that contains the individual arguments to be passed to the other macro. Individual arguments must be separated by commas.

When you use the do statement to invoke another macro, the macros can exchange variable information. To pass a variable between macros, declare the variable as public in the invoking macro and as external in the invoked macro. (For information about public and external variables, refer to Chapter 3, "Variables, Arrays, Procedures, and Functions.")

For more information about invoking other macros, refer to Chapter 4, "Interacting with the Host, Users, and Other Macros."

### Example 1

do "C:\PROGRAM FILES\ATTACHMATE\INFOCN2K\ACCMGR32\SCRIPT2"

In this example, a macro called SCRIPT2 is invoked as a child macro.

### Chapter 6 CASL Language

Example 2 do "C:\PROGRAM FILES\ATTACHMATE\INFOCN2K\ACCMGR32\

SCRIPT2", "CSERVE"

In this example, the argument CSERVE is passed to SCRIPT2.

See Also arg, chain, compile

### drive (statement)

Use drive to change the default disk drive.

Format drive string

**Comments** string must be an expression representing a valid disk drive. The

default drive for all subsequent file operations will be set to the

new drive.

Example 1 drive "A:"

In this example, the drive is changed to A.

Example 2 drive dname\$

In this example, the drive is changed to the value contained in the

variable dname\$.

See Also curdrive

### end (statement)

Use end to indicate the logical end of a macro.

**Format** 

end

Comments

end marks the logical end of a macro. When an end statement is encountered, the following occurs:

- All variables associated with that macro are discarded.
- All files opened by the macro are closed.
- Execution of the macro is terminated.
- If the macro was invoked by a parent macro, execution continues in the parent macro.

Although it is a good programming practice to have an end statement at the physical end of the macro source code as well as at the logical end of the source code, CASL accepts the physical end of the macro as the logical end if no end statement is found.

**Example** 

if not online then end

In this example, the macro ends if it is not online.

See Also

halt

### enhex (function)

Use enhex to convert a string of binary data to a string of ASCII characters in hexadecimal format.

**Format** 

x\$ = enhex(string)

Comments

enhex returns a string of ASCII characters that represent, in hexadecimal format, the data in *string*.

Since each byte in *string* is converted to a two-byte hexadecimal representation, the string returned by enhex is twice as long as *string*.

Like entext and detext, enhex and dehex are complementary functions designed to permit the exchange of binary information over communication services that allow only 7-bit transfers.

Binary data strings that have been converted with enhex require dehex to restore them to 8-bit binary format.

Example 1

sendable = enhex(program\_line)

In this example, enhex converts the binary string program\_line to a string of ASCII characters and returns the result in sendable.

Example 2

reply enhex(spread\_sheet\_line)

In this example, the macro sends the result of the enhex conversion to the host.

See Also

dehex, detext, entext

## enstore (function)

Use enstore to convert strings that may have embedded control characters into strings of printable ASCII characters.

**Format** 

x\$ = enstore(string)

Comments

In general, control characters are changed to caret notation (that is, a Ctrl+g (bell) character is changed to ^G). When you use the resulting string in a string operation (such as a reply statement), the characters ^G are interpreted as Ctrl+g. The vertical bar ( | ) is used to represent Ctrl+m (CR).

enstore uses the grave accent(`) to protect any existing carets from later interpretation.

enstore is useful in macro file management of passwords and other strings that often contain embedded control characters.

Strings that have been converted with the enstore function can be returned to their original form with the destore function.

Example 1

password = enstore("ALE" + chr(3))

In this example, the result of the enstore conversion is returned in password.

Example 2

reply enstore(line\_input\_by\_user)

In this example, the macro sends the result of the enstore conversion to the host.

See Also destore

### entext (function)

Use entext to convert a string of binary data to a string of printable ASCII characters.

Format x\$ = entext(string)

Like enhex and dehex, entext and detext are complementary functions designed to permit the exchange of binary information over communication services that allow only 7-bit transfers.

Binary data strings that have been converted to ASCII with entext require the detext function to restore them to 8-bit binary format. The algorithm used by entext changes three 8-bit

characters to four printable characters.

In this example, the ASCII equivalent of the binary string

program\_line is assigned to sendable.

In this example, spread\_sheet\_line is converted to ASCII

characters and then sent to the host.

See Also dehex, detext, enhex

# environ (function)

Use environ to obtain the value of a DOS environment variable.

Format x\$ = environ(string)

**Comments** environ returns the value of a specified operating system

environment, such as the path.

string is not case-sensitive. A null string is returned if string is

not found in the operating system environment.

**Example** string dpath

dpath = environ("PATH")

In this example, the path setting is placed in the script's dpath

variable.

# eof (function)

Use eof to determine whether the end-of-file marker has been reached.

#### **Format**

```
x = eof[(filenum)]
```

#### Comments

eof returns true if the file specified in filenum is at the end of the file. It returns false until the last record has been read; then it returns true.

If filenum is not specified, the file number defaults to the definput system variable.

In random files, eof returns true when the most recent get statement returns less than the requested number of bytes. get does not read past the end of the file.

In input (sequential) files, eof returns true when the most recent read or read line statement reads the last record in the file. The contents of the last record of a file depend on the method used to create it. Some applications place a Ctrl+z (ASCII 26 decimal) character at the end of the file; other applications do not. Still other applications round out the file to a length evenly divisible by 128, either by writing multiple Ctrl+z characters or by writing a single Ctrl+z followed by whatever was in the rest of the output buffer on the previous write.

#### **Example**

```
string name
while not eof
  read name
  print name
wend
end
```

This code fragment reads strings from an already open sequential file and prints them to the screen. When the end-of-file marker is reached, the while...wend loop is terminated, and the macro ends.

#### See Also

definput, get, read, seek

## eol (function)

Use eol to determine if a carriage-return/line-feed character, indicating the end of a line, was part of the data read during the last read statement.

#### **Format**

```
x = eol[(filenum)]
```

#### Comments

eol returns true if the last read statement encountered a carriage-return/line-feed (CR/LF) character.

filenum is the file number assigned to the file when it was opened. If filenum is not specified, the file number defaults to the definput system variable.

Like eof, eol indicates the status of a data file following a read operation; however, eol works only on sequential input files, and reports whether the most recent read statement read the last field in the line (that is, encountered a CR/LF). Most applications use CR/LF to indicate the end of a line.

When reading comma-delimited ASCII files with read statements, use eol to ensure alignment of the file reading commands with the contents of the file, especially when the file was written using another application.

### **Example**

```
string name
open input "names.dat" as 1
definput = 1
while not eof
  read name
  print name;
  while not eol
    read name
    print " and " ; name;
  wend
  print
wend
```

### Chapter 6 CASL Language

In this example, a file with a file number of 1 is opened for input. The two while...wend loops control the read operations. The outer loop is set so that the file is read until the end-of-file marker is reached. Within each read operation, the inner loop ensures that all of the data through the end-of-line character is read and printed.

### See Also

definput, read

## errclass (system variable)

Use errclass to check the type of the last error.

Format x = errclass

**Comments** errclass contains an integer reflecting the type of error that last

occurred. It is 0 if no error has occurred.

errclass is not cleared when you check it. It remains unchanged

until another error occurs.

**Example** trap on

send fname
trap off
if error then
case errclass of
45: goto file\_tran\_err
26: goto call\_fail\_err
default: goto other\_err
endcase

This example shows how to test for such things as file transfer or call failure errors after a macro executes a file transfer command.

See Also errno, error, trap

### errno (system variable)

Use errno to check the specific type of the last error.

Format x = errno

**Comments** errno contains an integer reflecting the error number, within the

errclass, for the error that last occurred. It is 0 if no error has

occurred.

errno is not cleared when you check it. It remains unchanged

until a different error occurs.

**Example** trap on

send fname
trap off

if error then E1 = errclass : E2 = errno

In this example, error trapping is turned on, a file transfer is attempted, and trapping is turned off. If an error occurred, E1 is set to the value in errclass, and E2 is set to the value in errno.

See Also errclass, error, trap

## error (function)

Use error to check for the occurrence of an error.

Format

x = error

Comments

error reports the occurrence of an error. It returns true if an

error occurred and false if no error occurred.

error is reset each time it is tested. If you want to continue to trap errors throughout the execution of the macro, error must be cleared out (tested) after each error occurs.

When you use error with the trap compiler directive, you can

direct program flow to an error handling routine.

error merely indicates that there has been an error. errclass and errno specify which error has occurred. errclass and errno are not cleared when tested.

**Note:** Fatal run-time errors cannot be trapped.

Example

trap on

compile "zark"

trap off

if error then print "Compile failed."

In this example, error trapping is turned on and the macro zark is compiled. Then error trapping is turned off. If an error occurred,

the macro prints an error message.

See Also

errclass, errno, trap

## exists (function)

Use exists to determine whether a file or subdirectory exists.

**Format** 

x = exists(string)

Comments

string must be a legal file name or subdirectory name, and can contain drive specifiers, path names, and wildcard characters.

exists returns true if the item specified in *string* exists, and false if it does not. This function returns true if the directory

exists, even if it's empty.

Use exists only to check for files and subdirectories. It does not

work for root directories.

Example 1

print exists("ACCMGR32.EXE")

In this example, either true or false is displayed, depending on

the existence of the file ACCMGR32.EXE.

Example 2

if exists("C:\BIN") then
 print "BIN directory!"

In this example, a message is displayed if the directory BIN exists

on the C drive.

Example 3

if not exists(dat\_file) then goto dat\_error

In this example, the macro branches to the label dat\_error if the

dat\_file does not exist.

## exit (statement)

Use exit to exit from a procedure.

Format exit

**Comments** When an exit statement is encountered, the procedure returns

control to the statement following the one that called it.

if x < 1 then exit

print x; " seconds remaining."

endproc

In this example, the procedure test is called with the argument x. If x is less than 1, the procedure returns control to the statement following the one that called it. Otherwise, a message is displayed, and then the procedure returns control when endproc is executed.

See Also chain, do, end, proc...endproc

# false (constant)

Use false to set a Boolean variable to logical false.

Format x = false

**Comments** false is always logical false. Like its complement true, false

exists as a way to set variables on and off. If false is converted to

an integer, its value is 0.

**Example** done = false

while not done

... ... wend

In this example, the statements in the while...wend construct are

repeated until done is true.

See Also off, on, true

### filefind (function)

Use filefind to check a file name.

**Format** 

x\$ = filefind[(string [, integer])]

Comments

string must be a legal file specification that can include drive specifiers and path names as well as wildcard characters.

filefind returns the full path name of a file matching the pattern specified in *string*. If *string* is not used, filefind returns the name of the next file in the directory that fits the last file specification given as *string*. If no such file is found, filefind returns the null string.

If both *string* and *integer* are used, filefind returns the name of the first file in the directory whose name matches *string* and whose attribute bitmap equals *integer*. The bitmap returned is the total of the possible attributes shown in the following table:

| Hexadecimal | Decimal | Attribute Meaning                                                                         |  |
|-------------|---------|-------------------------------------------------------------------------------------------|--|
| 0x01        | 1       | A read-only file.                                                                         |  |
| 0x02        | 2       | A hidden file. The file is excluded from directory searches.                              |  |
| 0×04        | 4       | A system file. The file is excluded from directory searches.                              |  |
| 0x08        | 8       | The volume name of a disk.                                                                |  |
|             |         | Note: This is not supported.                                                              |  |
| 0x10        | 16      | A directory.                                                                              |  |
| 0×20        | 32      | An archive bit. This bit indicates the file has been changed since it was last backed up. |  |
|             |         |                                                                                           |  |

### Chapter 6 CASL Language

### Example

```
x = filefind("*.*")
while not null(x)
   print x
   x = filefind
wend
```

In this example, the macro displays a list of files in the current directory.

# filesize (function)

Use filesize to check the size of a file.

Format x = filesize[(filename)]

**Comments** If filename is used, filesize returns the size of the specified file.

If filename is not used, filesize returns the size of the file found

by the most recent filefind.

filename must be a legal file specification that can contain drive

specifiers and path names as well as wildcard characters.

**Example 1** progsize = filesize("ACCMGR32.EXE")

In this example, the size of ACCMGR32.EXE is returned in

progsize.

Example 2 print filesize

In this example, the macro displays the size of the file found by the

most recent filefind.

See Also filefind

# fncheck (function)

Use fncheck to check the validity of a file name specification.

**Format** 

x = fncheck(string)

Comments

fncheck provides a quick way to parse file names. It returns a value indicating the presence or absence of various file name parts such as the drive letter, path, name, file type extension, and wildcards. For this to work properly, *string* must be a legal file name.

The parts of the file name are determined by the punctuation found in the name. For example, if a colon is found, fncheck assumes that a drive letter is present. The following table lists the punctuation that is checked, the parts of the file name that are assumed as a result, and the values that are returned (hexadecimal and decimal).

| Punctuation   | Part      | Hexadecimal<br>Value | Decimal<br>Value |
|---------------|-----------|----------------------|------------------|
| Colon         | Drive     | 0x01                 | 1                |
| Backslash     | Directory | 0x02                 | 2                |
| Period        | Extension | 0x04                 | 4                |
| Question mark | Wild card | 80x0                 | 8                |
| Asterisk      | Wild card | 0x10                 | 16               |

The values are added together for every part of a file name that is found.

**Example** 

print fncheck(long file spec)

In this example, the various parts of the file name long file spec are displayed.

fnstrip

See Also

# fnstrip (function)

Use firstrip to return specified portions of a file name.

**Format** 

x\$ = fnstrip(string, specifier)

Comments

fnstrip provides a quick way to parse file names, breaking them down into component parts like the drive letter, directory, and file name.

string must be a legal file name and can include a drive, directory, file name, and extension, as shown in the following example:

C:\PROGRAM FILES\ATTACHMATE\INFOCN2K\ACCMGR32\
ACCMGR32.EXE

The parts of *string* that are returned are controlled by the value of *specifier*. Valid values for *specifier* are shown in the following table.

| Hexadecimal | Decimal | Portion Returned                                   |
|-------------|---------|----------------------------------------------------|
| 0x00        | 0       | The full file name                                 |
| 0×01        | 1       | The directory, file name, and extension            |
| 0x02        | 2       | The drive, file name, and extension                |
| 0x03        | 3       | The file name and extension                        |
| 0x04        | 4       | The drive, directory, and file name (no extension) |
| 0x05        | 5       | The directory and file name (no extension)         |
| 0x06        | 6       | The drive and file name (no extension)             |
| 0x07        | 7       | The file name only (no extension)                  |

Add 8 to *specifier* to return the string in all uppercase characters; add 16 (decimal) to return the string in all lowercase characters.

### Chapter 6 CASL Language

In this example, the macro displays the file name and extension.

**Example 2** progname = fnstrip(long\_file\_name, 7)

In this example, fnstrip returns only the file name (no

extension).

ACCMGR32\ACCMGR32.EXE", 15)

In this example, fistrip returns the file name in uppercase

characters.

See Also fncheck

# footer (system variable)

Use footer to define the footer to use when printing from

Accessory Manager.

Format footer = string

Comments string can be any valid string expression. You can embed special

characters in the string to print the date, time, and so on.

**Example** footer = "Date: " + date

In this example, the word Date: and the current date are assigned

to footer.

See Also header

### for...next (statements)

Use for...next to perform a series of statements a given number of times while changing a variable.

#### **Format**

```
for variable = startvalue to endvalue ...
  [step stepvalue]
   ...
   ...
next [variable]
```

#### Comments

variable can be any integer or real variable. You do not have to declare the variable previously, but doing so is recommended. Do not change the value of variable within the for...next contruct; this can produce erroneous results.

startvalue, endvalue, and stepvalue can be any type of numeric expression. startvalue specifies the starting value for the counter, and endvalue specifies the ending value. (If you do not specify a stepvalue, 1 is assumed.)

The statements in the for...next contruct are performed only under the following conditions:

- The stepvalue is greater than or equal to 0, and the startvalue is less than the endvalue.
- The stepvalue is less than zero, and the startvalue is greater than the endvalue.

The statements in the for...next construct are performed until the next statement is encountered. The value of *stepvalue* is then added to *variable*. If *stepvalue* is greater than or equal to 0, and if *variable* is not greater than *endvalue*, the statements are repeated. If *stepvalue* is less than 0, and if *variable* is not less than *endvalue*, the statements are repeated.

You can nest for...next constructs; that is, you can place one construct inside another one. If you use nested constructs, be sure to use different variables in each construct. In addition, make sure that a nested construct resides entirely within another construct.

#### Example 1

```
for i = 1 to 10
    print i
next i
```

In this example, the i variable is incremented by 1 each time the for...next construct is repeated. With each repetition, the value of i is displayed on the screen.

### Example 2

```
for i = 10 to 1 step -1
   print i
next i
```

In this example, the i variable is decremented by 1 each time the for...next construct is repeated. With each repetition, the value of i is displayed on the screen.

#### Example 3

```
for i = 0 to 100 step 5
   print i
next
```

In this example, the i variable is incremented by 5 each time the for...next construct is repeated. With each repetition, the value of i is displayed on the screen.

### Example 4

```
for i = 0 to 10
  print "Times table for "; i
  for j = 1 to 10
     print , i; " times "; j; " is: "; i * j
  next
  print
next
```

This is an example of nested for...next constructs. Multiplication tables for 1\*1 through 10\*10 are printed. Indentation is used here to show the relationship of the two constructs and for program readability.

## freemem (function)

Use freemem to find out how much memory is available.

Format x = freemem

**Comments** freemem returns the amount of memory that is available at the

time the function is executed. The amount of available memory

changes depending on the activity of other applications.

Example 1 print freemem

In this example, the macro displays the amount of unused

memory.

**Example 2** if freemem > 64k then ...

In this example, the macro tests whether available memory

exceeds 64 KB and then performs a certain action.

# freetrack (function)

Use freetrack to return the lowest unused track number for the current session.

#### **Format**

x = freetrack

#### Comments

freetrack returns the value of the next available track number. It lets you write general-purpose macros that do not require a specific track number. This is particularly valuable in a macro that might form part of several other macros.

You can have any number of track statements active at one time, limited only by available memory. freetrack returns zero if no track numbers are available.

Always store the results of the freetrack function in a variable, since the value of the function will change every time a new track is used.

### Example

```
t1 = freetrack
track t1, space "system going down"
wait for key 27
if track(t1) then { bye : end }
```

In this example, the next available track number is assigned to t1. The track statement, using t1, watches for the specified string. Its occurrence is tested with the track function.

#### See Also

track (function), track (statement)

### func...endfunc (function declaration)

Use func...endfunc to define and name a function.

#### **Format**

```
func name [([type] argument ...
  [, [type] argument]...)] returns type
   ...
   ...
endfunc
```

#### Comments

A function is similar to a procedure, but it returns a value. You must declare the type of the return value within the function definition and specify a return value before returning.

The arguments are optional. If arguments are included, you must use the same number and type of arguments in both the function and the statement that calls the function. The arguments are assumed to be strings unless otherwise specified.

Any variable declared within a function is local to the function. The function can reference variables that are outside the function, but variables within the function cannot be referenced outside the function.

Functions can contain labels, and the labels can be the target of gosub...return and goto statements, but such activity must be wholly contained within the function. If you reference a label inside a function from outside the function, an error occurs.

You can nest functions at the execution level; that is, one function can call another. However, you must not nest functions at the definition level; one function definition cannot contain another function definition.

You can use forward declarations to declare functions whose definition occurs later in the macro. The syntax of a forward function declaration is the same as the first line of a function definition, with the addition of the forward keyword.

Forward declarations are useful if you want to place your functions near the end of your macro. A function must be declared before you can call it; the forward declaration provides the means to declare a function and later define what the function is to perform.

The following format is used for a forward declaration:

```
func name [(arglist)] returns type forward
```

You can use a similar approach to call functions in a Windows Dynamic Link Library (DLL). For more information, refer to "Calling DLL Functions" on page 77.

Functions can be in separate files. To include an external function in a macro, use the include compiler directive.

### Example 1

```
func calc(integer x, integer y) returns integer
  if x < y then return x else return y
endfunc</pre>
```

In this example, the integers x and y are the function arguments. The values of x and y are passed to the function when it is called. The value returned by the function depends on the outcome of the if...then...else comparison. If x is less than y, x is the return value. If x is not less than y, y is the return value.

#### Example 2

```
func calc(integer x, integer y) returns ...
  integer forward

return_value = calc(3, 8)

func calc(integer x, integer y) returns integer
  if x < y then return x else return y
endfunc</pre>
```

In this example, the function calc is declared as a forward declaration. Then the function is called.

**Note:** For ease of programming, you do not have to supply the parameters in the actual function definition if you use a forward declaration. For instance, the preceding example can also be written as follows:

```
func calc(integer x, integer y) returns ...
   integer forward

return_value = calc(3, 8)

func calc
   if x < y then return x else return y
endfunc</pre>
```

### See Also

include, proc...endproc

# genlabels (compiler directive)

Use genlabels to include or exclude label information in a compiled macro.

Format genlabels option

**Comments** option is one of the following:

| Value | Result                                                                                                    |
|-------|----------------------------------------------------------------------------------------------------|
| off   | The macro compiler suppresses label information in the compiled macro. The resulting macro is usually smaller if you use this directive. |
| on    | The macro compiler does not suppress label information in the compiled macro. The default for the directive is on.                       |

**Note:** You cannot use the goto @expression statement if your macro contains the genlabels off compiler directive.

**Example** genlabels off

In this example, genlabels is set to off.

See Also genlines

# genlines (compiler directive)

Use genlines to include or exclude line information in a compiled

macro.

Format genlines option

**Comments** option is one of the following:

| Value | Result                                                                                                    |
|-------|----------------------------------------------------------------------------------------------------|
| off   | The macro compiler excludes line information from the compiled macro.                                      |
| on    | The macro compiler includes line information from the compiled macro. The default for the directive is on. |

**Example** genlines off

In this example, genlines is set to off.

See Also genlabels, trace

### get (statement)

Use get to read characters from a random file.

#### **Format**

```
get [# filenum, ] integer, stringvar
```

#### Comments

get reads integer bytes from the random file identified by filenum and places the bytes read in the string variable stringvar. If filenum is not provided, the macro uses the value in definput.

If the end-of-file marker is reached during the read, stringvar might contain fewer than integer bytes, and might even be null.

Each get advances the file I/O pointer by *integer* positions or to the end-of-file marker, whichever comes first.

To use the get statement, you must open the file in random mode and have already declared *stringvar*.

#### Example

```
proc byte_check takes one_byte forward
string one_byte
get #fileno, 1, one_byte
while not eof(fileno)
   byte_check one_byte
   get #fileno, 1, one_byte
wend
```

This code fragment reads an already opened random file one byte at a time and calls a procedure to process the byte. This continues to happen until the end-of-file marker is reached.

### See Also

definput, open, put, seek

# go (statement)

Use go to establish communications with the host.

Format go

**Comments** go establishes a connection to the host and runs a session startup

macro (if the session uses a session startup macro).

To determine whether the session uses a session startup macro, open the session, click Session Preferences from the Options menu, and click the CASL Macro tab. Any macro specified in the

File Name text box is the session startup macro.

If the session is already connected to the host, go does nothing.

See Also bye, quit

### gosub...return (statements)

Use gosub to transfer program control temporarily to a subroutine. Use return to return control to the calling routine.

#### **Format**

```
gosub label
label:
...
return
```

#### Comments

label must be the name of a subroutine label. The subroutine must end with a return statement.

Subroutines are helpful when you need to execute the same statements many times in a macro. You can use subroutines as many times as needed, and you can use the gosub statement in a subroutine to pass control to other subroutines. You can have up to eight nested subroutines.

When a gosub statement is encountered, the macro branches to <code>label</code>. When a return statement is encountered, program control returns to the statement after the one that called the subroutine. A subroutine can have more than one return statement.

Subroutines can appear anywhere in a macro, but it is a good programming practice to put all of your subroutines together, usually at the end of the macro.

#### Example

```
text = "Hello there."
gosub print_centered
end
label print_centered
  l = length(text)
  if l = 0 then return
  print at ypos, (80/2)-(length(text)/2), text
  return
```

This example shows a subroutine called print\_centered that displays a string called text centered on the screen.

### See Also

```
goto, label, pop
```

### goto (statement)

Use goto to branch to a label or expression.

Format goto label

or

goto @expression

**Comments** label must be the name of a program label.

expression can be any string expression that represents a label in the macro. If you specify an expression, you must precede the expression with the "at" sign (@), which forces the expression to be evaluated at run time.

When a goto statement is encountered in a macro, the macro branches to *label*.

**Note:** If you use the goto @expression form of this statement, you cannot use the genlabels off compiler directive.

Example 1 goto main\_menu

In this example, the macro branches to the label main\_menu.

Example 2 goto @"handle\_" + xvi\_keyword

In this example, the macro branches to the specified expression.

See Also gosub...return, label

### grab (statement)

Use grab to send the contents of the session window to a file.

Format grab

**Comments** grab places the text in the session window into the file specified on the Print Screen Options dialog box.

For this statement to work, Print To File must be selected on the Print Screen Printer Settings dialog box. To do this, open a session, click Print Screen from the File menu, select Print To File, and click OK.

By default, the file name is the first five letters of the session name, followed by a letter for the month (January is A, February is B, and so forth), and the day of the month. The file extension is .TXT. For example, if the session name is TCPA\_1 and the file is created on April 15, the file name is TCPA\_D15.TXT. To change the file name, click Print Screen from the File menu, make sure Print To File is selected, click Options, clear Auto Name The File, and type the desired file name in the File Name text box. (You can also click Browse and select the desired file from a list of available files.)

**Example** grab

See Also capture, printer

## halt (statement)

Use halt to stop macro execution.

Format halt

**Comments** When a halt statement is encountered, the macro stops

immediately. If there is a related parent macro, it terminates also.

Note: To stop a running macro using Accessory Manager, click

Stop CASL Macro from the Tools menu.

**Example** if not online then halt

In this example, the macro stops executing if the session is not

connected to the host.

See Also end

# header (system variable)

Use header to define the header to use when printing from

Accessory Manager.

Format header = string

Comments string can be a any valid string expression. You can embed

special characters in the string to print the date, time, and so on.

**Example** header = "Printed using the " + description ...

+ " session."

In this example, the specified string is assigned to header.

See Also footer

# hex (function)

Use hex to convert an integer to a hexadecimal string.

Format x\$ = hex(integer)

**Comments** hex returns a string giving the hexadecimal representation of

integer. If integer is between 0 and 65,535, the string is 4

characters long; otherwise, it is 8 characters long.

**Example** print hex(32767)

In this example, the macro displays the hexadecimal equivalent of

the integer 32,767.

# hide (statement)

Use hide to minimize the session window.

Format hide

Comments This statement minimizes the session window. To minimize the

Accessory Manager application window, use the minimize

statement.

**Example** hide

See Also minimize, show, zoom

# hideallquickpads (statement)

The hideallquickpads statement is supported only for backward compatibility. Refer to "unloadallquickpads (statement)" on page 330.

# hidequickpad (statement)

The hidequickpad statement is supported only for backward compatibility. Refer to "unloadquickpad (statement)" on page 331.

## hms (function)

Use hms to return a string in a time format.

**Format** 

x\$ = hms(integer [, time\_type])

Comments

hms converts *integer* to a string in any one of a number of time formats. *integer* is a number expressed in tenths of seconds, the same unit of time CASL uses for systime.

time\_type is a value that controls the format returned. It defaults to 0. The following table shows valid values for time\_type and the resulting time format:

| Hexadecim al | Decimal | 300011 Format | 101 Format |
|--------------|---------|---------------|------------|
| 0x00         | 0       | 8:20:01.1     | 0:00:10.1  |
| 0x01         | 1       | 8:20:01.1     | 10.1       |
| 0x02         | 2       | 8:20:01       | 0:00:10    |
| 0x03         | 3       | 8:20:01       | 10         |
| 0x04         | 4       | 8h20m1.1s     | 0h0m10.1s  |
| 0x05         | 5       | 8h20m1.1s     | 10.1s      |
| 0x06         | 6       | 8h20m1s       | 0h0m10s    |
| 0x07         | 7       | 8h20m1s       | 10s        |

Example 1

print hms(300011)

In this example, the macro displays the time.

Example 2

print hms(systime, 6)

In this example, the macro displays the number of ticks that Accessory Manager has been active in the 0h0m0s format.

See Also

systime

### homedir (system variable)

Use homedir to specify the drive and directory where Accessory Manager is installed.

Format homedir

**Comments** This is a read-only string variable. You can use it as an argument

for another function or statement, or you can assign the value of

homedir to a variable you create.

Example 1 chdir homedir

In this example, the macro changes the active directory to the

Accessory Manager directory.

In this example, the value of homedir is concatenated with the

strings before and after it.

In this example, the value of homedir is assigned to another variable. Because the new variable is not read-only, you can

manipulate its value.

See Also chdir, curdir

### if...then...else (statements)

Use if...then...else to control program flow based on the value of an expression.

#### **Format**

```
if expression then
   statement group ...
[else statement group]
```

#### Comments

expression can be any type of numeric, string, or Boolean expression. It can also be a combination of numeric, string, and Boolean expressions connected with logical operators such as or, and, or not. expression must logically evaluate to either true or false. Integers do not have to be explicitly compared to 0, but strings must be compared to produce a true/false value.

For example, the following values evaluate logically to true:

```
1

1 = 1

1 = (2-1)

"X" = "X"

"X" = upcase("x")
```

The following conditions evaluate to false:

```
0
1 - 1
1 = 2
"X" = "Y"
```

then specifies the statement to perform if *expression* is true. then must appear on the same line as the if with which it is associated, as shown in the following example:

```
if done = true then
    print "Done!"
```

else specifies an optional statement to perform if *expression* is not true. Each else matches the most recent unresolved if.

Blank lines are not allowed within a then...else statement group. If you want to place blank lines in the then...else statement group to make the text more readable, use braces ({}) to enclose a series of statements.

#### Example 1

```
label ask
  integer user_choice
  input user_choice
  if user_choice = 1 then
    print "Choice was 1." else
    if user_choice = 2 then
       print "Choice was 2." else goto ask
```

This example shows how to nest if statements in other if statements.

#### Exampe 2

```
if choice = 1 then print "That was 1." : alarm
```

This example shows how to specify multiple statements after an if statement. In this case, the print and alarm statements are performed only if choice equals 1.

#### Example 3

```
if choice=1 or choice=2 then print "One or two."

if online and (choice=1) then print "We're OK."

if x=1 or (x=2 and y<>9) then ...
```

These three examples show how to specify multiple conditions in an if...then statement. If the order in which the conditions are evaluated is important, use parentheses to force the order, as shown in the second and third examples.

### Example 4

```
if track(1) then
{
    bye
    wait 8 minutes
    print "Eight minutes have elapsed."
    end
}
```

This example shows how to use braces to indicate a series of statements in an if...then contruct. This can make if...then statements easier to read.

#### Example 5

```
if x then { if y then a } else b
```

This example shows how to use braces to denote the then with which an else should be associated.

# include (compiler directive)

Use include to include an external file in your macro.

Format include "filename"

**Comments** include is a compile-time directive. It is normally used to include

a source file of commonly used procedures and subroutines in a

macro.

filename is required and must be the name of an existing file containing CASL language elements. If a file extension is omitted,

.XWS is assumed.

include does not include the same file more than once during

compilation.

Example include "myprocs"

In this example, the file MYPROCS.XWS is included in the macro.

See Also chain, do, func...endfunc, proc...endproc

## inject (function)

Use inject to return a string with some characters changed.

**Format** 

```
x$ = inject("old_string", "repl_string" ...
[, integer])
```

Comments

inject creates a new character string by replacing part of old\_string with the characters in repl\_string, beginning at the first character in integer. The resulting string is the same length as old string.

old\_string cannot be null. If repl\_string is too long, it is truncated.integer must be in the range of 1 <= integer <= length of old\_string. If integer is omitted, the first character position is assumed.

Example 1

```
print inject("ACTMGR32.EXE", "C", 3)
```

In this example, the *T* in ACTMGR32.EXE is changed to a *C* and the result is displayed.

Example 2

```
dog_name = inject("xido", "F")
```

In this example, the x in xido is changed to an F and the result is stored in dog name.

See Also

insert

# inkey (function)

Use inkey to return the value of a keystroke.

**Format** 

x = inkey

Comments

inkey tests for keystrokes without stopping the macro to wait for a keystroke. This is useful if you want to check for a keystroke while performing other operations.

inkey returns the ASCII value (0–255 decimal) of the key pressed for the printable characters and a special value for the arrow keys, function keys, and special purpose keys (shown in the following table):

| Keyboard Key       | Value     |
|--------------------|-----------|
| F1-F10             | 1025–1034 |
| Shift+F1–Shift+F10 | 1035–1044 |
| Ctrl+F1-Ctrl+F10   | 1045–1054 |
| Alt+F1–Alt+F10     | 1055–1064 |
| Up Arrow           | 1281      |
| Down Arrow         | 1282      |
| Left Arrow         | 1283      |
| Right Arrow        | 1284      |
| Home               | 1285      |
| End                | 1286      |
| Page Up            | 1287      |
| Page Down          | 1288      |
| Insert             | 1297      |
| Delete             | 1298      |

If no keystroke is waiting, inkey returns 0.

To clear the keyboard buffer before testing for a keystroke, use the following code:

while inkey : wend

If the key is important, store it in a variable, and then test the variable as shown in the following example:

```
x = inkey
if x <> 0 then ...
```

To make the user press Esc so the macro can continue, use the following code:

```
print at 0, 0 , "Press Esc";
while inkey <> 27
wend
```

### Example 1

if inkey then end

In this example, the macro ends if any key is pressed.

### Example 2

while not eof(file1) and inkey <> 27 ...

In this example, a task is performed while the end-of-file marker has not been reached and Esc is not pressed.

### See Also

input, stroke

# input (statement)

Use input to accept input from the keyboard.

Format input variable

Comments variable is required, and can be any type of numeric or string

variable. You can use the backspace key to edit input.

**Example** input username

In this example, the data in username is accepted by the macro.

See Also inkey

## inscript (function)

Use inscript to check the labels in a macro.

Format x = inscript(expression)

**Comments** inscript uses expression to check for the presence of a particular

label in a macro. The value returned is true if expression is a label in the currently running macro, false if it is not. expression

must be a string.

Note: The genlabels compiler directive must be on for this

function to work properly.

**Example** if inscript("HA\_" + user\_input) then ...

In this example, the macro tests for the presence of the specified

label.

See Also enlabels, label

## insert (function)

Use insert to return a string with some characters added.

**Format** 

```
x$ = insert("old_string", "insert_string" ...
[, integer])
```

Comments

insert creates a new character string by adding the characters in insert\_string at the integer character position in old\_string. The length of the resulting string is the combined length of old string and insert string.

old\_string cannot be null. integer must be in the range of 1 <= integer <= length of old\_string. If integer is omitted, the first character position is assumed.

Example 1

```
print insert("ACMGR32.EXE", "C", 2)
```

In this example, the macro inserts a C in the second position of ACMGR32.EXE and displays the result.

Example 2

```
dog name = insert("ido", "F")
```

In this example, an F is inserted in the first position of ido and the result is stored in dog name.

See Also

inject

## instr (function)

Use instr to return the position of a substring within a string.

#### **Format**

```
x = instr(string, sub_string [, integer])
```

#### Comments

instr reports the position of *sub\_string* in *string* starting its search at character *integer*. If *integer* is omitted, the search begins at the first character. If *sub\_string* is not found within *string*, 0 is returned.

instr can be used within a loop to detect the presence of a character that you want to change to another character. The following code fragment expands the tab characters, which some text editors automatically embed in lines of text.

```
tb=chr(9)
t=instr(S, tb)
while t
    s=left(S, t-1) + pad("", 9-(t mod 8)) + ...
        mid(S, t+1)
    t=instr(S, tb)
wend
```

### Example 1

```
dog place = instr("Here, Fido!", "Fido")
```

In this example, the substring Fido is found in position 7 of the string and the result is returned in dog\_place.

### Example 2

```
if instr(fname, ".") = 0 then
  fname = fname + ".XWS"
```

In this example, the macro looks for the presence of the file extension for fname. If an extension delimiter ( . ) is not found, the extension is added.

## intval (function)

Use intval to return the numeric value of a string.

Format

x = intval(string)

Comments

intval returns an integer; it evaluates *string* for its numerical meaning and returns that meaning as the result. Leading whitespace characters are ignored, and *string* is evaluated until a nonnumeric character is encountered.

The macro language is quite flexible as to the number base (decimal or hexadecimal) used; end *string* with an h if it is hexadecimal, or k if it is decimal. (k is for kilobytes, so 1k = 1024).

A hexadecimal string cannot begin with an alphabetic character. If the string does not start with a numeric character, place a 0 at the beginning of the string.

The characters that have meaning to the intval function are 0 through 9, a through f, A through F, h, H, b, B, o, O, q, Q, k, K, and hyphen (-).

Example

num = intval(user input string)

In this example, user\_input\_string is converted to an integer and returned in num.

See Also

str, val

# jump (statement)

The jump statement, which is a synonym for the goto statement, is supported only for backward compatibility. For more information, refer to "goto (statement)" on page 211.

## keys (system variable)

Use keys to read or set the keyboard map for the current session.

Format keys = string

**Comments** keys specifies the name of keyboard map for the current session.

You have to specify the full DOS path (drive and directory) where

the file is located, as well as the .EKM file extension.

HSW.EKM"

In this example, the keyboard map for the session is changed to

HSW.EKM.

Example 2
if keys = "C:\PROGRAM FILES\ATTACHMATE\INFOCN2K\ACCMGR32\

HSW.EKM" then ...

In this example, the macro performs some action if the keyboard

map for the current session is HSW.EKM.

## label (statement)

Use label to specify a named reference point in a macro file.

Format label labelname

Comments labelname can be almost any printable characters. (Do not use

reserved words or special characters as a label name.)

Labels are used in macros to provide a means of identifying a

particular line in a program.

Example label ask

input user\_choice
if user choice = 1 then

if user\_choice = 1 ther print "Choice = 1."

return

In this example, the label statement defines the location of the

ask subroutine.

See Also gosub...return, goto

# left (function)

Use left to return the left portion of a string.

Format x\$ = left(string [, integer])

**Comments** left returns the leftmost integer characters in string. If

integer is not specified, the first character in string is returned. If integer is greater than the length of string, then string is

returned.

In this example, left returns Fido.

In this example, the first 78 characters of long string are

displayed.

Example 3 reply left(dat\_rec, 24)

In this example, the first 24 characters of dat\_rec are sent to the

host.

See Also mid, right, slice, strip, subst

## length (function)

Use length to return the length of a string.

Format x = length(string)

**Comments** Since CASL allows strings of up to 32,767 characters, length

always returns integers in the range of 0 <= length of string <=

32767. length returns 0 if string is null.

In this example, the macro displays both the length of the string

dog\_name and the contents of the string.

**Example 2** if length(txt\_ln) then reply txt\_ln

else reply "-"

In this example, the macro sends the contents of txt\_ln to the host if txt\_ln contains data. Otherwise, the macro sends a dash to

the host.

# loadquickpad (statement)

Use loadquickpad to open and display a QuickPad.

Format loadquickpad string

Comments This statement loads the QuickPad specified in string. You do not

have to include the .EQP file extension.

**Example** if online then

loadquickpad "apad"

In this example, the QuickPad named APAD.EQP is loaded if the

session is connected to a host.

See Also hideallquickpads, hidequickpad, showallquickpads,

showquickpad, unloadallquickpads, unloadquickpad

## loc (function)

Use loc to return the position of the file pointer.

Format x = loc[(filenum)]

Comments loc returns the byte position of the next read or write in a

random file.

If filenum is omitted, the default file number is assumed. You can set the default file number using the definput system variable.

This function is valid only for files opened in random mode.

Example 1 print loc(1)

In this example, the macro displays the location of the input/

output pointer for file number 1.

**Example 2** if loc(1) = 8k then print "Eight kilobytes read."

In this example, the macro prints the specified phrase if the file

pointer is 8 KB into the file.

See Also definput, open, seek

# lowcase (function)

Use lowcase to convert a string to lowercase letters.

Format x\$ = lowcase(string)

**Comments** lowcase converts only the letters A–Z to lowercase characters.

Numerals, punctuation marks, and notational symbols are

unaffected.

lowcase is useful for testing string equivalence since it makes the

string case-insensitive.

**Example 1** print "Can't find "; lowcase(fl\_name)

In this example, the macro displays a phrase that contains a file

name in lowercase letters.

**Example 2** if lowcase(password) = "secret" then ...

In this example, the macro takes some action if the contents of

password is secret.

See Also upcase

### **Iprint (statement)**

Use 1print to send text to a printer.

**Format** 

```
lprint [item] [{ , | ; } [item]] ... [ ; ]
```

Comments

*lprint* can take any item or list of items, including integers, strings, and quoted text, separated by semicolons or commas.

item can be either an expression to be printed, the EOP keyword, or the EOJ keyword. EOP indicates that printing should continue on another page. EOJ indicates the end of the print job; that is, the print spooler can now send the data to the printer. If your macro ends without executing an lprint EOJ, the macro processor executes one for you. If item is omitted, a blank line is printed.

If the items in the list are separated by semicolons, they are printed with no space between them. If they are separated by commas, they are printed at the next tab position.

A trailing semicolon at the end of the 1print statement causes the statement to be printed without a carriage return. This is useful when you want to print something immediately after the statement on the same line.

Example 1

lprint "This is being sent to the printer."

This example shows how to print a simple phrase.

Example 2

lprint "There's no carriage return after this.";

This example shows how to suppress a carriage return.

Example 3

lprint "Current protocol is " ; protocol

This example shows how to print two phrases with no space between them.

Example 4

lprint "Hello, " , name\$

This example shows how to print a phrase followed by an automatic tab to names.

See Also

print

# match (system variable)

Use match to check the string found during the last wait or watch statement.

Format x\$ = match

**Comments** match returns the most recent string for which the macro was

watching or waiting (up to  $512\ \mathrm{characters}$ ). For example, if the last wait or watch was looking for a keystroke, match returns the

string value of the key pressed.

Use match only when the session is online.

**Example** wait 1 minute for "Login", "ID", "Password"

case match of

"Login": reply logon
"ID": reply userid

"Password": reply password

endcase

In this example, the macro waits up to one minute for the host to

send a prompt. The macro then uses the case...endcase construct to determine what response to send to the host.

See Also wait, watch...endwatch

# max (function)

Use max to return the greater of two numbers.

Format x = max(number1, number2)

**Comments** max compares two numbers and returns the greater of the two.

**Example** integer a, b, c

a = 1b = 2

c = max(a, b)

In this example, the macro declares three variables as integers and initializes two of them. Then it uses the max function to compare the integers a and b and returns the greater of the two in c. The result is c = 2.

See Also min

# maximize (statement)

Use maximize to enlarge the Accessory Manager application

window to full screen size.

Format maximize

Comments maximize lets you maximize the Accessory Manager application

window. To maximize a session window, use the zoom statement.

Example maximize

See Also minize, move, restore, size, zoom

## mid (function)

Use mid to return the middle portion of a string.

Format x\$ = mid(string, start [, len])

Comments mid returns the middle portion of string beginning at start, and

returns len bytes. If len is omitted, or if start plus len is greater than the length of string, then the rest of the string is returned.

Example 1 dog\_name = mid("Here, Fido, here boy!", 7, 4)

In this example, mid returns Fido in dog\_name.

**Example 2** if mid(fname, 2, 1) = ":" then dv = left(fname, 1)

In this example, dv is assigned the first character in fname if the

second character in fname is a colon.

See Also left, right, slice, strip, subst

# min (function)

Use min to return the lesser of two numbers.

Format x = min(number1, number2)

**Comments** min compares two numbers and returns the lesser of the two.

**Example** integer a, b, c

a = 1 b = 2 c = min(a, b)

In this example, the macro declares three variables as integers and initializes two of them. Then it uses the min function to compare the integers a and b and returns the lesser of the two in

c. The result is c = 1.

See Also max

# minimize (statement)

Use minimize to reduce the Accessory Manager application

window to an icon.

Format minimize

Comments minimize lets you minimize the Accessory Manager application

window. To minimize a session window, use the hide statement.

Example minimize

See Also hide, maximize, move, restore, size

## mkdir (statement)

Use mkdir to create a new subdirectory.

Format mkdir directory

**Comments** directory must be a string expression containing a valid

directory name.

An error occurs if directory or a file with the same name as the

one you specified for the directory already exists.

You can also use the abbreviation md for this statement.

**Example 1** mkdir "C:\PROGRAM FILES\ATTACHMATE\INFOCN2K\ACCMGR32\

FILE"

In this example, the macro creates a directory called FILE in the

C:\PROGRAM FILES\ATTACHMATE\INFOCN2K\

ACCMGR32 directory.

Example 2 mkdir "FILE"

In this example, the macro creates a subdirectory called FILE

under the current drive and directory.

See Also rmdir

## mkint (function)

Use mkint to convert strings to integers.

Format x = mkint(string)

Comments Use mkstr to convert 32-bit integers into 4-byte strings for

compact storage in a file. When you read the file, use mkint to

convert the strings to integers.

**Example** get #1, 4, a string : a num = mkint(a string)

In this example, the get statement reads four bytes of data from the file with file number #1 and stores the bytes in a\_string. Then the mkint function converts the data in a\_string to an integer and

stores the result in a\_num.

See Also mkstr

# mkstr (function)

Use mkstr to convert integers to strings for more compact file

storage.

Format x\$ = mkstr(integer)

Comments Use mkstr to convert 32-bit integers into 4-byte strings for

compact storage in a file. When you read the file, use mkint to

convert the strings to integers.

**Example 1** print mkstr(65), mkstr(6565), mkint("A")

In this example, mkstr converts 65 and 6565 to strings, and mkint

converts A to its equivalent integer value.

In this example, the mkstr function converts very\_big\_num to a

string, and the put statement writes the string to a file.

See Also mkint

## move (statement)

Use move to move the Accessory Manager application window to a new location on the screen.

Format move x, y

**Comments** This statement moves the upper-left corner of the Accessory

Manager application window to the location specified by x and y. x and y are the pixel coordinates of the columns and rows on the screen. The range of coordinates depends on the video hardware

used.

Example 1 move 2, 30

This example shows how to move the application window to

column 2, row 30.

Example 2 move x, y

In this example, the macro moves the application window to the

location defined by the x and y variables.

See Also maximize, minimize, restore, size

# name (function)

Use name to get the name of the current session.

Format x\$ = name

**Comments** name returns the name of the current session. The name of the

session is the same as the .ADP file name and appears in the title

bar of the session window.

**Example** if name = "ansi" then go

In this example, if the name of the session is ANSI, the macro

connects the session to the host.

## netid (system variable)

Use netid to read or set a network identifier for the current

session.

Format netid = string

Comments netid sets and reads the network address associated with the

current session. The netid is limited to 40 characters.

**Note:** To set this parameter using Accessory Manager, click Session Preferences from the Options menu, click the CASL Macro tab, and type the desired string in the Network ID text

box.

Example netid = "CIS02"

In this example, netid is set to CIS02.

## new (statement)

Use new to create or open a session.

#### **Format**

new [path\filename]

#### Comments

path is the directory where the session profiles are stored. filename is the name of a session (.ADP file).

- If you omit the path and file name, the New Session Wizard runs, and you can create a new session.
- If you include the path and file name with no extension, CASL looks for a file named with the default session profile extension. (The default is .ADP.) If you have changed the default extension in Accessory Manager, CASL will look for a file named with this new extension.
- If you include the path and file name with an extension, CASL looks for a file named with the specified session profile extension.

If you include path\filename and you receive an error message indicating that the file could not be found, specify the drive and directory where the session is located and try again, or check Accessory Manager to determine if you are using the correct session profile extension.

**Note:** For information on changing session profile extensions, see the *INFOConnect User's Reference*.

### Example

new "C:\PROGRAM FILES\ATTACHMATE\INFOCN2K\ACCMGR32\
TCPA\_1"

## nextchar (function)

Use nextchar to return the character waiting at the communication device.

#### **Format**

x\$ = nextchar

#### Comments

nextchar returns the character waiting at the communication device. If no character is waiting, nextchar returns a null string and processing continues.

The nextchar function clears the current character from the device. If you want to retain the character, store it in a variable and then test the variable.

Note that nextchar returns a string, while inkey returns an integer.

### Example 1

```
/* The terminal assumes full duplex host. */
string nchar
integer kpress
while kpress <> 27
   nchar = nextchar
   if not null(nchar) then print nchar;
   kpress = inkey
   if kpress then reply chr(kpress);
wend
```

This example uses the nextchar and inkey functions to get characters from the device and the keyboard, respectively.

### Example 2

```
nchr = nextchar : if null(nchr) then
  gosub a_label
```

In this example, the macro tests whether or not the next character is a blank; if it is, control is passed to the subroutine a\_label.

#### See Also

inkey, nextline

## nextline (statement)

Use the nextline statement to get a line of characters from the communication port.

#### **Format**

nextline string [, time\_expr [, maxsize]]

#### Comments

nextline accumulates the characters that arrive at the communication port (delimited by carriage returns) and returns them in the variable *string*.

If a carriage return has not been received since the last nextline, the program accumulates characters until one of the following occurs:

- A carriage return is encountered.
- The amount of time specified in time expr is reached.
- maxsize characters have accumulated.

When one of these conditions is met, nextline returns the resulting string and processing continues. If no characters have been received, nextline returns a null string.

time\_expr is the number of seconds to wait for the next carriage return or the next character. This number can be an integer or a real (floating point) number. If time\_expr is reached between the receipt of characters, the characters accumulated to that point are returned and macro execution continues. You can use the timeout system variable to determine if the value in time\_expr was exceeded. If time\_expr is omitted, nextline accumulates characters until a carriage return is encountered or maxsize characters have accumulated.

maxsize is the number of bytes to accumulate before continuing if a carriage return is not encountered. The default (and maximum) is 255 bytes.

A line feed following a carriage return is ignored.

### Chapter 6 CASL Language

#### 

In this example, nextline waits for characters to come in from the port and stores them in the script's new\_string variable.

### Example 2 nextline big\_string, 5.5, 100

if timeout then bye

In this example, nextline waits up to 5.5 seconds for as many as 100 characters or a carriage return. The nextline statement terminates if the specified conditions are not met within the specified 5.5-second time period. The timeout system variable is

used to determine whether or not nextline timed out.

See Also nextchar, nextline (function), timeout

## nextline (function)

Use the nextline function to return a line of characters from the communication port.

#### **Format**

```
x$ = nextline[(delay [, maxsize])]
```

#### Comments

nextline looks for a carriage return and then returns the string of characters that have accumulated at the communication port.

If a carriage return has not been received since the last nextline, the characters accumulate until one of the following occurs:

- A carriage return is encountered.
- The amount of time specified in *delay* is reached.
- maxsize characters have accumulated.

The resulting string is then returned and processing continues. If no characters have been received, a null string is returned.

delay is the number of seconds to wait for the next carriage return or the next character. This number can be an integer or a real (floating point) number. If delay is reached between the receipt of characters, the characters accumulated to that point are returned and the macro continues executing. By default, the nextline function waits indefinitely.

maxsize is the number of bytes to accumulate before continuing if a carriage return is not encountered. The default is 255 bytes.

A line feed following a carriage return is ignored.

### Chapter 6 CASL Language

#### Example 1

new\_string = nextline

In this example, nextline waits for characters to come in from the port and stores them in the script's new\_string variable.

### Example 2

big\_string = big\_string + nextline(15, 1024)
if himsent then have

if timeout then bye

In this example, nextline waits up to 15 seconds between characters for as many as 1,024 characters or a carriage return. The nextline function terminates if a carriage return is received, 1,024 characters are received, or 15 seconds elapse between characters. The characters are accumulated in the variable big\_string.

#### See Also

nextchar, nextline (statement), timeout

# null (function)

Use null to determine if a string is null.

Format x = null(string)

**Comments** null returns true if *string* is null; otherwise, it returns false.

(Null strings have no length or contents.)

The following code fragments have equivalent results when

testing the string a\_string:

```
if null(a_string) then ...
if length(a_string) = 0 then ...
```

or

if length(a\_string) then ...
if not null(a\_string) then ...
if length(a\_string) > 0 then ...

Example print null("Fido"), null("")

In this example, the null function displays false for "Fido" and

true for "".

See Also length

## octal (function)

Use octal to return a number as a string in octal format.

Format x\$ = octal(integer)

**Comments** octal returns a string containing the octal (base 8) representation

of integer. The string is 6 or 11 bytes long, depending on the value of integer. The following table shows possible integer

ranges and the corresponding byte length.

| Integer Ranges       | Byte Length |
|----------------------|-------------|
| 0–65,535             | 6           |
| 65,536–2,147,483,647 | 11          |

**Example** print octal(32767)

This example show how to print the octal equivalent of 32,767

decimal.

# off (constant)

Use off to set a variable to logical false.

Format x = off

**Comments** off is always logical false. Like its complement on, off exists as a

way to set variables.

**Example** echo = off

In this example, echo is set to off.

See Also false, on, true

# on (constant)

Use on to set a variable to logical true.

Format x = on

**Comments** on is always logical true. Like its complement off, on exists as a

way to set variables.

**Example** echo = on

In this example, the variable echo is set to on.

See Also false, off, true

# online (function)

Use online to determine whether a connection is successful.

Format x = online

**Comments** online returns true or false, depending on whether the session

is online to another computer. Some macro statements and functions (such as reply) are inappropriate unless you are online when they are executed. You can use online to control program

flow.

**Example 1** while online ...

In this example, the macro performs some task while the session

is connected to the host.

**Example 2** if not online then new "C:\PROGRAM FILES\ATTACHMATE\

INFOCN2K\ACCMGR32\TCPA\_1"

In this example, if the session is not online, the macro opens the

specified session.

# ontime (function)

Use ontime to determine the number of ticks that the session has been online.

Format x = ontime

**Comments** ontime returns the number of ticks that the session has been

online. (One tick is one tenth of a second.) You can use ontime to call accounting routines, random number routines, and similar

routines.

ontime is set to zero when a connection is established and stops

counting when the session is disconnected.

To determine the number of ticks that Accessory Manager has

been active, use the systime function.

Example 1 print ontime

In this example, the macro displays the value in ontime.

**Example 2** if ontime/600 > 30 then ...

In this example, the macro tests the result of a mathematical

computation and takes some action if the result is true.

See Also online, systime

## open (statement)

Use open to open a disk file.

#### **Format**

open mode filename as #filenum

#### Comments

Before a macro can read from or write to a file, the file must be opened. open opens filename using filenum for the activities allowed by mode.

mode can be any of the following options:

| Option | Description                                                                                                    |
|--------|----------------------------------------------------------------------------------------------------|
| random | Allows input and output to the file at any location using seek, get, put, and loc. If the file does not exist, it is created.                                                                                                  |
| input  | Allows read-only sequential access of an existing file using read for comma-delimited ASCII records and read line for lines of text. If the file does not exist, a run-time error occurs.                                      |
| output | Allows write-only sequential access to a newly created file using write for comma-delimited ASCII records and write line for lines of text. If the file exists, it is deleted and a new one is created.                        |
| append | Allows write-only sequential access to a file using write for comma-delimited ASCII records and write line for lines of text. If the file exists, the new data is appended to the end of it; otherwise, a new file is created. |

filename can be any legal file name. Drive and directory names are allowed, but wild cards are not.

filenum must be in the range 1 <= filenum <= 8.

You can open a file in only one mode at a time.

#### Example

open random "PATCH.DAT" as #1

In this example, the macro opens PATCH.DAT in random mode with a file number of 1.

#### See Also

get, loc, put, read, read line, seek, write, write line

# pack (function)

Use pack to return a condensed string.

**Format** 

x\$ = pack(string [, wild [, integer]])

Comments

pack returns *string* with duplicate occurrences of the characters in *wild* compressed according to the value of *integer*.

If wild is omitted, it defaults to a space.

integer specifies how consecutive characters in string are treated. The following integer values are valid:

| Value | Result                                                                                                    |
|-------|----------------------------------------------------------------------------------------------------|
| 0     | All consecutive characters in string are compressed to a single occurrence of the first character. If integer is omitted, 0 is the default. |
| 1     | Only identical consecutive characters in string are compressed.                                                                             |

#### Example 1

pack("aabcccdd", "abc", 0)

In this example, pack returns add because aabccc is compressed to the first occurrence of the first character (a).

#### Example 2

pack("aabcccdd", "abc", 1)

In this example, pack returns abcdd because only identical consecutive characters are compressed.

#### Example 3

pack("HELLO WORLD!", "L", 1)

In this example, pack returns HELO WORLD! because the two Ls in HELLO are compressed to one L.

## pad (function)

Use pad to return a string padded with spaces, zeros, or other characters.

#### **Format**

```
x$ = pad(orig_str, len_int [, pad_str ...
[, where_int]])
```

#### Comments

pad can expand, truncate, or center <code>orig\_str</code> to length <code>len\_int</code> by adding multiple occurrences of <code>pad\_str</code> on one or both sides as directed by <code>where int</code>.

pad is essentially the opposite of the strip function, which removes certain characters from a string.

orig str can be any string.

len\_int is the number of characters that the returned string
should be. If len\_int is shorter than the length of orig\_str,
orig\_str is truncated to len\_int characters, with the truncation
occurring on the right side of the string.

pad\_str can be any character. If pad\_str is omitted, it defaults to a space.

The value of where\_int indicates where to place the padding in the string (as shown in the following table.) If where\_int is omitted, it defaults to 1.

This value Places the pads here

| 1 | On the right side                                                                              |
|---|------------------------------------------------------------------------------------------------|
| 2 | On the left side                                                                               |
| 3 | On both sides, centering <code>orig_str</code> in a field <code>len_int</code> characters long |

#### Example 1

```
print pad("Hi", 6); pad("Hi", 6, "-"); ...
  pad("Hi", 4, "+", 2)
```

In this example, the first pad function adds four spaces to the right of Hi to expand the string to six characters. The second pad function adds four hyphens to the right of Hi to expand the string to six characters. The third pad function adds two plus signs to the left of Hi to expand the string to four characters.

#### **Example**

```
cntrd_string = pad("Hello!", 78, "*", 3)
```

In this example, the pad function centers Hello! between two sets of 36 asterisks and returns the result in cntrd\_string.

#### See Also

strip

# passchar (system variable)

Use passchar to specify the character to display in a text box on a dialog box created using dialogbox...enddialog and the secret option.

Format passchar = char

**Comments** By default, if you create a dialog box using

dialogbox...enddialog and use edittext with the secret option, any text that you type in the resulting text box appears as

asterisks on the screen.

Using passchar, you can specify a different character to display. For example, rather than displaying asterisks, you could display

the plus sign.

Example passchar = "+"

See Also dialogbox...enddialog

# password (system variable)

Use password to read or set a password string for the current

session.

Format password = string

**Comments** password sets or reads the password associated with the current

session. The password is limited to 40 characters.

**Note:** To set this parameter using Accessory Manager, click Session Preferences from the Options menu, click the CASL Macro tab, and type the desired string in the Password text box.

Example 1 password = "PRIVATE"

This example shows how to set the password.

Example 2 print password

This example shows how to print the password.

Example 3 reply password

This example shows how to send the password to the host.

## perform (statement)

Use perform to call a procedure.

Format perform procedurename [arglist]

**Comments** perform is an alternate method of calling a procedure. It is like a

combination of a forward declaration and a call. Use it to call procedures when they are located near the end of the macro.

procedurename is the name of the procedure to call.

arglist is a list of arguments that can be passed to the procedure. arglist must contain the same number and types of arguments in the same order as specified in the procedure declaration. Be sure to separate the arguments with commas.

Example perform some proc

In this example, the procedure identified by some\_proc is called.

See Also proc...endproc

## pop (statement)

Use pop to remove a return address from the gosub return stack.

Format pop

**Comments** You can use pop in a subroutine to alter the flow of control. pop

removes the top address from the gosub return stack so that a subsequent return statement returns control to the previous

gosub rather than the calling gosub.

When you use the pop statement, the logic of your macro becomes

somewhat convoluted. Therefore, use this statement only on those

occasions where it cannot be avoided.

If the return stack is empty when the pop statement is

encountered, an error occurs.

**Example** pop

See Also gosub...return

### press (statement)

Use press to send a series of keystrokes to the terminal emulator.

**Format** 

```
press [string [, string] ... ] [;]
```

Comments

press sends the string expression string to the emulator.

string can be plain text, special keystrokes (such as F1), or terminal keystrokes that vary, depending on the type of terminal that the session is emulating.

Be sure to enclose special keystrokes and terminal emulation keystrokes in angle brackets, such as <F1> and <Transmit>. You can also use the ASCII value for a keystroke, such as <8> to represent the backspace. (Additional keystroke values are listed in "inkey (function)" on page 225.) Characters that are not enclosed in angle brackets are treated as plain text.

To suppress a trailing carriage return, use a semicolon at the end of the statement. You usually need the semicolon with a T 27 session. Omitting the semicolon (and thus sending a carriage return after the keystroke) can cause problems. For example, if you're sending a communication keystroke, the carriage return generates a beep to indicate that the carriage return is being canceled. If you're sending a cursor movement keystroke, the keystroke is performed, but then the carriage return moves the cursor to the first column.

press differs from reply in that reply sends its output directly to the host, while press passes its output through the terminal emulator. reply does not honor any terminal keystrokes that are part of the terminal emulator; press does honor such keystrokes.

This statement is valid only when the session is online.

#### Example 1

```
keys out = "<up><left>" : press keys out ;
```

In this example, the Up Arrow and Left Arrow keystrokes are assigned to the variable keys\_out, which is sent using the press statement.

### Chapter 6 CASL Language

Example 2 press "AM";

In this example, the macro sends the string AM without a trailing

carriage return.

Example 3 press "<8>" ;

In this example, the macro sends a backspace.

See Also reply

### print (statement)

Use print to display text in a session window.

Format print [item] [{ , | ; } [item]] ... [ ; ]

**Comments** item is one of the following:

{expression | at row, col}

The keyword at specifies a position in the session window; if it is omitted, printing begins at the current cursor position.

item can be any expression or list of expressions, including integers, strings, and quoted text, separated by semicolons or commas.

If the items in the list are separated by semicolons, they are printed with no space between them. If the items are separated by commas, they are printed at the next tab position. If no expression is included, a blank line is printed.

A trailing semicolon at the end of the print statement causes the item to be printed without a carriage return. This is useful when you want to print something else on the same line, or when printing on the last line of a session window.

print can be abbreviated as a question mark (?).

**Example 1** print "The current protocol is "; protocol

In this example, the macro prints the text The current protocol is followed by the name of the selected protocol.

Example 2 print "This is all printed on the "; print "same line."

In this example, the macro prints the text on a single line.

In this example, the macro prints the date and the current time, with the time starting at the next tab stop.

See Also grab, printer

## printer (system variable)

Use printer to send screen output to a printer.

Format printer = option

**Comments** For the printer system variable, option is one of the following:

| Option | Result                                                                                                    |
|--------|----------------------------------------------------------------------------------------------------|
| on     | Accessory Manager sends the stream of characters coming from the communications port to the system printer. |
| off    | Accessory Manager does not send the stream of characters to the system printer.                             |

The settings specified on the Capture Options and Advanced Capture Options dialog boxes within Accessory Manager determine how the printing operates. To view these dialog boxes, make sure that Show Capture Dialog When Start Capture is selected on the Global Preferences dialog box. Then click Capture from the File menu, and click Options on the Capture Printer Settings dialog box.

**Example** printer = off

This example shows how to turn printing off.

See Also capture, grab

### proc...endproc (procedure declaration)

Use proc...endproc to define and name a procedure.

#### **Format**

```
proc name [takes [type] argument
    [, [type] argument]...]
    ...
    endproc
```

#### Comments

A procedure is a group of statements that can be predefined in a macro and later referred to by name.

name is the name given to the procedure. It must be unique within the macro.

takes is optional and introduces a list of arguments that are passed to the procedure.

type is optional and indicates the type of argument. The arguments are assumed to be strings unless otherwise specified.

argument is any argument to the procedure. Arguments are optional, and procedures can take a number of arguments. If arguments are included, you must use the same number and type of arguments in both the procedure and the statement that calls the procedure.

endproc ends the procedure. To leave a procedure before the endproc, use the exit statement to return control to the calling routine.

Any variable declared within a procedure is local to the procedure. The procedure can reference variables that are outside the procedure, but variables within the procedure cannot be referenced outside the procedure.

Procedures can contain labels, and the labels can be the target of gosub...return and goto statements, but such activity must be wholly contained within the procedure. If you reference a label inside a procedure from outside the procedure, an error occurs.

You can nest procedures at the execution level; that is, one procedure can call another. However, you must not nest procedures at the definition level; one procedure definition cannot contain another procedure definition.

You can use forward declarations to declare procedures whose definition occurs later in the macro. The syntax of a forward procedure declaration is the same as the first line of a procedure definition, with the addition of the forward keyword.

Forward declarations are useful if you want to place your procedures near the end of your macro. A procedure must be declared before you can call it. The forward declaration provides the means to declare a procedure and later define what the procedure is to perform.

The following format is used for a forward declaration:

```
proc name [takes arglist] forward
```

**Note:** You can also use the perform statement to call a procedure that is not yet declared.

You can use the proc statement to call a procedure in a Windows Dynamic Link Library (DLL). For more information, refer to "Calling DLL Functions" on page 77.

Procedures can be in separate files. To include an external procedure in a macro, use the include compiler directive.

#### Example 1

```
proc logon takes string username, ...
  string logon_password
  watch for
    "Enter user ID:" : reply username
    "Enter password:" : reply logon_password
    key 27 : exit
  endwatch
endproc
```

In this example, username and logon\_password are the procedure arguments. The values of username and logon\_password are passed to the procedure when it is called. The procedure watches for the appropriate prompts from the host and responds with one or the other of the arguments. If the Esc key is received, the procedure exits to the calling routine.

#### Example 2

```
proc logon takes string username, string ...
  logon_password forward
logon "John", "secret"
proc logon takes string username, ...
  string logon_password
   watch for
   "Enter user ID:" : reply username
   "Enter password:" : reply logon_password
   key 27 : exit
  endwatch
endproc
```

In this example, the procedure logon is declared as a forward declaration. Then it is called.

**Note:** For ease of programming, you do not have to supply the parameters in the actual procedure definition if you use a forward declaration. For instance, the foregoing example can also be written as follows:

```
proc logon takes string username, ...
   string logon_password forward
logon "John", "secret"
proc logon
   watch for
    "Enter user ID:": reply username
    "Enter password:": reply logon_password
   key 27: exit
   endwatch
endproc
```

#### See Also

func...endfunc, exit, include, gosub...return, goto, perform  $% \left( 1\right) =\left( 1\right) \left( 1\right) \left( 1\right)$ 

## protocol (system variable)

Use protocol to set or read the file transfer protocol.

**Note:** EXTRA! Enterprise for Accessory Manager sessions do not support this system variable.

**Format** 

protocol = string

Comments

protocol checks or changes the protocol to use for file transfers.

string can be one of the file transfer protocols listed in the following table:

| This protocol name | Loads this file transfer protocol |
|--------------------|-----------------------------------|
| CANDE              | CANDE                             |
| OS2200             | OS2200                            |
| MAPPER             | MAPPER®                           |
| NOFT               | No file transfer protocol         |

Note: You cannot change to a file transfer protocol that is not supported by the session's terminal type. For example, you can change from CANDE to NOFT, but you cannot change from CANDE to OS2200, since the former is designed for use with T 27, and the latter for use with UTS. Any changes made using this command are written to the session's .ADP file.

For more information about file transfer protocols, refer to Chapter 7, "Connection, Terminal, and File Transfer Tools."

Example 1

assume protocol "CANDE"
protocol = "CANDE"

In this example, the CANDE file transfer protocol is loaded.

Example 2

print protocol

In this example, the macro prints the current protocol selection.

See Also

assume, device, terminal

### put (statement)

Use put to write characters to a random file.

**Format** 

put [#filenum, ] string

Comments

put writes string to the random file specified by filenum. The length of string is the number of bytes written to the file.

filenum must be an open random file number. If filenum is omitted, the file number stored in the variable defoutput is assumed.

Each put advances the file I/O pointer by the number of positions in *string*. The put statement does not pad *string* to a particular length. (To pad the string, you must use the pad function.) The put statement also does not add quotation marks, carriage returns, or end-of-file markers.

If the end-of-file marker is reached during the write, the file is extended.

Example 1

put #1, some string

In this example, the macro writes some\_string to a file with a file number of 1.

Example 2

put #fileno1, pad(rec, rec\_len)

In this example, rec is padded on the right with spaces to expand the string to rec\_len characters, and then rec is written to the file designated by fileno1.

See Also

defoutput, open, pad, seek

# quit (statement)

Use quit to close a session window.

**Note:** EXTRA! Enterprise for Accessory Manager sessions do not support this statement.

Format quit

**Comments** quit closes a session window. Unlike the terminate statement,

quit does not close Accessory Manager, even if you use quit to end

the last or only active session.

Example quit

See Also terminate

# quote (function)

Use quote to return a string enclosed in quotation marks.

Format x\$ = quote(string)

**Comments** quote analyzes string and returns it enclosed in quotation marks

to make it compatible with the type of comma-delimited ASCII

sequential file input/output used by many applications.

quote encloses any string that contains a comma in double (")

quotation marks.

string cannot contain both single and double quotation marks.

Example print quote("Hello, world!")

In this example, the phrase "Hello, world!" is enclosed in double

quotation marks when it is displayed on the screen.

### read (statement)

Use read to read lines containing comma-delimited fields of ASCII data in a sequential file.

**Format** 

read [#filenum, ] string\_var\_list

Comments

The read statement operates only on files opened in input mode.

filenum must be an open input file number. If filenum is omitted, the default input file number stored in definput is assumed.

The read statement reads lines containing comma-delimited fields of ASCII data. Each read puts fields into the members of string\_var\_list until either all of the members have had values assigned or the end-of-file marker is reached. Quotation marks are automatically stripped. When an end-of-line marker is reached, it is treated as a comma (delimiter).

To use the read statement, you must have previously defined all members of string var list.

Example

read #fileno, alpha, beta, gamma

In this example, the read statement uses file number #fileno to read fields of ASCII data into the variables alpha, beta, and gamma.

See Also

definput, open, read line

## read line (statement)

Use read line to read lines of text from a sequential file.

Format read line [#filenum, ] string\_var

**Comments** The read line statement operates only on files opened in input

mode.

filenum must be an open input file number. If filenum is omitted, the default input file number stored in definput is assumed.

The read line statement reads lines of text from files. Each read line puts in string\_var all the text read, up to the next carriage-

return/line-feed (CR/LF) character or a maximum of 255 characters, whichever comes first. If the end-of-file marker has

already been reached, string var is null.

To use the read line statement, you must have previously

declared string var.

**Example** read line #1, some text

In this example, the read line statement uses the file number #1

to read a line of text into the variable some\_text.

See Also definput, open, read

### receive (statement)

Use receive to receive a file from the host.

Format receive filename

**Comments** receive tells Accessory Manager to download a file from the host.

filename is the name of the file to download.

The way receive works depends on the file transfer protocol you

use. For example, some protocols automatically request information from the host while other protocols require user

intervention to request data.

An error occurs if the statement is executed while the session is

offline.

For 3270, you must indicate the source and destination for the file.

Example 1 receive fname

In this example, receive downloads the file with the name

assigned to the fname variable.

Example 2 receive "SALES"

In this example, receive downloads a file named SALES.

**Example 3** receive test.txt C:\test\test.txt

In this example, receive downloads a file named TEXT.TXT to the test folder on the C drive. Note the single space separating the

source and the destination for the file.

See Also online, send

## rename (statement)

Use rename to rename a file.

Format rename [some] oldname, newname

Comments This statement renames a file. oldname must be the name of an

existing file and can contain wildcards. If some is included, the user is prompted for verification before each file is renamed.

Example 1 rename "TEST.XWS", "MAIL.XWS"

In this example, the macro renames the existing file TEST.XWS to

MAIL.XWS.

Example 2 rename FNAME1, FNAME2

In this example, the macro renames the file in the FNAME1 variable

to the name in the FNAME2 variable.

# repeat...until (statements)

Use repeat...until to repeat a statement or series of statements until a given condition becomes true.

#### **Format**

```
repeat
...
...
until expression
```

#### Comments

repeat lets you repeat a group of statements until some condition occurs. until specifies the condition that ends the repeat condition. *expression* can be any Boolean, numeric, or string expression.

The loop is executed once before *expression* is checked. If *expression* is false, the loop repeats until *expression* is true.

The repeat...until construct is a good alternative to the while...wend construct in those instances where a loop must be executed at least once before its terminating condition is tested.

#### Example 1

```
x = 0
repeat
    x = x + 1
    print x
until x = 100
```

In this example, the macro prints numbers from 1 to 100.

#### Example 2

```
string guess
print "Guess how to get out of here:"
repeat
   input guess
until guess = "Good Bye!"
```

This example shows how a macro can prompt the user to type a string and repeat the prompt until the correct string (Good Bye!) is typed.

#### See Also

while...wend

### reply (statement)

Use reply to send a string of text to the communication device.

Format reply [string [, string] ... ] [;]

**Comments** reply sends one or more strings of text directly to the

communication device. string is a string expression containing

the text to be transmitted.

reply sends a carriage return after it sends *string*. To suppress this, include a semicolon at the end of the statement. If you use reply without a string, it sends only a carriage return. You usually need the semicolon with T 27 sessions.

Use this statement only when the session is online.

For related information, see the press statement.

Example 1 reply "Hello!"

In this example, the macro sends Hello!

Example 2 reply userid + " " + password

or

reply userid, " ", password

or

reply userid;
reply " ";
reply password

In this example, the macro sends the user ID, a space, and the password.

Example 3 reply chr(3);

In this example, the macro sends a ^C to the host.

See Also press

# request (statement)

The request statement, which is a synonym for the receive statement, is supported only for backward compatibility. Refer to "receive (statement)" on page 286.

## restore (statement)

Use restore to restore the Accessory Manager application window

to its previous size.

Format restore

**Comments** The restore statement restores the Accessory Manager

application window to the size it was before it was maximized or

minimized.

This statement applies only to the Accessory Manager application window. To restore a session window, use the show statement.

**Example** restore

See Also maximize, minimize, move, show, size

### return (statement)

Use return to exit a function or to return from a subroutine.

Format return [expression]

**Comments** When the return statement is used to exit a function, it returns a

value. expression is the return value.

When return is used in a subroutine, the statement does not

return a value.

**Example 1** func calc\_largest (integer num1, ...

integer num2) returns integer
if num1 > num2 then return num1
else return num2

endfunc

In this example, the function compares two numbers to determine which is larger and returns that number.

Example 2

integer i
gosub count\_to\_10
end
label count\_to\_10
 for i = 1 to 10
 print i
 next
return

In this example, the macro calls a subroutine to display the numbers 1 to 10. Note that the return statement does not return a value in this example.

value in this example

See Also

func...endfunc, gosub...return

# right (function)

Use right to return the right portion of a string.

Format x\$ = right(string [, integer])

**Comments** right returns the rightmost integer characters in string. If

integer is not specified, the last character in string is returned.

If integer is greater than the length of string, string is

returned.

**Example 1** dog\_name = right("Hey, Fido", 4)

In this example, right returns Fido in dog\_name.

Example 2 print right(long string, 78)

In this example, the last 78 characters in long string are printed

on the screen.

See Also left, mid, slice, strip, subst

## rmdir (statement)

Use rmdir to remove a subdirectory.

Format rmdir directory

**Comments** directory must be a string expression containing a valid

directory name. If the directory name exists and contains no files or subdirectories, it is removed. If it does not exist or if it contains

files or subdirectories, an error occurs.

You can also use the abbreviation rd for this statement.

TMP"

In this example, the rmdir statement removes the TMP

subdirectory.

Example 2 rmdir some\_dirname

In this example, rmdir removes the directory contained in

some\_dirname.

See Also mkdir

### run (statement)

Use run to run another application.

Format run "filename"

Comments This statement starts another application. filename is the name

of the executable file.

If the file does not reside in a directory included in the PATH statement of your AUTOEXEC.BAT file, you must specify the

drive and directory where the file is located.

Example 1 run "NOTEPAD.EXE"

In this example, the macro runs Notepad. (In this case, the drive

and directory are included in the PATH statement in the

AUTOEXEC.BAT file, and are therefore not required in the run

statement.)

Example 2 run "D:\APPS\CLOCK.EXE"

In this example, the macro runs CLOCK.EXE, which is located in

the APPS directory on drive D. In this case, the drive and directory are included in the run statement, since they are not included in the PATH statement in the AUTOEXEC.BAT file.

### save (statement)

Use save to save a session.

Format save ["name"]

**Comments** name is optional. If name is included, it must be a valid file name,

and the session is saved using that name. You do not have to include the .ADP file extension. If name is not included, the session

is saved under its current name.

Example 1 save

In this example, the script saves the session using its current

name.

Example 2 save "Source"

In this example, the script saves the session as SOURCE.ADP.

### script (system variable)

Use script to specify the name of the session start-up macro.

Format script = filename

**Comments** script specifies the name of the macro to run each time you open

the session. filename must be a valid file name; you do not have to

include the .XWC file extension.

Example 1 script = "LOGON"

In this example, the session start-up macro is set to

LOGON.XWC.

In this example, some action is taken if the start-up macro for the

session is named LOGON.XWC.

See Also startup

# scriptdesc (compiler directive)

Use scriptdesc to specify a description for a macro.

Format scriptdesc string

Comments scriptdesc defines descriptive text for a macro. string can be up

to 40 characters in length.

**Example** scriptdesc "Login macro for MARC"

In this example, scriptdesc is set to the specified string.

# secno (function)

Use secno to return the number of seconds since midnight.

Format x = secno[(hh, mm, ss)]

**Comments** secno returns the number of seconds since midnight.

You can get the number of seconds that have elapsed since midnight for any given time by passing the hours, minutes, and

seconds of that time as hh, mm, and ss (24-hour format).

Example 1 print secno

In this example, the number of elapsed seconds since midnight are  $% \left( 1\right) =\left( 1\right) \left( 1\right) \left$ 

printed on the screen.

Example 2 print secno(14, 2, 31)

In this example the macro prints the number of elapsed seconds

since midnight for the time 2:02:31 P.M.

### seek (statement)

Use seek to move a random file input/output pointer.

**Format** 

seek [#filenum, ] integer

Comments

seek moves a random file input/output pointer to character position *integer*. The next get or put action commences at that point. (The first byte in a file is character position 0.)

filenum must be an open input file number. If filenum is omitted, the default input file number stored in definput is assumed.

integer is the number of bytes from the beginning of the file, not the current location. (See the loc function earlier in this chapter for more information.)

seek does not move the pointer beyond the end-of-file marker.

Each get or put advances the input/output pointer by the number of bytes read or written. If the records in a random file are of fixed length and each get reads one record, reading the file backwards requires that after each get you must seek backwards two records.

You must open the file in random mode to use this statement.

**Examples** 

seek #1, 0

In this example, the pointer is positioned at the beginning of the file.

seek #1, rec\_len \* rec\_num

In this example, seek moves the I/O pointer to the position that results from multiplying the record length by the record number.

See Also

get, loc, open, put

### send (statement)

Use send to transfer a file to a host.

Format send filename

**Comments** send initiates a file transfer to the host. filename is the name of

the file to send, and can be a full path name.

The operation of this command depends on the file transfer protocol in use. For example, some file transfer protocols display a

dialog box when you initiate a file transfer; others do not.

This statement is valid only when the session is online.

For 3270, you must indicate the source and destination for the file.

Example 1 send "B:\INVOICE"

In this example, the send statement sends the file INVOICE from

drive B on the PC to the host.

Example 2 send some fname

In this example, the send statement sends the file assigned to

some fname.

**Example 3** send C:\test\test.txt test.txt

In this example, the send statement sends the file TEXT.TXT

from the test folder on the C drive. Note the single space separating the source and the destination for the file.

See Also receive

### sendbreak (statement)

Use sendbreak to send a break signal to the host.

**Note:** EXTRA! Enterprise for Accessory Manager sessions do not support this statement.

Format sendbreak

Comments This statement sends a break signal to the host. Break signals are

often interpreted by host systems as a cancel signal, and they

usually stop some action.

This statement is valid only when a session is connected to a host.

**Example** sendbreak

# session (function)

Use session to find out the current session number.

Format x = session

**Comments** The session function returns the session number of the current

session, which may or may not be the active session. The active session is the session that is currently using the keyboard or is waiting for keyboard input. The current session is the one in

which the macro is running.

To determine if the session in which the macro is running is the

active session, test the session function.

### sessname (function)

Use sessname to find out the name of another session.

Format x\$ = sessname(integer)

**Comments** sessname returns the name of the session represented by

integer. If there is no session with that number, a null string is

returned.

You can use this function to find out which sessions are running

concurrently.

**Example** print sessname(1), sessno(sessname(1))

In this example, the macro displays the name and number of the

session identified by the integer 1.

See Also sessno

### sessno (function)

Use sessno to find out the session number of a session.

Format x = sessno [(string)]

**Comments** sessno returns the number of the session whose name is string.

You do not have to include the .ADP file extension. If there is no session with that name, 0 is returned. If you do not specify an argument, sessno returns the number of open sessions.

As with the sessname function, you can use sessno to find out

which sessions are running concurrently.

**Example** if sessno ("TCPA\_1") then

print "A TCPA session exists."

In this example, the macro displays a message if one of the

currently open sessions is TCPA\_1.ADP.

See Also sessname

### show (statement)

Use show to redisplay a minimized session window.

Format show

**Comments** This command redisplays a session window that was previously

minimized with the hide statement.

To redisplay the Accessory Manager application window, use the

restore statement.

Example show

See Also hide, restore, zoom

# showallquickpads (statement)

Use showallquickpads to show all of the QuickPads that are

loaded for the current session.

Format showallquickpads

Comments This statement displays all of the QuickPads that were previously

hidden.

Note: The QuickPads for the session must already be loaded,

using the loadquickpad statement.

**Example** showallquickpads

See Also hideallquickpads, hidequickpad, loadquickpad,

showquickpad

# showquickpad (statement)

The showquickpad statement is supported only for backward compatibility. Refer to "loadquickpad (statement)" on page 237.

### size (statement)

Use size to change the size of the Accessory Manager application

window.

Format size x, y

**Comments** This statement changes the size of the Accessory Manager

application window. The window can be made larger or smaller

than its current size.

x and y are the horizontal and vertical size, in pixels.

The range of coordinates is determined by the resolution of the

video adapter and monitor in use.

Example size 200, 350

In this example, the application window is resized to be 200 pixels

wide and 350 pixels high.

See Also maximize, minimize, move, restore

### slice (function)

Use slice to return portions of a string.

#### **Format**

```
x$ = slice(string, integer ...
[, delin_str [, where_int]])
```

#### Comments

slice returns portions of strings. string is the string that you want to work with. It is divided into substrings as delineated by delin\_str. For example, the string alpha beta gamma consists of three substrings (alpha, beta, and gamma) which are delimited by spaces. delin\_str can be a space, comma, or any other delimiter. (If delin\_str is omitted, a space is assumed.) You can specify more than one delimiter (for example, ";:").

When you use slice, the substring in *integer* position is returned. For example, if the string consists of three substrings and *integer* is 2, the second substring is returned.

where\_int specifies where the function is to begin its analysis in string.

#### Example 1

```
sub string = slice("alpha beta gamma", 2)
```

In this example, slice returns beta.

#### Example 2

```
print slice("alpha, beta, gamma", 2, ",")
```

In this example, beta is displayed on the screen.

#### Example 3

```
sub_string = slice("alpha, beta gamma.delta", ...
3,",.")
```

In this example, slice returns delta.

#### See Also

```
left, mid, right, strip, subst
```

### startup (system variable)

Use startup to read or set the name of a macro to run when Accessory Manager is started.

**Note:** EXTRA! Enterprise for Accessory Manager sessions do not support this system variable.

Format startup = string

**Comments** startup sets or reads the name of the macro to run automatically

when you run Accessory Manager. If startup is null, no macro is

run at start-up time.

string must be a valid file name. You do not have to include the

.XWC file extension.

**Example 1** startup = "AUTOEXEC"

In this example, a macro called AUTOEXEC.XWC runs when

Accessory Manager is started.

Example 2 startup = ""

In this example, startup is null, so no macro is run when

Accessory Manager is started.

See Also script

### str (function)

Use str to convert a number to string format.

Format x\$ = str(number)

**Comments** str converts numbers to strings. *number* can be a real (floating

point) number or an integer. str does not add any leading or

trailing spaces.

**Example 1** print 2 : print str(2) : print length(str(2))

In this example, the macro displays three lines. The first line contains the integer 2. The second line contains the string that results from converting integer 2 to a string. The last line contains

the length of the string displayed in line 2.

Example 2 reply str(shares\_to\_buy)

In this example, the macro sends the string equivalent of

shares to buy to the host.

Example 3 integer counter

```
string items[10]
for counter = 1 to 10
   items[counter] = "item" + str(counter)
   print items[counter]
next
```

In this example, the macro declares counter as an integer and items as an array of ten strings. The for...next construct is used

to display the individual elements in the array.

See Also intval, val

# strip (function)

Use strip to return a string with certain characters removed.

#### **Format**

```
x$ = strip(string [, wild [, where_int]])
```

#### Comments

strip removes unwanted characters from strings. This function is useful for removing unwanted characters from lines read from word processing text files, leading zeros, and similar characters.

string is the string to work with. wild can be either the string of characters that you want to remove from string or an integer that represents the Accessory Manager character classes that you want to remove. (For a list of these integers, refer to "class (function)" on page 141.) The default value for wild is a space.

where int can be one of the following:

| Va | lue | Result                                                                                                    |
|----|-----|----------------------------------------------------------------------------------------------------|
| (  | )   | Strip all occurrences of wild. This is the default.                                                                    |
|    | 1   | Strip from the right side, stopping at the first occurrence of a character not in $wild$ .                             |
| 2  | 2   | Strip from the left side, stopping at the first occurrence of a character not in $wild$ .                              |
| ;  | 3   | Strip from both the right and left sides, stopping on each side at the first occurrence of a character not in $wild$ . |
|    |     |                                                                                                    |

#### Example 1

```
print strip("0123456", "0", 2)
```

In this example, the macro displays 123456.

#### Example 2

```
print strip("Sassafras", "as", 0)
```

In this example, the macro prints fr.

#### Example 3

```
reply strip(strip(user_resp, junk, 0), " ", 3)
```

In this example, the macro first strips out junk from user\_resp and then strips leading and trailing spaces from what remains of user resp. The result is sent to the host.

#### See Also

left, mid, right, slice, subst

### stroke (function)

Use stroke to wait for the next keystroke from the keyboard.

Format x = stroke

**Comments** stroke is similar to the inkey function, but stroke stops the

macro to wait for a keystroke and returns the value of the

keystroke.

The value returned is the ASCII value of the key pressed for the printable characters (0–127 decimal) and special keystrokes such as the arrow keys, function keys, and special-purpose keys. (Refer

to "inkey (function)" on page 225 for a list of keys and their

corresponding numbers.)

**Example** print "Press a key to see its value"; : print stroke

In this example, the macro prints a message followed by the value

of the key that is pressed.

See Also inkey

# subst (function)

Use subst to return a string with certain characters substituted.

Format x\$ = subst(string, old\_str, new\_str)

Comments subst searches string for each occurrence of old\_str and

substitutes the characters in  $new\_str$ .

Example print subst("alpha", "a", "b")

In this example, the macro prints blphb.

See Also left, mid, right, slice, strip

### systime (function)

Use systime to return the number of ticks Accessory Manager has been active.

Format x = systime

**Comments** systime returns the number of ticks that Accessory Manager has

been active. (One tick is one tenth of a second.) You can use systime in delay loops, random number routines, and similar

routines.

To determine the number of ticks that a session has been online,

use the ontime function.

Example 1 print systime

In this example, the value of systime is displayed.

**Example 2** if systime mod 100 = 0 then ...

In this example, the macro takes some action if the value of

systime divided by 100 is zero.

See Also ontime

# tabwidth (module variable)

Use tabwidth to determine the number of spaces a tab character

moves the cursor.

Format tabwidth = integer

**Comments** This variable determines the number of spaces that the cursor

moves when the tab character is received. integer can be any

number from 1 to 80. The default is 8.

**Example** tabwidth = 15

In this example, tabwidth is set to 15 spaces.

### terminal (system variable)

Use terminal to read or set the type of the terminal emulation used by the session.

**Note:** EXTRA! Enterprise for Accessory Manager 3270 and 5250 sessions do not support this item; VT™ sessions do support it.

#### **Format**

terminal = string

#### Comments

terminal specifies the type of terminal emulation to use for the current session. *string* can be one of the following:

| String | Sub-Models (use the termmodel variable) | Emulation Type |
|--------|-----------------------------------------|----------------|
| DCAT27 | None                                    | T 27           |
| AMUTS  | UTS20, UTS40, UTS60                     | UTS            |

Note: You cannot change a session from one terminal emulation type to another. For example, you cannot change a T 27 session to a UTS session. However, you can change from one sub-model to another. For example, you can change from a UTS 20 to a UTS 60 session.

For more information about terminal tools, refer to Chapter 7, "Connection, Terminal, and File Transfer Tools."

#### Example 1

assume terminal "AMUTS"
terminal = "AMUTS"
termmodel = "UTS60"

This example shows how to load UTS 60 terminal emulation.

#### Example 2

print terminal

This example shows how to print the current terminal emulation selection.

#### See Also

assume, device, protocol

### terminate (statement)

Use terminate to exit Accessory Manager.

Format terminate

**Comments** terminate exits Accessory Manager.

To close just a session, use the quit statement.

**Example** clear

print "Accessory Manager will close in 5 seconds."
for i = 1 to 5
 print at 5, 5, time(-1)

wait 1 second

next terminate

In this example, the macro clears the window and then displays a message on the screen. Next, using the for...next construct, the macro displays the current time once every second until five seconds have elapsed. Finally, it closes Accessory Manager.

See Also quit

### time (function)

Use time to return a formatted time string.

Format x\$ = time(integer)

**Comments** time returns the time in the correct format for the operating

system country code.

integer is required; it is the number of seconds elapsed since midnight. You can use -1 as the argument to indicate the current

number of elapsed seconds since midnight.

Example 1 print time (-1)

This example prints the current time.

**Example 2** x = time(32431)

In this example, the time represented by 32,431 seconds after

midnight is returned in x.

write #1, "The file open time is " + time(-1)

while online

string\_in = nextline
write line #1, string\_in

wend close #1

In this example, the file TIME.TST is opened for output, and a phrase is written to the file using the write statement. While the macro is online, each line of text from the host is written to the

file. Then the file is closed.

See Also curhour, curminute, cursecond

### timeout (system variable)

Use timeout to determine the status of the most recent nextline, wait, or watch...endwatch statement.

Format timeout

**Comments** timeout is true or false indicating whether the last nextline,

wait, or watch...endwatch statement timed out. timeout is true if the statement exceeded the time specified before finding the

condition for which it was looking.

**Example** repeat

reply

wait 1 second for "Login:"

until timeout = false

This example uses the timeout system variable and wait statement to log on to a host. In this case, the host wants a number of carriage returns so it can check the baud rate, parity, and stop bits. The carriage returns should be sent about once every second, and it will take an arbitrary number of carriage returns before the host returns the login prompt. When it is ready,

the host sends the phrase Login:.

See Also nextline, wait, watch...endwatch

# trace (statement)

Use trace to trace how the lines in a macro are executing.

Format trace option

**Comments** trace can be useful for debugging macros.

option is one of the following:

| Value | Result                                                                                            |
|-------|---------------------------------------------------------------------------------------------------|
| on    | The macro displays source macro line numbers as the statements in the macro are executed.         |
| off   | The macro does not display source macro line numbers as the statements in the macro are executed. |

**Example** trace on

In this example, tracing is activated.

See Also genlines

### track (statement)

Use the track statement to watch for strings or keystrokes while online.

**Format** 

track [tracknum, ] condition

Comments

track lets you check for any number of events or incoming strings while the macro is online, and then take some action based on which events occur.

track events take precedence over wait and watch events. If a track event occurs while a macro is at a wait or watch, the wait or watch is terminated and program control passes to the next statement. If you use track routine (described below), control passes to the specified subroutine.

You can check events that you are tracking only at a wait or watch. If you do not use track routine, you have to check the event with an if...then...else statement.

In the track statement, tracknum is the track number for the track statement. You should include tracknum unless the condition is routine label | procedure or clear. You can have any number of track statements active at one time. You can get an available track number with the freetrack function. Track numbers stay active as long as the macro that set them is still running. When the macro ends, the track numbers are closed.

condition is one or more of the following, separated by commas:

| Condition             | Result                                                                                                    |                                                                                                    |  |
|-----------------------|----------------------------------------------------------------------------------------------------|----------------------------------------------------------------------------------------------------|--|
| [case] [space] string | When the string specified corresponding track fund                                                                                                    | d in <i>string</i> is received, the value of the ction is set to true.                                                                           |  |
|                       | case indicates that the case of <a href="mailto:string">string</a> must be matched. If case is omitted, the case of <a href="mailto:string">string</a> is ignored.  space indicates that all white-space characters in <a href="mailto:string">string</a> (such as spaces or tabs) must be matched. If <a href="mailto:space">space</a> is omitted, white space is ignored.  string can be any string or one of the following special sequences: |                                                                                                    |  |
|                       |                                                                                                    |                                                                                                    |  |
|                       |                                                                                                    |                                                                                                    |  |
|                       | Sequence                                                                                                    | Meaning                                                                                                    |  |
|                       | ~_ (underscore)                                                                                                    | Any white-space character                                                                                                    |  |
|                       | ~A                                                                                                    | Any uppercase letter                                                                                                    |  |
|                       | ~a                                                                                                    | Any lowercase letter                                                                                                    |  |
|                       | ~#                                                                                                    | Any digit (0-9)                                                                                                    |  |
|                       | ~X                                                                                                    | Any letter or digit                                                                                                    |  |
|                       | ~?                                                                                                    | Any single character                                                                                                    |  |
|                       | indicates that one or mo                                                                                                    | -) followed by a special sequence character re occurrences of the sequence should be tracked. es that one or more occurrences of any digit (0–9) |  |
|                       | For this condition to worl                                                                                                    | c properly, the session must be online.                                                                                                    |  |
| quiet <i>time</i>     | quiet indicates that the macro should wait until the communication line is quiet (no characters are received) for the amount of time specified in $time$ .                                                                                                    |                                                                                                    |  |
|                       | time is one of the follow                                                                                                    | ring time expressions:                                                                                                    |  |
|                       | ■ n hours                                                                                                    |                                                                                                    |  |
|                       | $\blacksquare$ <i>n</i> minutes                                                                                                    |                                                                                                    |  |
|                       | ■ <i>n</i> seconds                                                                                                    |                                                                                                    |  |
|                       | ■ n ticks (1/10 seco                                                                                                    | nd each)                                                                                                    |  |
|                       | For this condition to work properly, the session must be online.                                                                                                    |                                                                                                    |  |

| Condition         | Result                                                                                                    |
|-------------------|----------------------------------------------------------------------------------------------------|
| key stroke_value  | key specifies a keyboard character to track.                                                                                                    |
|                   | stroke_value is the ASCII value (0–127) of the key pressed. For the values for special keystrokes (such as the function keys or arrow keys), refer to "inkey (function)" on page 225. The keyboard character comes from the local keyboard, not the communication line.                                                                                                    |
| routine procedure | Use track routine to designate a subroutine or procedure that handles the track event.                                                                                                    |
|                   | procedure is the name of the subroutine or procedure.                                                                                                    |
| clear             | Use track clear to clear all tracked items and reset all of the track flags.                                                                                                    |
|                   | To stop tracking a particular item, set the item to a null string.  You can use the match system variable to return the string found                                                                                                    |
|                   | during the last track operation.                                                                                                    |
| Example           | track clear track 1, space "system going down" track 2, case space "no more messages" track 3, case "thank you for calling" track 4, key 833 Alt+A track 5, quiet 1 minute track routine check_track                                                                                                    |
|                   | wait for key 27 Esc                                                                                                    |
|                   | <pre>label check_track if track(1) then    { bye : wait 8 minutes : new "megamail" : end } if track(2) then goto send_outbound_messages if track(3) then { bye : end } if track(4) then end if track(5) then { alarm 6 : reply : return }  This example uses both the track statement and the track function to watch for problems or Alt+A during an e-mail session.</pre> |
| See Also          | freetrack, inkey, match, track (function), wait,                                                                                                    |

watch...endwatch

### track (function)

Use the track function to determine if a string or event for which a track statement is watching has occurred.

**Format** 

x = track

or

x = track(tracknum)

#### Comments

The track function checks if one of the strings or events for which a track statement is watching has been received and, if so, which one. Use this function with the wait and watch...endwatch statements.

track events take precedence over wait and watch events. If a track event occurs while a macro is at a wait or watch, the wait or watch is terminated and program control passes to the next statement. If you use track routine, control first passes to the specified subroutine.

You can check events that you are tracking only at a wait or watch. If you do not use track routine, you have to check the event with an if...then...else statement.

tracknum is the track number for the track event. The track function is set to true when the string or event in the corresponding track statement is received.

The first form of the track function (x = track) returns the value of the lowest track number that has had an event occur. If none of the track statements has found a match, the track function returns false.

The second form of the track function (x = track(tracknum)) returns true if the specified track event has occurred. Checking the function clears it.

#### **Example** track 1, "System is going down"

wait for key 27

if track(1) then reply "logout"

In this example, the track statement is using track number 1 to watch for a string. The macro is waiting for the Esc key. The track function for track 1 is checked to determine if the string was

found, and if so, a logout message is sent to the host.

#### See Also

match, track (statement), wait, watch...endwatch

### trap (compiler directive)

Use trap to control error trapping.

**Format** 

trap option

Comments

trap lets you control whether the macro continues to run when errors occur that would normally stop the macro.

option is one of the following:

| Value | Result                                                                             |
|-------|------------------------------------------------------------------------------------|
| on    | An error condition does not interrupt the running of the macro.                    |
| off   | An error condition interrupts the running of the macro. This is the default state. |

When trap is on, use the error function and the errclass and errno system variables to determine the occurrence, class, and number of the error. When the error function is tested for a value, it is cleared out. If it is not cleared, the next error that occurs will stop the macro.

In general, it is best to set trap to on just prior to a statement that might generate an error, and then set it to off immediately after the statement executes. Be sure to check the error return codes because a subsequent statement may reset the codes.

#### Example

```
string fname
fname = "*.exe"
trap on
send fname
trap off
if error then goto error_handler
```

In this example, the macro branches to an error-handling routine if an error occurs when the send statement is executed.

#### See Also

errclass, errno, error

# true (constant)

Use true to set a variable to logical true.

Format x = true

Comments true is always logical true. Like its complement false, true exists

as a way to set variables on and off. If true is converted to an

integer, its value is 1.

Example x = 1

done = false
while not done
 x = x + 1

if x = 10 then done = true

wend

In this example, the statements in the while...wend construct are

repeated until done is true.

See Also false, off, on

# unloadallquickpads (statement)

Use unloadallquickpads to unload all QuickPads for the current

session.

Format unloadallquickpads

Comments This statement unloads all loaded QuickPads for the current

session. To unload one specific QuickPad, use the unloadquickpad

statement.

**Example** unloadallquickpads

See Also hideallquickpads, hidequickpad, loadquickpad,

showallquickpads, showquickpad, unloadquickpad

# unloadquickpad (statement)

Use unloadquickpad to unload the specified QuickPad for the

current session.

Format unloadquickpad string

Comments This statement unloads the QuickPad specified in string. You do

not have to specify the .EQP file extension.

Example unloadquickpad "apad"

In this example, the QuickPad APAD.EQP is unloaded.

See Also hideallquickpads, hidequickpad, loadquickpad,

showallquickpads, showquickpad, unloadallquickpads

## upcase (function)

Use upcase to convert a string to uppercase letters.

Format x\$ = upcase(string)

**Comments** upcase converts only the letters a—z to uppercase characters.

Numerals, punctuation marks, and notational symbols are

unaffected.

Example string yn

print "Do this again?";

input yn

if upcase(yn) = "Y" then goto start

In this example, the character typed by the user (which is stored in the yn variable) is checked to determine if it is an uppercase Y.

If it is, the macro branches to the label start.

See Also lowcase

## userid (system variable)

Use userid to read or set a user number or identifier for a session.

Format userid = string

**Comments** userid sets or reads the user identification associated with the

current session. userid is limited to 40 characters.

**Note:** To set this parameter using Accessory Manager, click Session Preferences from the Options menu, click the CASL Macro tab, and type the desired string in the User ID text box.

**Example 1** userid = "76004,302"

In this example, userid is set to the specified string.

Example 2 reply userid

In this example, userid is sent to the host.

Example 3 userid = ""

In this example, userid is cleared.

## val (function)

Use val to return the numeric value of a string.

Format x = val(string)

**Comments** Like the intval function, val returns a numeric value. However,

val returns a real (floating point) number rather than an integer. The val function evaluates *string* for its numerical meaning and returns that meaning as a real number. Leading white-space characters are ignored, and *string* is evaluated until a non-

numeric character is encountered.

The characters that have meaning to the val function are 0-9, ., e,

E, -, and +.

**Example** num = val(user\_input\_string)

In this example, user input string is converted to a real number

and returned in num.

See Also intval, str

# version (function)

Use version to return the Accessory Manager version number.

Format x\$ = version

Comments version returns the Accessory Manager version number as a

string.

To check the version number of Windows, use the winversion

function.

Example print version

In this example, the Accessory Manager version number is

displayed.

See Also winversion

## wait (statement)

Use wait to wait for a specific event to occur or to pause the macro.

**Note:** EXTRA! Enterprise for Accessory Manager sessions do not support this statement.

#### **Format**

wait [time] [for condition]

#### Comments

The wait statement waits the amount of time specified in time for the specified condition to occur.

time is one of the following time expressions:

- n hours
- $\blacksquare$  n minutes
- n seconds
- *n* ticks (1/10 second each)

If time is included and the specified condition occurs within that time period, the macro resumes running.

If time is included and the specified condition does not occur within that time period, the timeout system variable returns

If time is omitted, the macro waits indefinitely for the specified condition to occur.

The wait time construct can be used whether the session is off line or online.

condition is one or more of the following, separated by commas:

| Condition             |      |                                                                       | Result                                                                                                    |                                               |  |  |
|-----------------------|------|-----------------------------------------------------------------------|----------------------------------------------------------------------------------------------------|-----------------------------------------------|--|--|
| [case] [space] string |      | When the string specified in string is received, the macro continues. |                                                                                                    |                                               |  |  |
|                       |      |                                                                       | case indicates that the case of $string$ must be matched. If case is omitted, the case of $string$ is ignored.                                                                                                    |                                               |  |  |
|                       |      |                                                                       | space indicates that all white-space characters in string (such as space or tabs) must be matched. If string ends with a space and you want to match that space, you must use <space> in your string. If space is omitted white space is ignored.</space> |                                               |  |  |
|                       |      |                                                                       | string can be any strir                                                                                                    | ng or one of the following special sequences: |  |  |
|                       |      |                                                                       | Sequence                                                                                                    | Meaning                                       |  |  |
|                       |      |                                                                       | ~_ (underscore)                                                                                                    | Any white-space character                     |  |  |
|                       |      |                                                                       | ~A                                                                                                    | Any uppercase letter                          |  |  |
|                       |      |                                                                       | ~a                                                                                                    | Any lowercase letter                          |  |  |
|                       |      |                                                                       | ~#                                                                                                    | Any digit (0-9)                               |  |  |
|                       |      |                                                                       | ~X                                                                                                    | Any letter or digit                           |  |  |
|                       |      |                                                                       | ~?                                                                                                    | Any single character                          |  |  |
|                       |      |                                                                       | For this condition to worl                                                                                                    | k properly, the session must be online.       |  |  |
| quiet                 | time |                                                                       | quiet indicates that the macro should wait until the communication line is quiet (no characters are received) for the amount of time specified in time.                                                                                                   |                                               |  |  |
|                       |      |                                                                       | time is one of the following time expressions:                                                                                                    |                                               |  |  |
|                       |      |                                                                       | ■ n hours                                                                                                    |                                               |  |  |
|                       |      |                                                                       | $\blacksquare$ $n$ minutes                                                                                                    |                                               |  |  |
|                       |      |                                                                       | ■ n seconds                                                                                                    |                                               |  |  |
|                       |      |                                                                       | ■ n ticks (1/10 second each)                                                                                                    |                                               |  |  |
|                       |      |                                                                       | For this condition to work properly, the session must be online.                                                                                                    |                                               |  |  |

## Chapter 6 CASL Language

| Condition        | Result                                                                                                    |  |  |  |
|------------------|----------------------------------------------------------------------------------------------------|--|--|--|
| key stroke_value | key specifies a keyboard character for which to wait.                                                                                                    |  |  |  |
|                  | <pre>stroke_value is the ASCII value (1-127) of the key pressed. For the values for special keystrokes (such as the function keys or arrow keys), refer to "inkey (function)" on page 225. key 0 causes the macro to wait for any keystroke.</pre>                                                                |  |  |  |
|                  | You can retrieve the value of the key that was pressed using the $\mathtt{match}$ function.                                                                                                    |  |  |  |
|                  | Note that the keyboard character comes from the local keyboard, not the communication line.                                                                                                    |  |  |  |
| count integer    | count indicates to wait for the number of characters specified in integer.                                                                                                    |  |  |  |
|                  | For this condition to work properly, the session must be online.                                                                                                    |  |  |  |
|                  | When writing very long macros, you might need to add some wait statements to give Accessory Manager time to process the macro. To do this, add wait 5 ticks at several points throughout the macro.                                                                                                    |  |  |  |
|                  | If you have problems with the wait for string construct (for example, if data seems to be missing from the display), add a second wait statement. You can wait for a string that is not at the end of a data stream and still display the entire data stream by using two wait statements in sequence as follows: |  |  |  |
|                  | <pre>wait for "string" /* data up to and including string is displayed */ wait for quiet 1 tick /* the rest of the data stream is displayed */</pre>                                                                                                    |  |  |  |
| Example 1        | wait for "Login:" : reply userid                                                                                                    |  |  |  |
|                  | In this example, the macro waits indefinitely for the specified<br>phrase and sends the information stored in the userid system<br>variable to the host.                                                                                                    |  |  |  |
| Example 2        | wait 1 second for "Hello"                                                                                                    |  |  |  |
|                  | In this example, the macro waits one second for the specified phrase.                                                                                                    |  |  |  |

#### Example 3

```
wait for "A", "B", "C"
string_in = match
case string_in of
   "A" : reply 'We received an "A"'
   "B" : reply 'We received a "B"'
   "C" : reply 'We received a "C"'
endcase
```

In this example, the macro waits for any one of the characters A, B, or C. Depending on which value is received, the appropriate response is sent to the host.

#### Example 4

```
wait 20 seconds for "in:" : if timeout then
goto no ans
```

In this example, the macro waits 20 seconds for a phrase. If the phrase does not arrive within 20 seconds, the macro branches to the label no\_ans.

#### Example 5

wait for count 10

In this example, the macro waits until ten characters are received.

#### Example 6

```
wait for case "UserID:"
```

In this example, the macro waits for an exact upper- and lowercase match for the UserID: prompt.

#### See Also

```
inkey, match, online, timeout, track (statement),
watch...endwatch
```

## watch...endwatch (statements)

Use watch...endwatch to watch for one of several strings of text from the communication device or for a keystroke.

**Note:** EXTRA! Enterprise for Accessory Manager sessions do not support these statements.

#### **Format**

```
watch [time] for
  [[case] [space] string : [statement group]]
  [quiet time] : [statement group]
  [key stroke_value] : [statement group]
  [count integer] : [statement group]
endwatch
```

#### Comments

The watch statement waits the length of time specified in time for one of the specified conditions to occur and then performs the specified statement group.

time is one of the following time expressions:

- n hours
- $\blacksquare$  n minutes
- $\blacksquare$  n seconds
- n ticks (1/10 second each)

If time is included and the specified condition occurs within that time period, the specified statement group is performed, and the program logic then continues with the statement following endwatch.

If time is included and the specified condition does not occur within that time period, the timeout system variable returns true.

If time is omitted, the macro waits indefinitely for the specified condition to occur.

The following table explains the watch conditions:

| Condition             | Result                                                                                                    |                                        |  |
|-----------------------|----------------------------------------------------------------------------------------------------|----------------------------------------|--|
| [case] [space] string | When the string specified in <i>string</i> is received, the subsequent <i>statement group</i> is performed.                                                                                         |                                        |  |
|                       | case indicates that the case of $string$ must be matched. If case is omitted, the case of $string$ is ignored.                                                                                      |                                        |  |
|                       | space indicates that all white-space characters in string (such as spaces or tabs) must be matched. If space is omitted, white space is ignored.                                                    |                                        |  |
|                       | string can be any string or or                                                                                                    | ne of the following special sequences: |  |
|                       | Sequence                                                                                                    | Meaning                                |  |
|                       | ~_ (underscore)                                                                                                    | Any white-space character              |  |
|                       | ~A                                                                                                    | Any uppercase letter                   |  |
|                       | ~a                                                                                                    | Any lowercase letter                   |  |
|                       | ~#                                                                                                    | Any digit (0-9)                        |  |
|                       | ~X                                                                                                    | Any letter or digit                    |  |
|                       | ~? Any single character                                                                                                    |                                        |  |
|                       |                                                                                                    |                                        |  |
|                       | For this condition to work prope                                                                                                    | erly, the session must be online.      |  |
| quiet time            | quiet indicates that the macro should wait until the communication line is quiet (no characters are received) for the amount of time specified in $time$ before performing the $statement\ group$ . |                                        |  |
|                       | time is one of the following time                                                                                                    | ne expressions:                        |  |
|                       | ■ n hours                                                                                                    |                                        |  |
|                       | $\blacksquare$ n minutes                                                                                                    |                                        |  |
|                       | ■ n seconds                                                                                                    |                                        |  |
|                       | ■ n ticks (1/10 second each)                                                                                                    |                                        |  |
|                       | For this condition to work properly, the session must be online.                                                                                                    |                                        |  |

## Chapter 6 CASL Language

| Condition        | Result                                                                                                    |  |  |  |
|------------------|----------------------------------------------------------------------------------------------------|--|--|--|
| key stroke_value | key specifies a keyboard character for which to watch.                                                                                                    |  |  |  |
|                  | <pre>stroke_value is the ASCII value (0-127) of the key pressed. For the values for special keystrokes (such as the function keys or arrow keys), refer to "inkey (function)" on page 225.</pre>                              |  |  |  |
|                  | You can retrieve the value of the key using the match function.                                                                                                    |  |  |  |
|                  | The keyboard character comes from the keyboard, not the communication line.                                                                                                    |  |  |  |
| count integer    | count indicates to watch for the number of characters specified in integer.                                                                                                    |  |  |  |
|                  | For this condition to work properly, the session must be online.                                                                                                    |  |  |  |
|                  | statement group is any CASL statement.                                                                                                    |  |  |  |
|                  | The watchendwatch construct is not a looping construct. When one of the watch conditions is met, the macro executes the appropriate statement(s). To use these statements in a loop, place them inside a whilewend construct. |  |  |  |
| Example 1        | <pre>watch for   "Login:" : goto login_procedure   "system down" : goto cant_log_in   quiet 10 minutes : goto system_is_dead   key 27 : reply "logoff" : bye : end endwatch</pre>                                             |  |  |  |
|                  | In this example, the macro watches for one of the specified events. If any of the events occurs, the statements to the right of the colon are executed, and the watchendwatch construct is completed.                         |  |  |  |
| Example 2        | <pre>while online   watch for     "graphics" : reply "Yes"     "first name" : reply userid     "password" : reply password : end   endwatch wend</pre>                                                                        |  |  |  |
|                  | This example includes the watchendwatch construct in a whilewend loop. The whilewend construct continues to loop until watch receives the password: prompt.                                                                   |  |  |  |

inkey, match, track, wait, while...wend

See Also

# weekday (function)

Use weekday to return the number of the day of the week.

Format x = weekday[(integer)]

**Comments** weekday returns the number of the current day of the week.

Sunday is 0, Monday is 1, and so on.

If integer is specified, weekday returns the day of the week for a

given date in the past or future.

**Example** print weekday, weekday(365)

For a Friday, the macro in this example prints 5, a tab, and 1.

See Also curday

## while...wend (statements)

Use while ...wend to perform a statement or group of statements as long as a specified condition is true.

#### **Format**

```
while expression
...
...
wend
```

#### Comments

while...wend lets you perform one or more statements as long as a certain expression is true.

expression is any logical expression. It can be a combination of numerical, Boolean, or string comparisons that can be evaluated as either true or false.

Unlike the repeat...until construct, the while...wend construct is not executed at all if the expression is false the first time it is evaluated.

wend indicates the end of the conditional statements.

When using any looping construct, make sure that the terminating condition (expression) will eventually become true, or that there is some other exit from the loop.

#### **Example**

```
while x <> 100
   print x
   x = x + 1
wend
```

In this example, the macro prints the numbers 1 through 99.

#### See Also

repeat...until

## winchar (function)

Use winchar to return the ASCII value of a character read from a  $\,$ 

session window.

Format x = winchar(row, col)

**Comments** winchar reads a character from a session window at row, col. The

winchar function helps you determine the results of operations not under macro control, such as the appearance of a certain character at a certain location on the screen while under the control of a

host.

Example char1 = winchar(1, 1)

In this example, the character at row 1, column 1 is stored in

char1.

See Also nextchar, nextline, winstring

# winsizex (function)

Use winsizex to return the number of visible columns in the session window.

Format x = winsizex

**Comments** winsizex returns the number of visible columns in the session

window. This function is useful in macros that display information on the screen and have to accommodate the size of the session

window.

Example 1 print winsizex

In this example, the macro prints the number of visible columns in

the session window at its current size.

**Example 2** if winsizex < 80 then zoom

If the session window is less than 80 columns in width, this

statement maximizes it.

See Also winsizey

# winsizey (function)

Use winsizey to return the number of visible rows in the session

window.

Format x = winsizey

**Comments** winsizey returns the number of visible rows in the session

window. This function is useful in macros that display information on the screen and have to accommodate the size of the session

window.

**Example** if winsizey < 24 then zoom

If the session window is less than 24 rows in length, this

statement maximizes it.

See Also winsizex

## winstring (function)

Use winstring to return a string read from a session window.

Format x\$ = winstring(row, col, len)

**Comments** winstring reads a string of characters from the session window,

beginning at row, col, for len characters, with any trailing

spaces removed.

winstring lets you determine the results of operations not under macro control, such as the appearance of a certain string at a certain location on the screen while under the control of a host.

Example string data

data = winstring(10, 10, 11)

if data = "Login name:" then reply userid

In this example, if the phrase Login name: appears in the session window beginning at row 10, column 10, then the userid system

variable is sent to the host.

# winversion (function)

Use winversion to check the Windows version number.

Format x\$ = winversion

**Comments** winversion returns the Windows version number as a string.

To check the version number of Accessory Manager, use the

version function.

**Example** print winversion

In this example, the macro displays the Windows version number

on the screen.

See Also version

## write (statement)

Use write to write lines containing comma-delimited fields of ASCII data to a sequential file.

#### **Format**

```
write [#filenum, ] [item] [{, | ;} ...
[item]] ... [;]
```

#### Comments

The write statement writes lines containing comma-delimited fields of ASCII data to a sequential file. This statement operates only on files opened in output or append modes.

filenum must be an open file output number. If filenum is omitted, the file number stored in the variable defoutput is assumed.

Each write adds the specified items to the file, with each separated from the next by a comma. To suppress the commas in the output file, separate the items in the list with semicolons instead of commas. If an *item* includes a comma or quotation marks, use the quote function to enclose the item in quotation marks.

Normally, write terminates each addition to the file with a carriage-return/line-feed (CR/LF). To suppress the CR/LF, use the trailing semicolon.

#### Example 1

```
open output file_name as #1
write #1, alpha, beta, gamma;
close #1
```

In this example, the macro opens a file, writes the specified strings to the file, and closes the file.

#### Example 2

```
write #1, quote(var1), quote(var2), quote(var3)
```

In this example, the macro encloses the data strings in quotation marks before writing them to the file.

#### See Also

```
defoutput, open, quote, write line
```

## write line (statement)

Use write line to write lines of data to a sequential file.

#### **Format**

```
write line [#filenum, ] [item] [{, | ;} ...
  [item]] ... [;]
```

#### Comments

The write line statement writes a line of data to a sequential file. This statement operates only on files opened in output or append modes.

filenum must be an open file output number. If filenum is omitted, the file number stored in the variable defoutput is assumed.

To write each item on a separate line, separate the items with a comma. To write the data on a single line rather than separate lines, separating the items with a semicolon.

Normally, write line terminates each addition to the file with a carriage-return/line-feed (CR/LF) pair. To suppress the CR/LF, use the trailing semicolon.

#### Example 1

```
write line "end of test"
```

In this example, the text end of test is written to a file. Since the file number is not specified, the default file number in defoutput is used.

#### Example 2

```
write line #1, some text
```

In this example, the macro writes the contents of some\_text to the file identified by the file number 1.

#### See Also

defoutput, open, write

## xpos (function)

Use xpos to find out the column location of the cursor.

Format x = xpos

**Comments** xpos returns the number of the column in which the cursor is

located.

Example 1 cur\_col = xpos

In this example, the macro assigns the cursor's current column

position to the cur\_col variable.

**Example 2** if xpos = winsizex - 1 then alarm

In this example, the PC sounds an alarm if the cursor is located

one column less than the size of the window.

See Also ypos

# ypos (function)

Use ypos to find out the row location of the cursor.

Format x = ypos

**Comments** ypos returns the number of the row in which the cursor is located.

Example 1 cur\_row = ypos

In this example, the macro assigns the cursor's current row

position to the cur\_row variable.

**Example 2** if ypos = winsizey - 1 then alarm

In this example, the PC sounds an alarm if the cursor position is

one row less than the size of the window.

See Also xpos

## zoom (statement)

Use zoom to maximize a session window.

Format zoom

**Comments** zoom maximizes a session window.

To maximize the Accessory Manager application window, use the

maximize function.

**Example** if online then

zoom

In this example, the session window is maximized if the session is

online to the host.

See Also hide, show, maximize

# Connection, Terminal, and File Transfer Tools

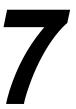

#### In This Chapter

This chapter provides information on Accessory Manager's tools for connecting to a host, emulating a terminal, and transferring files. The chapter also lists the variables used by each tool.

| Tool Concept              | . 364 |
|---------------------------|-------|
| Connection Tools          | . 365 |
| Terminal Tools            | . 366 |
| File Transfer Tools       | . 367 |
| Using Tool Variables      | . 368 |
| Connection Tool Variables | . 369 |
| T 27 Variables            | . 370 |
| IJTC Vanishlas            | 974   |

## **Tool Concept**

A tool is a code file that controls a specific aspect of a session. There are three types of tools:

- Connection tool
- Terminal tool
- File transfer tool

The tools correspond to the options on the Session Type dialog box in Accessory Manager. The connection tool corresponds to the Connection Type; the terminal tool corresponds to the Display/ Device Type; and the file transfer tool corresponds to the File Transfer Protocol.

For example, a T 27 session uses the INFOConnect connection tool, the T 27 terminal tool, and the CANDE file transfer tool.

Minimally, each session must have a connection tool and a terminal tool; a file transfer tool is needed only when you want to transfer files. Each of these tools is described in detail later in this chapter.

You can configure the settings for the tools using the Settings dialog box in Accessory Manager. For example, to configure the connection tool, click Settings from the Options menu, click Connection from the Categories list box, and complete the right half of the dialog box. To configure the terminal tool, click Display from the Categories list box. To configure the file transfer tool, click File Transfer.

You can also configure many of these settings using a CASL macro. For more information, refer to "Using Tool Variables" on page 368.

## **Connection Tools**

The connection tool determines which mechanism the session uses to communicate with the host. For example, T 27 and UTS use the INFOConnect connection tool. This connection tool lets you select the INFOConnect path to use with your session, as well as configure other options (such as the action to take if the session is disconnected, or the host graphics protocol to use).

You can configure the INFOConnect connection tool using either the Settings dialog box in Accessory Manager or a CASL macro. For information on doing this using a CASL macro, refer to "Using Tool Variables" on page 368 and "Connection Tool Variables" on page 369.

EXTRA! Enterprise for Accessory Manager and WinFTP sessions do not use the INFOConnect connection tool; they have separate connection tools of their own.

Currently, you cannot use a CASL macro to specify which connection tool to use for EXTRA! Enterprise for Accessory Manager or WinFTP sessions. To specify the connection tool, you must click Session Type from Accessory Manager's Options menu and click the desired item from the Connection Type list box.

In addition, you cannot use a CASL macro to configure an EXTRA! Enterprise for Accessory Manager or WinFTP connection tool. To configure the connection tool, you must click Settings from the Options menu, click Connection from the Categories list box, and complete the Settings dialog box.

## **Terminal Tools**

The terminal tool determines which kind of terminal the PC will emulate during a session. For example, the T 27 terminal tool emulates a T 27 terminal; the UTS terminal tool emulates a UTS 20, UTS 40, or UTS 60 terminal. Each terminal tool lets you interact with a particular type of host in the manner that the host expects.

You cannot change a session from one terminal emulation type to another. For example, you cannot change a T 27 session to a UTS session. However, you can change from one sub-model to another. For example, you can change from a UTS 20 to a UTS 60 session. For more information, refer to "terminal (system variable)" on page 326.

Although you cannot change the terminal tool for a session, you can configure it using either the Settings dialog box in Accessory Manager or a CASL macro. For information on doing this using a CASL macro, refer to "Using Tool Variables" on page 368, "T 27 Variables" on page 370, and "UTS Variables" on page 374.

Currently, you cannot use a CASL macro to configure the ALC or EXTRA! Enterprise for Accessory Manager terminal tools. To configure these terminal tools, you must click Settings from the Options menu, click Display from the Categories list box, and complete the Settings dialog box.

## **File Transfer Tools**

The file transfer tools determines which file transfer protocol to use for a session. Each file transfer protocol has a unique set of rules and conventions that define, among other things, the number of bytes to send for each block of data and how to detect and correct errors.

Each product comes with its own file transfer tools. For example, T 27 comes with a CANDE file transfer tool; UTS comes with a MAPPER and OS2200 file transfer tool; 3270 comes with a IND\$FILE file transfer tool.

You cannot change to a file transfer protocol that is not supported by the session's terminal type. For example, you cannot change from CANDE to OS2200, since the former is designed for use with T 27, and the latter for use with UTS. For more information, refer to "protocol (system variable)" on page 288.

Currently, you cannot use a CASL macro to specify which file transfer tool to use for EXTRA! Enterprise for Accessory Manager sessions. To specify the file transfer tool, you must click Session Type from Accessory Manager's Options menu and click the desired item from the File Transfer Protocol list box.

You can configure UTS's MAPPER file transfer protocol using either the Settings dialog box in Accessory Manager or a CASL macro. For information on doing this using a CASL macro, refer to "Using Tool Variables" on page 368 and "UTS Variables" on page 374.

However, you cannot use a CASL macro to configure T 27's file transfer protocol (CANDE) or UTS's OS2200 file transfer protocol. To do this, you must click Settings from the Options menu, click File Transfer from the Categories list box, and complete the Settings dialog box.

## **Using Tool Variables**

The connection, terminal, and file transfer tools have predefined variables that you can read or change using a CASL macro. These variables correspond to options that you can change on the Settings dialog box. The values for these variables are stored in each session's .ADP file.

The variable names are stored in text files with file extensions of .PRE.

**Note:** Do not alter the .PRE files in any manner. Otherwise, compiling a macro becomes unpredictable.

To read or set a variable, use the assume statement to specify the tool type and file name. Then use the format variable\_name = value to set the desired configuration option. For more information about the assume statement, refer to "assume (statement)" on page 134.

### Example

assume terminal "dcat27"
CurShape = "block"

T 27 has a string variable CurShape that can have the values Block, Underline, or VerticalBar. This macro changes the cursor shape to a block.

# **Connection Tool Variables**

The INFOConnect connection tool supports the variables in ICSTOOL. PRE:  $\begin{tabular}{ll} \hline \end{tabular}$ 

| Variable     | Туре    | Description                                                                                                    | Values                                                                                                    |
|--------------|---------|----------------------------------------------------------------------------------------------------|----------------------------------------------------------------------------------------------------|
| DevModel     | String  | An internal setting that does not appear on the Settings dialog box but determines which paths appear in the Path ID list box                                          | All paths<br>Telnet/TTY paths<br>Unassociated paths<br>Unisys® A/V Series Paths                                                  |
|              |         | The DevModel must match the OpenID.                                                                                                    | Unisys 1100/2200 paths                                                                                                    |
| DynamicPath  | Boolean | If this variable is true, the user must select a path from the Select INFOConnect Path dialog box. If it is false, the path specified by PathID is used automatically. | true, false                                                                                                    |
| HostGraphics | Integer | The host graphics protocol to use with the session                                                                                                    | 0=GraphX is not installed<br>1=GraphX for an 1100/2200 Series host<br>2=GraphX for an A Series host<br>3=GraphX for a UNIX® host |
| OpenID       | String  | An internal setting that does not appear on the Settings dialog box but determines which paths appear in the Path ID list box                                          | ANSI (Telenet/TTY paths) MT (Unisys A Series paths) UTS60 (Unisys 1100/2200 paths) "" (unassociated paths)                       |
|              |         | To use this, UseOpenID must be set to true, and OpenID must match the DevModel.                                                                                        |                                                                                                    |
| PathID       | String  | The INFOConnect path to use for the session                                                                                                    | Any valid INFOConnect path name                                                                                                  |
| UseOpenID    | Boolean | Determines whether the connection tool lists only the INFOConnect paths matching those specified by the OpenID                                                         | true, false                                                                                                    |

# T 27 Variables

T 27 supports the variables in DCAT27.PRE:

| Variable         | Туре    | Description                                                                          | Values                              |
|------------------|---------|--------------------------------------------------------------------------------------|-------------------------------------|
| AlarmLevel       | Boolean | Determines whether the PC sounds a beep when the cursor reaches a specified location | true, false                         |
| AlternateRS      | Integer | Character to use for the record separator field delimiter                            | 1–255                               |
| AlternateUS      | Integer | Character to use for the unit separator field delimiter                              | 1–255                               |
| AutoSizeFont     | Boolean | Determines whether the font size changes with the session window size                | true, false                         |
| ClrInForms       | String  | The data to clear when you clear data in forms mode                                  | Unprotected, All                    |
| ColumnAlarm      | Integer | Column number at which the alarm will sound (if enabled)                             | 1-100                               |
| Columns          | Integer | Number of columns per page                                                           | 1-132                               |
| CR_Interp        | String  | The interpretation of a received CR character                                        | CR, CRLF                            |
| CurShape         | String  | Cursor shape                                                                         | Block, Underline, Or<br>VerticalBar |
| CursorWrap       | Boolean | Determines whether a word wraps to the next line                                     | true, false                         |
| DC1_Function     | String  | The interpretation of a received DC1 character                                       | LineClr, StayInRcv                  |
| DC2_Function     | String  | The interpretation of a received DC2 character                                       | ToggleForms, AdvanceDCP             |
| DelimiterVisible | Boolean | Determines whether field<br>delimiters are displayed or<br>replaced by blanks        | true, false                         |
| DispCRSym        | Boolean | Determines whether a CR entered from the keyboard is displayed                       | true, false                         |
| DisplayETX       | Boolean | Determines whether an ETX received from the host is displayed                        | true, false                         |

Chapter 7 Connection, Terminal, and File Transfer Tools

| Variable         | Туре    | Description                                                                    | Values                                                                                |
|------------------|---------|--------------------------------------------------------------------------------|---------------------------------------------------------------------------------------|
| DisplayRcvdCR    | Boolean | Determines whether a CR received from the host is displayed                    | true, false                                                                           |
| DisplayRcvdHT    | Boolean | Determines whether an HT received from the host is displayed                   | true, false                                                                           |
| DispTabSym       | Boolean | Determines whether an HT entered from the keyboard is displayed                | true, false                                                                           |
| ETX_Advance      | Boolean | Determines whether the cursor advances one position when an ETX is received    | true, false                                                                           |
| FF_ClrsTabs      | Boolean | Determines whether variable tabs are cleared when a form feed is received      | true, false                                                                           |
| Font             | String  | The name of the font to use                                                    | InterComW N, InterComW B, or a fixed-width typeface name, such as Terminal or Courier |
| FontSize         | Integer | Point size of the font to use                                                  | Varies with the font                                                                  |
| FormXmitToCursor | Boolean | Determines whether only the data up to the cursor be sent to the host          | true, false                                                                           |
| HostScreenInvert | Boolean | Determines whether the Host<br>To Screen translation table will<br>be inverted | true, false                                                                           |
| HostScreenTable  | String  | File name of the Host To<br>Screen translation table                           | filename                                                                              |
| InsSpace         | Boolean | Determines whether toggling on insert mode inserts a space at the cursor       | true, false                                                                           |
| KbdCROnly        | Boolean | Determines whether the cursor stays on the current row when a CR is entered    | true, false                                                                           |
| LF_Interp        | String  | The interpretation of a received line feed character                           | LF, CRLF                                                                              |
| LineAtATimeXmit  | Boolean | Determines whether the transmitkey sends only the line containing the cursor   | true, false                                                                           |

Chapter 7 Connection, Terminal, and File Transfer Tools

| Variable         | Туре    | Description                                                                                               | Values      |
|------------------|---------|----------------------------------------------------------------------------------------------------|-------------|
| LowerCase        | Boolean | Determines whether lower case characters can be entered from the keyboard                                 | true, false |
| NoSkipField      | Boolean | Determines whether the cursor stays in the current field when the field is full or goes to the next field | true, false |
| Pages            | Integer | Number of terminal pages                                                                                  | 1-99        |
| RawEightBit      | Boolean | Determines whether extended characters are sent to the host                                               | true, false |
| RcvModeHold      | Boolean | Determines whether the PC remains in receive mode after receiving a buffer                                | true, false |
| RowAlarm         | Integer | Row number at which alarm sounds (if enabled)                                                             | 1-50        |
| Rows             | Integer | Number of rows per page                                                                                   | 1-50        |
| ScreenHostInvert | Boolean | Determines whether the<br>Screen to Host translation table<br>will be inverted                            | true, false |
| ScreenHostTable  | String  | File name of the Screen to Host translation table                                                         | filename    |
| ExtendedSOSI     | Boolean | Determines whether to use SO and SI to send extended characters                                           | true, false |
| TranslateSOSI    | Boolean | Determines whether SO and SI<br>will be used to receive<br>extended characters                            | true, false |
| SOH_ClrsScreen   | Boolean | Determines whether the start of each buffer clears the screen                                             | true, false |
| SOH_ExitsForms   | Boolean | Determines whether the start of each buffer exits forms mode                                              | true, false |
| SpcfyKeyHex      | Boolean | Determines whether the<br>Specify key sends the cursor<br>position in hexadecimal                         | true, false |
| SpcfySendsPage   | Boolean | Determines whether the<br>Specify key sends the page<br>number as well as the cursor<br>position          | true, false |

Chapter 7 Connection, Terminal, and File Transfer Tools

| Variable       | Туре    | Description                                                             | Values          |
|----------------|---------|-------------------------------------------------------------------------|-----------------|
| SpecialScroll  | Boolean | Determines whether received data causes the display to scroll           | true, false     |
| TabSize        | Integer | The spacing between fixed tab stops                                     | 1-100           |
| TabStops       | String  | If variable tabs are used, a<br>string where a T represents<br>each tab | "T T T"         |
| TabType        | String  | How tab settings are specified                                          | Fixed, Variable |
| VT_PageAdvance | Boolean | Determines whether a received VT causes a page advance                  | true, false     |

## **UTS Variables**

UTS supports the following variables in AMUTS.PRE:

| Variable         | Туре    | Specifies                                                                                                    | Values                                                                                                    |
|------------------|---------|----------------------------------------------------------------------------------------------------|----------------------------------------------------------------------------------------------------|
| AltBrightness    | String  | The way the cursor should blink                                                                                                    | LowIntensity,<br>Reverse,<br>NormalIntensity                                                               |
| AlwaysHomeCursor | Boolean | Determines whether the cursor is placed at the home position even if it is protected                                                                                                    | true, false                                                                                                |
| AutoShiftLB      | Integer | The lower boundary for changing to uppercase or lowercase                                                                                                    | 1–255, indicating the character number                                                                     |
| AutoShiftUB      | Integer | The upper boundary for changing to uppercase or lowercase                                                                                                    | 1–255, indicating the character number                                                                     |
| BeepOnSysMessage | Integer | Number of beeps when the host sends a message                                                                                                    | 0-99                                                                                                    |
| BlinkEnabled     | Boolean | Determines whether blink is<br>enabled when the host sends a<br>character with a blinking attribute                                                                                                    | true, false                                                                                                |
| CPFlags:         | Integer | Control page flags:                                                                                                    |                                                                                                    |
|                  |         | Display control characters Destructive spaces System response mode Upper case shift Keyboard click Intensity of status line (UTS 20/40) Ignore host color (UTS 60) Sound screen alarm (UTS 60) Repeat screen alarm (UTS 60) Cursor return (UTS 60) Sets all values to their defaults | 0x0001<br>0x0002<br>0x0004<br>0x0008<br>0x0010<br>0x0100<br>0x0200<br>0x1000<br>0x2000<br>0x4000<br>0x3312 |
|                  |         | <b>Note:</b> All apply to UTS 20/40/60 unless noted otherwise. For example, intensity of status line applies only to UTS 20/40.                                                                                                    |                                                                                                    |
|                  |         | To specify a combination of Control Page flags, add the values in the Value column. For example, to both display control characters and use a destructive space, set CPFlags = 0x0003.                                                                                               |                                                                                                    |

Chapter 7 Connection, Terminal, and File Transfer Tools

| Variable         | Туре    | Specifies                                                             | Values                                                                        |
|------------------|---------|-----------------------------------------------------------------------|-------------------------------------------------------------------------------|
| CursorShape      | String  | Shape of the cursor                                                   | block, underline,<br>verticalbar                                              |
| DefaultAppName   | String  | Name of host application specified in Windows registry                | application_name                                                              |
| DNPartialEnd     | Integer | The end line of a partial file transfer in a MAPPER download          | line_number                                                                   |
| DNPartialStart   | Integer | The start line of a partial file transfer in a MAPPER download        | line_number                                                                   |
| DNPCFileMode     | String  | The file mode for a MAPPER download                                   | append, overwrite, insert                                                     |
| DNPCFileType     | String  | The file type for a MAPPER download                                   | csv, textwithtabs, textnotabs                                                 |
| DNSilentMode     | Integer | MAPPER downloads in silent mode                                       | 1=silent mode<br>0=off                                                        |
| DNStripHeader    | Integer | MAPPER downloads stripping the header                                 | 1=strip header<br>0=off                                                       |
| DynamicSizing    | Boolean | Determines whether the font size changes with the session window size | true, false                                                                   |
| EmphasisTransmit | String  | Type of emphasis to transmit                                          | emphxmit_none,<br>emphxmit_e2,<br>emphxmit_e3                                 |
| ExtendedCP       | Boolean | Determines whether the extended control page is enabled               | true, false                                                                   |
| FaceName         | String  | Font name                                                             | UTSFONT, PEPFONT, or a fixed-width typeface name, such as Terminal or Courier |
| FCCTransmit      | String  | Type of FCCs to transmit                                              | fccxmit_none,<br>fccxmit_expanded,<br>fccxmit_color                           |
| HostAutoLogon    | Boolean | Determines whether automatic logon occurs when the session is started | true, false                                                                   |
| HSTableName      | String  | Name of Host To Screen<br>translation table                           | filename                                                                      |
| OverrideHostFCCs | Boolean | Determines whether host FCC changes are overridden                    | true, false                                                                   |

Chapter 7 Connection, Terminal, and File Transfer Tools

| Variable                       | Туре    | Specifies                                                                                                    | Values                                                        |
|--------------------------------|---------|----------------------------------------------------------------------------------------------------|---------------------------------------------------------------|
| Pages                          | Integer | Number of pages                                                                                                    | 1-9                                                           |
| PointSize                      | Integer | Size of the font                                                                                                    | Varies with the font                                          |
| PrintArea                      | String  | Specifies which data to print                                                                                                    | <pre>prange_soecursor, prange_fullpage, prange_selected</pre> |
| PrinterDID                     | Integer | Device identifier where the host should send host-initiated print jobs                                                                       | A valid DID value<br>(hexadecimal)                            |
| PrintMode                      | String  | Controls the way data on the screen is printed                                                                                               | <pre>print_form, print_prnt, print_xpar</pre>                 |
| ProtCPPageColor                | Integer | Color of protected characters in the control page                                                                                            | BgFg (hexadecimal)                                            |
| ReadDID                        | Integer | Device identifier that will receive<br>data from a device such as a host<br>disk drive or tape system                                        | A valid DID value                                             |
| SaveHostCPChanges              | Boolean | Determines whether to save any<br>Control Page settings sent by the<br>host                                                                  | true, false                                                   |
| ScanBackOn<br>ProctectedFields | Boolean | Determines whether the cursor goes to the previous unprotected character when you try to put cursor on a protected field using the arrow key | true, false                                                   |
| ScreenColor                    | Integer | Color of screen                                                                                                    | BgFg (hexadecimal)                                            |
| SHTableName                    | String  | Name of Screen To Host<br>translation table                                                                                                  | filename                                                      |
| SplEOLProcessing               | Boolean | Determines whether the PC scans<br>for an end-of-line or end-of-field<br>character                                                           | true, false                                                   |
| StatusLineColor                | Integer | Color of status bar                                                                                                    | BgFg (hexadecimal)                                            |
| TerminalType                   | String  | The terminal type                                                                                                    | UTS20, UTS40, UTS60                                           |
| TransmitMode                   | String  | Controls how data is transmitted                                                                                                    | <pre>xmit_all, xmit_chan,<br/>xmit_var</pre>                  |
| UnprotCPPageColor              | Integer | Color of unprotected characters in the control page                                                                                          | BgFg (hexadecimal)                                            |

Chapter 7 Connection, Terminal, and File Transfer Tools

| Variable        | Туре    | Specifies                                                                | Values                        |
|-----------------|---------|--------------------------------------------------------------------------|-------------------------------|
| UPInsertLine    | String  | Indicates the line in the MAPPER report where the insertion should begin | line_number                   |
| UPMapperCommand | Integer | MAPPER command character                                                 | character                     |
| UPMaxLines      | Integer | The number of lines downloaded at a time in a MAPPER upload              | number                        |
| UPPartialEnd    | Integer | The end line of a partial file transfer in a MAPPER upload               | line_number                   |
| UPPartialStart  | Integer | The start line of a partial file<br>transfer in a MAPPER upload          | line_number                   |
| UPPCFileMode    | String  | The action to take if data already exists in the MAPPER report           | append, overwrite, insert     |
| UPPCFileType    | String  | The file type for a MAPPER upload                                        | csv, textwithtabs, textnotabs |
| UPSilentMode    | Integer | MAPPER upload in silent mode                                             | 1=silent mode<br>0=off        |
| WSCols          | Integer | Number of columns per page                                               | 2-132                         |
| WSFCCs          | Integer | Maximum number of FCCs per page                                          | number                        |
| WSRows          | Integer | Number of rows per page                                                  | 2-50                          |

# A

# **Error Messages**

In This Appendix

| This appendix includes the following headings: |
|------------------------------------------------|
| Classes of Error Message                       |
| Internal Errors                                |
| Compiler Errors                                |
| Input/Output Errors390                         |
| Mathematical and Range Errors392               |
| State Errors                                   |
| Critical Errors                                |
| Macro Execution Errors395                      |
| Compatibility Errors                           |
| Upload/Download Errors                         |
| Missing Information Errors400                  |
| Multiple Document Interface Errors             |
| Emulator or File Transfer Protocol Errors      |
| DLL Errors                                     |
| Generic Module Errors404                       |
| File Transfer Errors                           |
| Navigation Errors                              |
|                                                |

## **Classes of Error Message**

The tables on the following pages list the error messages that might appear while you are compiling or running CASL macros, as well as possible solutions to these problems.

The following table lists error message classes and a description of each class. A class number precedes each error number.

| Class | Description                              |
|-------|------------------------------------------|
| 10    | Internal errors                          |
| 12    | Compiler errors                          |
| 13    | Input/output errors                      |
| 14    | Mathematical and range errors            |
| 15    | State errors                             |
| 16    | Critical errors                          |
| 17    | Macro execution errors                   |
| 18    | Compatibility errors                     |
| 19    | Upload/download errors                   |
| 21    | Missing information errors               |
| 23    | Multiple Document Interface errors       |
| 28    | Emulator or file transfer protocol error |
| 33    | DLL errors                               |
| 40    | Generic module errors                    |
| 45    | File transfer errors                     |
| 50    | Navigation errors                        |

## **Internal Errors**

| Error Code                                                                                                    | Error Message                                                                                                    | Explanation                                                                                                    |
|----------------------------------------------------------------------------------------------------|----------------------------------------------------------------------------------------------------|----------------------------------------------------------------------------------------------------|
| Internal error: Cannot find a connection, file transfer, or terminal tool. All tools must be installed to the frame directory before running Accessory Manager. | When you run Accessory Manager, it refers to the GI32.INI file for a list of installed connection, terminal, and file transfer protocols. There must be at least one of each. This error can occur under the following circumstances: |                                                                                                    |
|                                                                                                    | •                                                                                                    | <ul> <li>No terminal emulator has been installed. Install a<br/>terminal emulator (such as UTS or T27) before<br/>running Accessory Manager.</li> </ul>             |
|                                                                                                    |                                                                                                    | <ul> <li>The GI32.INI file has been moved or deleted. Put<br/>a copy of the GI32.INI file in your Windows<br/>directory, or reinstall Accessory Manager.</li> </ul> |
|                                                                                                    |                                                                                                    | <ul> <li>The GI32.INI file has been modified, and<br/>Accessory Manager cannot read it. Delete the<br/>GI32.INI file and reinstall Accessory Manager.</li> </ul>    |
| 10-12                                                                                                    | Internal error: Unknown GI error.                                                                                                    | An internal error has occurred. Contact Customer Support.                                                                                                    |
| 10-49                                                                                                    | Internal error: Bad row number.                                                                                                    | Your CASL macro has set an invalid row number. Edit the macro to ensure that the row number is valid.                                                               |
| 10-50                                                                                                    | Internal error: Bad column number.                                                                                                    | Your CASL macro has set an invalid column number.<br>Edit the macro to ensure that the column number is<br>valid.                                                   |
| 10-51                                                                                                    | Internal error: Bad<br>length.                                                                                                    | The length of data in your CASL macro is invalid. Edit the macro to ensure that the data length is valid.                                                           |
| 10-96                                                                                                    | Unrecognized error code.                                                                                                    | An internal error has occurred. Contact Customer Support.                                                                                                    |
|                                                                                                    |                                                                                                    |                                                                                                    |

# **Compiler Errors**

| Error Code | Error Message                                                                 | Explanation                                                                                                    |
|------------|-------------------------------------------------------------------------------|----------------------------------------------------------------------------------------------------|
| 12-001     | Too few arguments to procedure/ function 'procedure/ function name'.          | When calling a previously defined function or procedure, you specified more arguments than you originally defined. Check the definition of the referenced procedure or function, and correct your macro.                                              |
| 12-002     | Too many arguments to procedure/ function 'procedure/ function name'.         | When calling a previously defined function or procedure, you did not specify all the arguments that you originally defined. Check the definition of the referenced procedure or function, and correct your macro.                                     |
| 12-003     | Array 'array name' is too large.                                              | Arrays are limited to a size of 32 KB. The referenced array exceeds that size. You can calculate the size of an array by multiplying the size of the data elements by the total number of elements in the array. Redefine the size of your array.     |
| 12-004     | Invalid left hand side of assignment statement.                               | The operand on the left side of the assignment statement is invalid and cannot be assigned a value. This operand must be a variable. You cannot assign a value to a procedure, function, or constant. Correct the assignment statement and try again. |
| 12-005     | Bad combination of type modifiers.                                            | The modifiers of this declaration are mutually exclusive. Modify the statement and try again.                                                                                                    |
| 12-006     | No more cases allowed after the default case.                                 | The default case must be the last value in a case statement. Check the structure of the case statement.                                                                                                    |
| 12-007     | This format of the statement name statement is not supported in this version. | The statement in the macro is not supported or is incorrectly formatted. Refer to Chapter, "CASL Language," for the correct syntax.                                                                                                    |
| 12-008     | End of file was encountered in a comment.                                     | The compiler reached the end of the source file while processing a comment. Check to see if the end-of-comment delimiter was accidentally deleted.                                                                                                    |
| 12-009     | language element must be a compile time constant.                             | You must use a constant. You cannot use a variable.                                                                                                    |
| 12-018     | Duplicate declaration of 'variable'.                                          | You have declared this variable twice. Only one declaration is allowed.                                                                                                    |

| Error Code | Error Message                                                                                        | Explanation                                                                                                    |
|------------|----------------------------------------------------------------------------------------------------|----------------------------------------------------------------------------------------------------|
| 12-019     | Reference to undeclared variable 'variable'.                                                         | This variable has not been declared, and the compiler was unable to determine its data type from the context. Declare the variable in your macro.                                    |
| 12-020     | Division by zero.                                                                                    | In evaluating the expression in this statement, you attempted to divide by zero. This is not allowed. Correct your macro and try again.                                              |
| 12-021     | Unable to open file 'bad file'.                                                                      | The compiler received an error when it tried to open this file. Check that the file name is specified correctly.                                                                     |
| 12-022     | Error reading file 'bad file'.                                                                       | The compiler encountered an error while trying to read this file. Make sure the file exists and is not damaged.                                                                      |
| 12-023     | For loop needs assignment.                                                                           | You did not set the initial value of the loop control variable in a for statement. Correct the for statement in your macro.                                                          |
| 12-024     | 'procedure/ function name' was declared forward as procedure or function, not procedure or function. | One of two things occurred:                                                                                                    |
|            |                                                                                                    | <ul> <li>You declared this procedure or function as a<br/>procedure in the forward declaration, but defined it<br/>as a function in the actual definition.</li> </ul>                |
|            |                                                                                                    | <ul> <li>You declared this procedure or function as a<br/>function in the forward declaration, but defined it<br/>as a procedure in the actual definition.</li> </ul>                |
|            |                                                                                                    | Correct your macro so the forward declaration and the definition match.                                                                                                    |
| 12-025     | Too few parameters to 'procedure/ function name' to match forward declaration.                       | The definition of this procedure or function has fewer parameters than its forward declaration. Make sure the forward declaration and the actual definition match exactly.           |
| 12-026     | Too many parameters to 'procedure/ function name' to match forward declaration.                      | The definition of this procedure or function has more parameters than its forward declaration. Make sure the forward declaration and the actual definition match exactly.            |
| 12-027     | Unresolved forward procedure or function 'procedure/ function name'.                                 | You made a forward declaration for this procedure or function, but you never provided an actual definition of it. Provide a definition for this procedure or function in your macro. |
| 12-028     | 'identifier' is not a function name.                                                                 | You have used an identifier as a function, but it is not a function. You must use a valid function name.                                                                             |

| Error Code | Error Message                                                     | Explanation                                                                                                    |
|------------|-------------------------------------------------------------------|----------------------------------------------------------------------------------------------------|
| 12-029     | genlabels directive must be on to use a computed goto.            | At some point in your macro, you specified genlabels off. This directive must be on (its default state) to use the goto statement in a macro.                                                   |
| 12-030     | ' <i>identifier</i> ' is not a<br>label.                          | You have used identifier as a label, but it is not a label. You must use a valid label.                                                                                                    |
| 12-031     | Input statement needs a variable, not a constant.                 | You must specify a variable rather than a constant for the input statement. The input statement will use this variable to process keyboard input.                                               |
| 12-032     | Internal error: compiler module line number.                      | An internal error has occurred in the compiler. Contact Customer Support and be prepared to furnish a copy of the macro that caused the error along with the exact information in this message. |
| 12-033     | Invalid time interval.                                            | You specified a time interval incorrectly. Check the way you expressed the time.                                                                                                    |
| 12-034     | Unresolved label: 'identifier'.                                   | This label was never defined anywhere in your macro. Add the label to the appropriate section of your macro.                                                                                    |
| 12-035     | Lexical analysis error: specific error.                           | This error occurred during the lexical analysis phase of the compilation process. Check this section of your macro for syntax errors.                                                           |
| 12-036     | List box contents must be string or one-dimensional string array. | The variable that contains the list of items to be included in a list box must be either a string of items separated by commas or a one-dimensional array of strings.                           |
| 12-037     | Compiler out of memory.                                           | The compiler ran out of memory while compiling your macro. Close any unneeded applications and try again.                                                                                       |
| 12-038     | Too many arguments to Nextline.                                   | Too many arguments were specified for the nextline statement. Check the list of arguments you are passing to this statement.                                                                    |
| 12-040     | Second operand of mod operator must be positive.                  | The modulus function allows only positive numbers for its second operand. Revise your statement to use a positive number.                                                                       |
| 12-042     | Cannot have more than one OK or Cancel button.                    | A dialog box can have only one OK button and one<br>Cancel button. Revise your macro accordingly.                                                                                               |
| 12-043     | Could not open module file 'bad file'.                            | Accessory Manager could not open the module file you specified. Make sure that the file name is correct and that the file resides in the proper location.                                       |

| Error Code | Error Message                                                | Explanation                                                                                                    |
|------------|--------------------------------------------------------------|----------------------------------------------------------------------------------------------------|
| 12-044     | Parsing error: specific error.                               | This error occurred during the syntactic analysis phase of the compilation process. Check this section of your macro for syntax errors.                                                                                                    |
| 12-045     | Print format specification is not supported in this version. | Accessory Manager does not support print format specifications. Revise your macro to eliminate these specifications.                                                                                                    |
| 12-046     | ' <i>identifier</i> ' is not a procedure name.               | You have used an identifier as a procedure, but it is not a procedure. You must use a valid procedure name.                                                                                                    |
| 12-047     | Exit can only be used inside a procedure.                    | The compiler encountered an exit statement outside of a procedure. Check the procedures and functions in your macro and make sure that they begin and end properly.                                                                                   |
| 12-048     | Return with value can only be used inside a function.        | The compiler encountered a return with a value outside of a function. Values can only be returned from functions. Check the procedure and functions in your macro begin and make sure that they begin and end properly.                               |
| 12-049     | Exit cannot be used in a function.                           | The exit statement cannot be used to leave a function. It can only be used to leave procedures. Use the return statement instead of the exit statement in a function.                                                                                 |
| 12-050     | Return in a procedure cannot return a value.                 | Procedures cannot return values. The return statement is used to return a value inside a function. Either redefine your procedure as a function, or change the return statement in your procedure.                                                    |
| 12-051     | Bad use of '^' in string constant.                           | The caret symbol followed by a control character indicates an unprintable control character in a string constant. The character following the caret is not a valid control character. Check the character following the caret in the string constant. |
| 12-052     | String constant too long.                                    | The maximum length of a constant is 256 characters.<br>Shorten your string to fit within this limit.                                                                                                    |
| 12-053     | String subscript out of range.                               | The subscript you specified to access a character in this string is beyond the end of the string. Make sure the subscript is within the bounds of the string.                                                                                         |
| 12-054     | Too few subscripts to array name.                            | You have not specified enough subscripts to reference this array. You specified more dimensions when you declared the array than you used when you referenced it. Correct either the declaration or the reference.                                    |

| Error Code | Error Message                                                     | Explanation                                                                                                    |
|------------|-------------------------------------------------------------------|----------------------------------------------------------------------------------------------------|
| 12-055     | Too many subscripts to array name.                                | You have specified too many subscripts to reference this array. You specified fewer dimensions when you declared the array than you used when you referenced it. Correct either the declaration or the reference. |
| 12-056     | Syntax error at 'bad token'.                                      | The compiler found an error in your macro near <i>bad token</i> . Make sure that all language elements in this section of your macro are specified properly.                                                      |
| 12-057     | Bad token: 'string'.                                              | The compiler did not recognize a string in your macro. Make sure that all language elements in string, and in the instructions surrounding it, are specified properly.                                            |
| 12-058     | Track procedure cannot take parameters.                           | The procedure you named to the track statement cannot have any parameters. Make sure that both the track statement and the procedure definition are specified properly.                                           |
| 12-059     | Track procedure cannot be a function.                             | The procedure you named to the track statement must be a procedure, not a function. Make sure that both the track statement and the procedure definition are specified properly.                                  |
| 12-060     | Track procedure can only be a label or user procedure.            | The procedure you named to the track statement may only be a procedure or a label. Make sure that both the track statement and the procedure definition are specified properly.                                   |
| 12-061     | Type error: Assume file name must be a <i>string</i> constant.    | The file name you specified in the assume statement must be a string constant, not a variable. Make sure that the name is a string and a constant.                                                                |
| 12-062     | Type error: cannot perform "operator" on types type 1 and type 2. | This operation cannot be performed on variables of these types. Check the operation and make sure that the operands are of compatible types.                                                                      |
| 12-063     | Type error: case selector cannot be <i>bad type</i> .             | The type specified in the message cannot be used for the selector in a case statement. Use a different type for the selector.                                                                                     |
| 12-064     | Type error: cannot convert type 1 to type 2.                      | The compiler cannot convert the values specified.<br>Check the operation and make sure that the<br>operands are of compatible types.                                                                              |

| Error Code | Error Message                                                                                                    | Explanation                                                                                                    |
|------------|----------------------------------------------------------------------------------------------------|----------------------------------------------------------------------------------------------------|
| 12-065     | Type error: "string" cannot be converted to type.                                                                | The compile encountered an error when attempting to convert this string into type. This conversion was required by the usage of the string in your macro. Make sure the value in this string is compatible with the data types required by this statement. Perhaps a string is not required in this case and some other data type could be used. |
| 12-066     | Type error: language element must be good type, not bad type.                                                    | You used an invalid type for <i>language element</i> . You must use the type specified in <i>good type</i> .                                                                                                    |
| 12-067     | Type error: language element must be a type variable.                                                            | You used an invalid type for <i>language element</i> . You must use a variable of the type specified in <i>type</i> . A constant is not allowed in this situation.                                                                                                    |
| 12-068     | Type error: Parameter number of 'procedure/ function name' was declared forward as good type, not bad type.      | In the forward declaration of this procedure or function, this parameter was declared to be of a different type than in the actual definition. Make sure the forward declaration and the actual definition match exactly.                                                                                                    |
| 12-069     | Type error: Return type of 'function name' was declared forward as good type, not bad type.                      | In the forward declaration of this function, the return value was declared to be of a different type than in the actual definition. Make sure the forward declaration and the actual definition match exactly.                                                                                                    |
| 12-070     | Type error: colors must be integer or specific color names.                                                      | You must either use an integer expression or specific color names, such as "red," to specify a color.                                                                                                    |
| 12-071     | Type error: argument number of procedure or function 'procedure/ function name' must be good type, not bad type. | One of the arguments for this procedure or function is of the wrong type. Check the definition of the procedure or function and make sure that you are calling it properly.                                                                                                    |
| 12-072     | Type error: cannot subscript variable.                                                                           | This variable is not an array variable and cannot be subscripted. Either declare the variable to be an array, or use an existing array variable.                                                                                                    |
| 12-073     | Type error: subscript 'number' of 'array name' must be good type, not bad type.                                  | This subscript is of the wrong type. Make sure the subscript is of the type specified in <i>good type</i> .                                                                                                    |

| Error Code | Error Message                                                        | Explanation                                                                                                    |
|------------|----------------------------------------------------------------------|----------------------------------------------------------------------------------------------------|
| 12-074     | Type error: subscript 'string name' must be good type, not bad type. | This subscript is the wrong type. Make sure the subscript is of type specified in <i>good type</i> .                                                                                 |
| 12-075     | Type error: cannot perform 'operator' on type bad type.              | This operation cannot be performed on a variable of bad type. Check the operation and make sure that the operand's type is compatible with the operation.                            |
| 12-076     | Type error: procedure must be a user procedure.                      | A user-defined procedure is required here. You cannot use a CASL built-in procedure.                                                                                                 |
| 12-077     | The number of buttons is limited to four.                            | An alert box can have only four buttons. You have tried to put too many buttons in your box. Limit the number of buttons to four.                                                    |
| 12-078     | Statement or expression is too complex.                              | This statement or expression is too complex for the compiler to compile. Simplify the statement or expression, or break it up into smaller parts.                                    |
| 12-079     | Type error: cannot assign right-side type to left-side type.         | The type of expression on the right side of the assignment statement is not compatible with the variable on the left side. Correct the assignment statement to make the types agree. |
| 12-080     | Error writing file 'bad file'.                                       | The compiler received an error from the file system when it tried to write to the specified file. Possible reasons for this error are as follows:                                    |
|            |                                                                      | <ul> <li>Your disk is full. Free up space on this disk or use<br/>another disk.</li> </ul>                                                                                           |
|            |                                                                      | <ul> <li>You have too many files open in other applications.</li> <li>Close any applications you are not using.</li> </ul>                                                           |
|            |                                                                      | <ul> <li>Your disk is bad. Check to make sure your disk is<br/>not damaged.</li> </ul>                                                                                               |
|            |                                                                      | <ul> <li>A removable disk or a network disk is no longer<br/>online. Make sure the disk you are trying to write to<br/>is online.</li> </ul>                                         |
| 12-081     | String constant must be one line.                                    | A string constant must be entirely on one line. It cannot extend across multiple lines. Your string is too long. Make sure the string has a closing quotation mark.                  |

| Error Code | Error Message                                 | Explanation                                                                                                    |
|------------|-----------------------------------------------|----------------------------------------------------------------------------------------------------|
| 12-082     | Keyword 'bad-keyword'<br>cannot be used here. | The referenced CASL keyword cannot be used in this context. If you were not aware that this was a CASL keyword, you can correct this problem by adding the or my to the word. For example, you can use my_password rather than password. |
| 12-255     | Unrecognized keyword: 'bad keyword'.          | The keyword is not known by the compiler. Revise your macro to eliminate this keyword.                                                                                                    |

# Input/Output Errors

| Error Code | Error Message                                                                                           | Explanation                                                                                                    |
|------------|----------------------------------------------------------------------------------------------------|----------------------------------------------------------------------------------------------------|
| 13-05      | The file number is invalid or missing.                                                                  | Make sure you specify a file number in the get, put, read, and write statements. You must precede the number with the pound symbol (#).                                                       |
| 13-06      | The specified file channel number is already open. You must first close the channel or use another one. | The specified file channel number is already open.<br>You must first close the channel or use another one.                                                                                    |
| 13-07      | The specified channel number is not open.                                                               | You tried to manipulate a file using read, write, get, or put without first opening the file, or the file was previously closed. Open the file before using read, write, get, or put.         |
| 13-08      | Accessory Manager cannot read an output file.                                                           | You opened this file for output only and tried to issue a read or get statement. Modify your macro and try again.                                                                             |
| 13-09      | Accessory Manager cannot write to an input file.                                                        | You opened this file for input only and tried to write to it using the write or put statements. Modify your macro and try again.                                                              |
| 13-10      | Accessory Manager cannot get/put a text file.                                                           | You opened the file for input or output. These are read and written to sequentially using the read and write statements. Use get and put for random files.                                    |
| 13-11      | Accessory Manager cannot read from or write to a random file.                                           | You opened the file in random mode and tried to use the read or write statements. Use get and put for random files.                                                                           |
| 13-16      | Window coordinates out of range.                                                                        | The coordinates you have specified for accessing a window are not valid. The coordinates must access a valid portion of the window or display.                                                |
| 13-18      | The specified window is not open.                                                                       | You have specified a window that is not open. You cannot perform operations on a window unless it is open.                                                                                    |
| 13-28      | Attempt to send output to the display failed.                                                           | An error occurred while Accessory Manager was trying to write information to the screen. Try running the macro again. If it still fails, exit Accessory Manager and/or Windows and try again. |

| Error Code | Error Message                                                                              | Explanation                                                                                                    |
|------------|--------------------------------------------------------------------------------------------|----------------------------------------------------------------------------------------------------|
| 13-29      | A file copy failed.                                                                        | Accessory Manager was unable to copy a file. The following are possible reasons for this error:                                                                                                    |
|            |                                                                                            | <ul> <li>Your disk is full. Delete unneeded files and try<br/>again.</li> </ul>                                                                                                    |
|            |                                                                                            | <ul> <li>You have too many files open in other applications.</li> <li>Close the open files and try again.</li> </ul>                                                                                                    |
|            |                                                                                            | <ul> <li>Your disk is bad. Contact your system<br/>administrator.</li> </ul>                                                                                                    |
|            |                                                                                            | <ul> <li>A removable disk or a network disk is no longer<br/>online. Try again when the specified disk is online.</li> </ul>                                                                                            |
| 13-30      | The script attempted a seek in a sequential file; you can use seek only with random files. | The file was not opened properly for performing the seek function. Open the file using the appropriate mode.                                                                                                    |
| 13-31      | Multiple windows in a session are not supported in this version.                           | This feature is not currently supported. Revise your macro to use other language elements.                                                                                                    |
| 13-32      | An error has occurred in attempting to create a new window.                                | An error occurred with the new command in your macro. If you are using this command to open an existing session, be sure to specify the file name of the existing session.                                              |
| 13-33      | There is already a file that has the name selected.                                        | You must use a unique name for each file. Change the file name and try again.                                                                                                    |
| 13-48      | File creation error.                                                                       | Accessory Manager was unable to create a file. Verify that you have adequate space on your disk and that you have write privileges.                                                                                     |
| 13-64      | You must use -k or -c when using -p command line parameter.                                | The -p command line parameter specifies which INFOConnect path to use for a particular session. You must first open a session using the -k or -c command line parameters before you can specify a path for the session. |
| 13-65      | The caption specified is too long. It will be truncated.                                   | The caption specified for the session window title bar is greater than 128 characters. Accessory Manager will truncate the caption unless you reduce its size.                                                          |
| 13-66      | Administration utility file not found. See your administrator for further instructions.    | If the file AMFULL.RCF is not in the Windows directory, Accessory Manager cannot run. Copy this file to the Windows directory, or reinstall Accessory Manager.                                                          |

# **Mathematical and Range Errors**

| Error Code | Error Message                                           | Explanation                                                                                                    |
|------------|---------------------------------------------------------|----------------------------------------------------------------------------------------------------|
| 14-03      | Division by zero was attempted.                         | You tried to divide by 0. Check your macro, and the expression used for the divisor, to determine why the divisor contained a value of 0.                                                                                                    |
| 14-05      | The expression is not valid for the variable.           | You tried to assign a different variable type to this variable. Be sure to use valid expressions for each variable.                                                                                                    |
| 14-06      | The value is outside the permissible range.             | You specified a range for the indexes in an array variable. The index falls outside that range.                                                                                                    |
| 14-09      | A string was truncated.                                 | Accessory Manager truncated a string because it was too long. Strings can be up to 32 KB.                                                                                                    |
| 14-10      | Invalid characters were found in a numeric string.      | You tried to make an assignment to an integer value. The expression contained alphabetic or non-numeric characters. If you are using hexadecimal representation, make sure the number ends in h.                                                        |
| 14-11      | The specified value is outside the acceptable range.    | You specified a range for the indexes in an array variable. The index falls outside that range. Increase the size of the array. If you are using a variable for the index, make sure that the variable contains a value inside the defined array range. |
| 14-18      | An invalid string was specified for the quote function. | A string specified for the quote function cannot contain both single and double quotation marks.  Make sure that both types of marks are not used in the string you pass to the quote function.                                                         |

## **State Errors**

| Error Code | Error Message                                                 | Explanation                                                                                                    |
|------------|---------------------------------------------------------------|----------------------------------------------------------------------------------------------------|
| 15-01      | The specified command is applicable only when you are online. | You were running a macro meant to be used online, and you were not connected to a host. You may want to use the trap, error, and online functions in the macro to determine if you are connected. |
| 15-07      | The specified session does not currently exist.               | This function requires a session number as a parameter. Make sure the session exists by using the sessno function to get its session number.                                                      |
| 15-08      | Feature is not supported by the current terminal.             | Modify your macro to ensure that only valid functions for the specified terminal type are executed.                                                                                               |

## **Critical Errors**

| Error Code | Error Message                | Explanation                                                                                                    |
|------------|------------------------------|----------------------------------------------------------------------------------------------------|
| 16-02      | Drive is invalid or unknown. | Specify a valid drive and try again.                                                                                       |
| 16-03      | Drive is not ready.          | Insert a disk or close the drive door.                                                                                     |
| 16-07      | A seek error has occurred.   | Accessory Manager could not find the specified data. Use the CHKDSK utility to make sure your disk has not been corrupted. |
| 16-11      | A write fault has occurred.  | Accessory Manager could not find the specified data. Use the CHKDSK utility to make sure your disk has not been corrupted. |
| 16-12      | A read fault has occurred.   | Accessory Manager could not find the specified data. Use the CHKDSK utility to make sure your disk has not been corrupted. |

## **Macro Execution Errors**

| Error Code | Error Message                                                                        | Explanation                                                                                                    |
|------------|--------------------------------------------------------------------------------------|----------------------------------------------------------------------------------------------------|
| 17-01      | The specified label cannot be found.                                                 | Make sure the label you specified in the gosub or goto statements has a corresponding label statement where you want it to go. Labels are not case-sensitive.                                                                                                    |
| 17-03      | 'gosub' statements are nested too deep.                                              | You can have only a certain number of gosub statements without issuing a return. Refer to Chapter, "CASL Language," for the correct syntax.                                                                                                    |
| 17-05      | A data type mismatch for an external variable was found.                             | You are referencing a variable declared in another macro. Check the other macro for the appropriate data type for that variable.                                                                                                    |
| 17-07      | The script was canceled by the user.                                                 | This is an informational message. You can run the macro again.                                                                                                    |
| 17-08      | A reference to an unresolved external variable was found.                            | This variable is declared as external in this macro. It must be declared as public in a macro that calls this macro using the do statement.                                                                                                    |
| 17-10      | An unavailable module variable was found.                                            | The module in the assume statement is not yet loaded. Use the device, terminal, or protocol system variables to load a given tool. The assume statement only makes these variables and settings known to the compiler; it does not load the tool to make it accessible to running macros.                                                                      |
| 17-12      | A 'return' statement without a corresponding 'gosub' statement was found.            | While executing the macro, a return statement was encountered, but the macro is not in a gosub. There may be a logic error in the macro. Examine the logic of the macro carefully and revise it.                                                                                                    |
| 17-14      | A script compilation failed when 'chain', 'do', or 'compile' statement was executed. | When a chain, do, or compile statement is issued, Accessory Manager checks to see if the macro needs compiling. If it does, Accessory Manager recompiles it before it runs. This error message appears when a macro is compiled in this manner, but has an error and cannot continue. Use the CASL Macro Editor to correct errors in the macro, and try again. |
| 17-15      | A return value was missing in the return from a function.                            | You declared a function, but never used the return statement to return a value. The value must be the same data type you used when you declared the function.                                                                                                    |

| Error Code | Error Message                                                               | Explanation                                                                                                    |
|------------|-----------------------------------------------------------------------------|----------------------------------------------------------------------------------------------------|
| 17-16      | Generic error.                                                              | This error can occur when the PC is out of memory.<br>Close any unneeded applications, and try again.                                                       |
| 17-17      | An internal error occurred. Delete the .xwc file and recompile the script.  | The .XWC file has become corrupted. Delete the file and recompile the macro.                                                                                |
| 17-18      | An invalid count expression was used.                                       | The count expression used in this statement is not valid. Correct this portion of the statement.                                                            |
| 17-19      | A string expression is too long.                                            | Strings are limited to 32 KB in size. Change the logic of your macro so that you do not create strings exceeding this length.                               |
| 17-20      | There is not enough global memory available.                                | Accessory Manager does not have enough memory to perform the function. Try closing sessions, QuickPads, and other windows that you are not currently using. |
| 17-21      | A 'dialogbox' keyword was used outside a 'dialogbox' statement.             | The keywords which describe a dialog box can only be used inside a dialogbox statement. Revise your macro to eliminate this occurrence of the keyword.      |
| 17-22      | 'dialogbox' statements are nested. These statements cannot be nested.       | Revise your macro to eliminate nested dialogbox statements.                                                                                                 |
| 17-23      | The dialog cannot be displayed.                                             | The dialog is too complex to be displayed. Simplify the dialog box or break it into multiple dialog boxes.                                                  |
| 17-24      | No pushbutton was specified for a dialog box.                               | Every dialog box must have at least one button so that the user can close the dialog box. Add at least one button to your dialog box.                       |
| 17-25      | 'watch' statements cannot<br>be nested.                                     | Revise your macro so that a second watch statement is not called while another watch is active.                                                             |
| 17-26      | Too many track channels are open.                                           | Check your usage of the track statement and reduce the number of channels being used at once.                                                               |
| 17-27      | A stack overflow has occurred. Procedures or functions are nested too deep. | You have made too many nested calls to procedures and functions. Revise your macro so that calls are not nested as deeply.                                  |

| Error Code | Error Message                                                                   | Explanation                                                                                                    |
|------------|---------------------------------------------------------------------------------|----------------------------------------------------------------------------------------------------|
| 17-28      | The specified QuickPad file cannot be found.                                    | Make sure that you have specified the correct drive, directory, file name, and file extension for the QuickPad. If you are trying to access the QuickPad file from a network drive, make sure that you are still connected to the network. |
| 17-29      | The specified QuickPad file has not been loaded.                                | You have referred to a QuickPad file that is not loaded. Load the QuickPad file and then perform other operations on it.                                                                                                    |
| 17-30      | Cannot compile script because the compiler is already compiling another script. | You can compile only one macro at a time. Wait for the first compilation to finish before starting another.                                                                                                    |

# **Compatibility Errors**

| Error Code | Error Message                                                 | Explanation                                                                                         |
|------------|---------------------------------------------------------------|----------------------------------------------------------------------------------------------------|
| 18-01      | One or more specified modules are of an incompatible version. | Your GI.DLL file is incompatible with Accessory Manager. Reinstall Accessory Manager.               |
| 18-03      | The .XWC file is bad.<br>Recompile the .XWS file.             | You must recompile the .XWS file.                                                                   |
| 18-05      | The specified feature is not supported in this version.       | Modify your macro to ensure that only valid functions for the specified terminal type are executed. |
| 18-16      | Invalid profile.                                              | A problem has been detected in your file. Create a new file and try again.                          |
| 18-17      | Section not found in profile.                                 | A problem has been detected in your file. Create a new file and try again.                          |
| 18-19      | Keyword not found in profile.                                 | A problem has been detected in your file. Create a new file and try again.                          |
| 18-20      | Invalid keyword in settings.                                  | A problem has been detected in your file. Create a new file and try again.                          |
| 18-21      | Invalid value in settings                                     | A problem has been detected in your file. Create a new file and try again.                          |
| 18-22      | Profile section read error.                                   | A problem has been detected in your file. Create a new file and try again.                          |

# **Upload/Download Errors**

| Error Code | Error Message                                 | Explanation                                                                                                    |
|------------|-----------------------------------------------|----------------------------------------------------------------------------------------------------|
| 19-01      | An unexpected DOS error has occurred.         | An unexpected error occurred. Contact Customer Support.                                                                                                    |
| 19-02      | The specified file cannot be found.           | Verify that the specified drive, directory, and file name are correct.                                                                                                    |
| 19-03      | The specified path cannot be found.           | Verify that the specified drive and directory are correct.                                                                                                    |
| 19-05      | Access has been denied to the specified file. | You do not have access privileges to the specified file, or the file is write-protected. Make sure the attributes for the file are not read-only and that the disk is not write-protected. |
| 19-13      | An invalid file name was specified.           | The file name is not valid. Correct the file name and try again.                                                                                                    |
| 19-14      | Nonexistent file specified.                   | The specified file name does not exist. Type a valid file name and try again.                                                                                                    |
| 19-15      | Nonexistent directory specified.              | The specified directory name does not exist. Type a valid directory name and try again.                                                                                                    |
| 19-19      | Diskette is write-<br>protected.              | You cannot write to the specified disk. Use a different disk, or obtain write privileges.                                                                                                  |
| 19-21      | Disk full.                                    | The disk is full. Delete unneeded files from the disk and try again.                                                                                                    |
| 19-22      | Invalid filename.                             | The specified file name is not valid. Type a valid file name and try again.                                                                                                    |
| 19-23      | Invalid directory name.                       | The specified directory name is not valid. Type a valid directory name and try again.                                                                                                    |
| 19-24      | Cannot run application specified.             | The specified application cannot be run. Make sure that the application name is specified properly or try another application.                                                             |

# **Missing Information Errors**

| Error Code | Error Message                                                                                                | Explanation                                                                                                    |
|------------|----------------------------------------------------------------------------------------------------|----------------------------------------------------------------------------------------------------|
| 21-01      | The specified script file cannot be found. Check the name and make sure the file is in the ACCMGR directory. | Accessory Manager cannot find the specified macro file. Check the name, make sure the file is in Accessory Manager directory, and try again.                                                                                                    |
| 21-09      | There is no default file name; 'filefind' must be used to set up a default file.                             | The first time that you call filefind you must specify a legal file specification that can include drive specifiers and directory names as well as wildcard characters. Only on subsequent calls can you omit the string to receive additional file names in the list. |
| 21-10      | The ADP file contains a reference to an unknown tool.                                                        | The session profile is using a connection type, terminal type, or file transfer protocol that Accessory Manager no longer recognizes. Open the session and reconfigure it using valid tools, or edit the .ADP file using a text editor.                                |

# **Multiple Document Interface Errors**

| Error Code | Error Message                                                     | Explanation                                                        |
|------------|-------------------------------------------------------------------|--------------------------------------------------------------------|
| 23-08      | Unable to create an MDI document window. Try freeing some memory. | Before trying this operation again, close other open applications. |

## **Emulator or File Transfer Protocol Errors**

| Error Code | Error Message                       | Explanation                                                                                                    |
|------------|-------------------------------------|----------------------------------------------------------------------------------------------------|
| 28-16      | Invalid module or module not found. | A connection, terminal type, or file transfer protocol specified in your session profile cannot be found. Make sure the tools have been installed. If this error persists, recreate the session. |

### **DLL Errors**

| Error Code | Error Message                                     | Explanation                                                                                                    |
|------------|---------------------------------------------------|----------------------------------------------------------------------------------------------------|
| 33-01      | DLL file could not be found.                      | Accessory Manager could not find a required DLL file. Verify that all the files are in Accessory Manager directory.                               |
| 33-02      | Path for DLL was not valid.                       | The directory specified for a required DLL file does not exist. Verify that all the files are in Accessory Manager directory.                     |
| 33-03      | DLL file was invalid or corrupt.                  | Reinstall Accessory Manager to overwrite the corrupt DLL file.                                                                                    |
| 33-04      | Unable to use requested DLL file.                 | Accessory Manager could not access a required DLL file. Make sure that you have read privileges to Accessory Manager directory and try again.     |
| 33-05      | Unable to use requested DLL function.             | Accessory Manager could not access a required DLL function. Make sure that you have read privileges to Accessory Manager directory and try again. |
| 33-06      | Attempt to use a data type that is not supported. | Refer to Chapter 2, "Understanding the Basics of CASL," for information about the types of data supported.                                        |

## **Generic Module Errors**

| Error Code | Error Message                       | Explanation                                                                                                    |
|------------|-------------------------------------|----------------------------------------------------------------------------------------------------|
| 40-16      | Invalid module or module not found. | You tried to open a session that uses a terminal type that has not yet been installed or is not listed in the GI32.INI file. Use a different session, or install the desired terminal emulator, or modify the GI32.INI file to indicate that the terminal emulator has been installed. |
| 40-17      | [No error message]                  | No printer is currently associated with this session.<br>Click Print Screen from Accessory Manager File<br>menu and select a printer.                                                                                                    |
| 40-18      | Could not locate and load library.  | Accessory Manager cannot find the error strings .DLL (DCAAMERR.DLL). Reinstall Accessory Manager and try again.                                                                                                    |

## **File Transfer Errors**

| Error Code | Error Message                           | Explanation                                                                                                    |
|------------|-----------------------------------------|----------------------------------------------------------------------------------------------------|
| 45-01      | General time-out.                       | A general time-out has occurred. The host's protocol did not respond. Try increasing the timing specified for your file transfer protocol.                                                                                                   |
| 45-02      | Host not responding.                    | The host is not responding. Accessory Manager tried to transfer the file, but received no response from the host. Check the communications link and try the transfer again.                                                                  |
| 45-04      | Too many errors - transfer canceled.    | Accessory Manager automatically canceled the transfer because the maximum number of errors was reached. Try again. If the problem persists, change the timing for the file transfer protocol or raise the number of errors that are allowed. |
| 45-06      | Sequencing failure - transfer canceled. | Accessory Manager canceled the transfer because of a sequencing failure. The file transfer protocol encountered an internal error. Try the transfer again. If the problem persists, contact Customer Support.                                |
| 45-07      | Transfer canceled by local operator.    | The user canceled the file transfer. This is an informational message only. You can transfer the file again.                                                                                                    |
| 45-08      | Transfer canceled by host.              | The host canceled the file transfer. Too many errors may have occurred, or the host disk may be full.  Check the host disk or increase the maximum number of errors allowed.                                                                 |
| 45-09      | Protocol can't do wildcard transfers.   | You used a file transfer protocol that does not support a wildcard transfer for the file name. Transfer a single file at a time or use a protocol that allows wildcard transfers.                                                            |
| 45-11      | Local disk full.                        | The file transfer cannot take place or was canceled because the local disk is full. Clear some space on the specified disk drive or change drives.                                                                                           |
| 45-12      | Host disk full.                         | The file transfer did not occur because the host disk is full. Clear some space on the specified host drive or change drives.                                                                                                    |

| Error Code | Error Message                    | Explanation                                                                                                    |
|------------|----------------------------------|----------------------------------------------------------------------------------------------------|
| 45-16      | Bad protocol selection.          | Accessory Manager does not support the file transfer protocol you selected. Choose a supported protocol and try again. |
| 45-18      | The server command is not valid. | You issued a Kermit command that is not currently supported. Revise your macro to remove this command.                 |

# **Navigation Errors**

| Error Code | Error Message                                                                                             | Explanation                                                                                                    |
|------------|----------------------------------------------------------------------------------------------------|----------------------------------------------------------------------------------------------------|
| 50-176     | Error in navigation. An attempt to follow a path took us to an unknown screen. Playback is terminated.    | While using the recorded navigation paths, Accessory Manager got to an screen that it could not identify. This can occur if the original recording included data that does not always appear on the host screen, or that has changed since the original recording was made. You might have to delete or truncate an identification field and try again. Refer to the online Help for information on this procedure. |
| 50-177     | Error in navigation. An attempt to follow a path took us back to the same screen. Playback is terminated. | You recorded a procedure that invokes the same host screen, or Accessory Manager cannot distinguish between two very similar host screens. Re-record the host screens and try again, or modify the identification fields for the recorded screens and try again.                                                                                                    |
| 50-178     | Error in navigation. An attempt to follow a path took us to an unexpected screen. Playback is terminated. | While using the recorded navigation paths, Accessory Manager went to a screen that could be identified, but this was not the screen it expected to arrive at as a result of following the navigation path. Re-record the procedure to arrive at the desired host screen and try again.                                                                                                    |
| 50-182     | No path exists from the current screen to the destination screen.                                         | You clicked the name of a recorded host screen on the Bookmarks/Pages dialog box, but no navigation path exists to get to that screen. Re-record the procedure to get from the current screen to the desired screen and try again.                                                                                                    |

# Index

| 3270 sessions (see EXTRA! Enterprise for | Arithmetic operators, continued   |
|------------------------------------------|-----------------------------------|
| Accessory Manager)                       | IntDivision 46, 48                |
| 5250 sessions (see EXTRA! Enterprise for | Modulo 46, 48                     |
| Accessory Manager)                       | Multiplication 46, 48             |
|                                          | Negate 46, 48                     |
| A                                        | Rol 46, 48                        |
| Abbreviations, used in this guide xx     | Ror 46, 48                        |
| abs function 117                         | Shl 46, 48                        |
| activate statement 118                   | Shr 46, 48                        |
| activatesession statement 119            | Subtraction 47, 49                |
| Addition operator 47                     | Array data type 36                |
| alarm statement 120                      | Array declarations                |
| ALC 2, 358                               | multidimensional 68               |
| alert statement 88, 122                  | multidimensional with alternative |
| AMUTS.PRE 366                            | bounds 69                         |
| And operator 53                          | single dimension 68               |
| Append mode 265                          | single dimension with alternative |
| Application start-up macro 30            | bounds 69                         |
| arg function 124                         | asc function 125                  |
| Arguments, passing to other macros 90    | ASCII control characters 39       |
| Arithmetic expressions 46–49             | assume statement 126              |
| Arithmetic operators                     |                                   |
| Addition 47                              | В                                 |
| BitAnd 46, 47                            | backups module variable 127       |
| BitNot 46, 47                            | binary function 128               |
| BitOr 47                                 | Binary integers 38                |
| BitXor 46, 47                            | BitAnd operator 46, 47            |
| Division 46, 48                          | BitNot operator 46, 47            |
|                                          |                                   |

#### Index

| BitOr operator 47                        | Constants, <i>continued</i>    |
|------------------------------------------|--------------------------------|
| bitstrip function 129                    | on 262                         |
| BitXor operator 46, 47                   | real 38                        |
| Blank lines, using 15                    | string 39                      |
| Block comments 33                        | true 329                       |
| Boolean data type 36                     | Conversions, type              |
| Boolean operators 53                     | asc function 125               |
| Braces, using 32                         | binary function 128            |
| busycursor statement 130                 | bitstrip function 129          |
| bye statement 131                        | chr function 139               |
| Byte data type 36                        | class function 141             |
|                                          | dehex function 161             |
| C                                        | detext function 166            |
| capture statement 132-133                | enhex function 180             |
| caseendcase statement 134                | entext function 182            |
| CASL Macro Editor 5                      | hex function 215               |
| CASL overview 2                          | intval function 231            |
| chain statement 90, 124, 136, 176        | mkint function 248             |
| Char data type 36                        | mkstr function 249             |
| chdir statement 137                      | octal function 260             |
| Child macros 66, 90                      | str function 312               |
| choice system variable 122, 138          | val function 334               |
| chr function 55, 139                     | copy statement 147             |
| cksum function 140, 149                  | count function 148             |
| class function 141                       | crc function 149               |
| clear statement 142                      | Critical errors 386            |
| close statement 143                      | curday function 150            |
| cls statement (see clear statement)      | curdir function 151            |
| Comments 7, 33-34                        | curdrive function 152          |
| block 33                                 | curhour function 153           |
| line 33-34                               | curminute function 154         |
| using 15                                 | curmonth function 155          |
| Compatibility errors 390                 | cursecond function 156         |
| compile statement 145                    | curyear function 157           |
| Compiler directives 56–57                | Cyclical redundancy check 149  |
| genlabels 206                            |                                |
| genlines 207                             | D                              |
| include 223                              | Data capture statement 132-133 |
| scriptdesc 298                           | Data type conversion 54–55     |
| trap 328                                 | Data types 36                  |
| Compiler errors 374–381                  | date function 158              |
| Compiling a macro 29                     | Date operations                |
| connected function (see online function) | curday function 150            |
| Connection tools 126, 167, 357, 361      | curmonth function 155          |
| Constants 9, 37–43                       | curyear function 157           |
| Boolean 43                               | date function 158              |
| false 192                                | overview 97                    |
| integer 37                               | weekday 343                    |
| <u> </u>                                 | · ·                            |

| DCAT27.PRE 362                                | Error control                             |
|-----------------------------------------------|-------------------------------------------|
| Decimal integers 37                           | errclass system variable 187              |
| Declarations 7                                | errno system variable 188                 |
| arrays 68                                     | error function 189                        |
| explicit 65                                   | overview 98                               |
| funcendfunc 204                               | trap compiler directive 328               |
| functions 73                                  | error function 92, 189                    |
| implicit 67                                   | trap compiler directive 187               |
| procendproc 277                               | Error messages 372-399                    |
| procedures 70                                 | classes of error messages 372             |
| public and external variables 66              | compatibility errors 390                  |
| scope rules for labels 76                     | compiler errors 374-381                   |
| scope rules for variables 75                  | critical errors 386                       |
| Default keyword 134                           | DLL errors 395                            |
| definput system variable 159                  | emulator or file transfer protocol        |
| defoutput system variable 160                 | errors 394                                |
| dehex function 161                            | file transfer errors 397–398              |
| delete function 163                           | generic module errors 396                 |
| delete statement 162                          | input/output errors 382-383               |
| description system variable 164               | internal errors 373                       |
| destore function 165                          | macro execution errors 387–389            |
| detext function 166                           | mathematical and range errors 384         |
| device system variable 167                    | missing information errors 392            |
| dialogboxenddialog statement 88, 168          | multiple document interface errors 393    |
| Directives 8                                  | navigation errors 399                     |
| display system variable 175                   | state errors 385                          |
| Display/device type 318                       | upload/download errors 391                |
| Division operator 46, 48                      | Error trapping 56, 92                     |
| DLL errors 395                                | Executable files, macro 29                |
| do statement 90, 124, 176                     | exists function 190                       |
| Double hyphens, line comments 34              | exit statement 191                        |
| drive statement 178                           | Explicit variable declarations 65-66      |
|                                               | Expressions 44-45                         |
| E                                             | arithmetic 46–49                          |
| Emulator or file transfer protocol errors 394 | Boolean 53                                |
| end statement 179                             | order of evaluation 45                    |
| enhex function 180                            | overview 9                                |
| enstore function 181                          | relational 51                             |
| entext function 182                           | string 50                                 |
| environ function 183                          | External variables 66, 91                 |
| eof function 184                              | EXTRA! Enterprise for Accessory Manager 2 |
| eol function 185                              | connection tools 357                      |
| Equality operator 51                          | terminal tools 358                        |
| errclass system variable 92, 187              | ${f unsupported}$                         |
| errno system variable 92, 93, 188             | commands 126, 131, 167, 280, 282, 30      |
| , ,                                           | 2, 311, 318, 336, 340                     |

| F                             | Forward declarations            |
|-------------------------------|---------------------------------|
| false constant 192            | functions 74                    |
| File I/O operations           | procedures 71                   |
| backups module variable 127   | freemem function 202            |
| capture statement 132-133     | freetrack function 203          |
| chdir statement 137           | funcendfunc declaration 73, 204 |
| close statement 143           | Function declarations           |
| copy statement 147            | argument list 73                |
| curdir function 151           | forward function declaration 74 |
| curdrive function 152         | general description 73          |
| definput system variable 159  | using the forward keyword 74    |
| defoutput system variable 160 | Functions                       |
| delete statement 162          | abs 117                         |
| drive statement 178           | arg 124                         |
| eof function 184              | asc 125                         |
| eol function 185              | binary 128                      |
| exists 190                    | bitstrip 129                    |
| filefind function 193         | chr 139                         |
| filesize function 195         | cksum 140                       |
| fncheck function 196          | class 141                       |
| fnstrip function 197          | count 148                       |
| get statement 208             | crc 149                         |
| loc function 238              | curday 150                      |
| mkdir statement 247           | curdir 151                      |
| open statement 265            | curdrive 152                    |
| overview 99–100               | curhour 153                     |
| put statement 281             | curminute 154                   |
| read line 285                 | curmonth 155                    |
| read statement 284            | cursecond 156                   |
| receive statement 286         | curyear 157                     |
| rename statement 287          | date 158                        |
| rmdir statement 294           | declaring 73                    |
| seek statement 300            | dehex 161                       |
| send statement 301            | delete 163                      |
| write line statement 351      | destore 165                     |
| write statement 350           | detext 166                      |
| File transfer errors 397–398  | enhex 180                       |
| File transfer protocol 280    | enstore 181                     |
| File transfer tools 126, 359  | entext 182                      |
| filefind function 193         | environ 183                     |
| filesize function 195         | eof 184                         |
| fncheck function 196          | eol 185                         |
| fnstrip function 197          | error 189                       |
| Focus option 172              | exists 190                      |
| footer system variable 199    | external 74                     |
| fornext statement 200         | filefind 193                    |
| ISINIZERO SUCCOMPONE MOS      | filesize 195                    |
|                               | fncheck 196                     |

| Functions, continued   | ${\bf Functions}, continued$                    |
|------------------------|-------------------------------------------------|
| fnstrip 197            | weekday 343                                     |
| freemem 202            | winchar 345                                     |
| freetrack 203          | winsizex 346                                    |
| hex 215                | winsizev 347                                    |
| hms 219                | winstring 348                                   |
| inject 224             | winversion 349                                  |
| inkey 225              | xpos 352                                        |
| inscript 228           | ypos 353                                        |
| insert 229             | ypos 555                                        |
| instr 230              |                                                 |
|                        | <b>G</b>                                        |
| intval 231             | Generic module errors 396                       |
| left 235               | genlabels compiler directive 56, 206            |
| length 236             | genlines compiler directive 56, 207             |
| loc 238                | get statement 208                               |
| lowcase 239            | go statement 209                                |
| max 242                | gosubreturn statement 210                       |
| mid 244                | goto statement 206, 211                         |
| min 245                | grab statement 212                              |
| mkint 248              | GreaterOrEqual operator 51                      |
| mkstr 249              | GreaterThan operator 51                         |
| name 251               |                                                 |
| nextchar 254           | H                                               |
| nextline 257           | halt statement 213                              |
| null 259               | header system variable 214                      |
| octal 260              | hex function 54, 215                            |
| online 263             | Hexadecimal integers 37                         |
| ontime 264             | hide statement 216                              |
| pack 266               | hideallquickpads statement (see                 |
| pad 267                | unloadallquickpads statement)                   |
| quote 283              | hidequickpad statement (see unloadquickpad      |
| right 293              | statement)                                      |
| secno 299              | hms function 219                                |
| session 303            |                                                 |
| sessname 304           | homedir system variable 220<br>Host interaction |
| sessno 305             |                                                 |
| slice 310              | display system variable 175                     |
| str 312                | match system variable 241                       |
| strip 313              | nextchar function 254                           |
| stroke 314             | nextline function 257                           |
| subst 315              | nextline statement 255                          |
| systime 316            | online function 263                             |
| time 320               | overview 84–86, 101                             |
| track 326              | press statement 273                             |
| upcase 332             | reply statement 289                             |
| val 334                | sendbreak statement 302                         |
| var 554<br>version 335 | Hyphens, double 34                              |
| A G I 9 I O I O O O    |                                                 |

|                                            | Line comments 33-34                  |
|--------------------------------------------|--------------------------------------|
| ICSTOOL 357, 361                           | using a semicolon 34                 |
| Identifiers 35                             | using double hyphens 34              |
| ifthenelse statement 221                   | Line continuation characters 32      |
| include compiler directive 57, 72, 74, 223 | loadquickpad statement 237           |
| INFOConnect connection tool 357, 361       | loc function 238                     |
| inject function 224                        | lowcase function 239                 |
| inkey function 225                         | lprint statement 240                 |
| Input mode 265                             |                                      |
| input statement 88, 227                    | M                                    |
| Input/output errors 382-383                | Macro elements                       |
| inscript function 228                      | constants 9                          |
| insert function 229                        | expressions 9                        |
| instr function 230                         | keywords 10                          |
| IntDivision operator 46, 48                | labels 9                             |
| Integer data type 36                       | procedures and functions 9           |
| Integers                                   | variables 9                          |
| binary 38                                  | Macro execution errors 387–389       |
| decimal 37                                 | Macro management                     |
| hexadecimal 37                             | chain statement 136                  |
| kilo 38                                    | compile statement 145                |
| octal 38                                   | do statement 176                     |
| Internal errors 373                        | genlabels compiler directive 206     |
| intval function 54, 231                    | genlines compiler directive 207      |
| ,                                          | include compiler directive 223       |
| J                                          | inscript function 228                |
| jump statement (see goto statement)        | overview 102                         |
| jump statement (see gote statement)        | quit statement 282                   |
| K                                          | scriptdesc compiler directive 298    |
| Keys                                       | startup system variable 311          |
| in string constants 42                     | terminate statement 319              |
| numeric values 225                         | trace statement 322                  |
| keys system variable 233                   | Macros                               |
| Keywords 10, 58–62                         | calling another macro 90             |
| Kilo integers 38                           | chaining to another macro 90         |
| IXIIO III tegers 50                        | comments 7                           |
| 1                                          | compiling 29                         |
|                                            | creating 4-5                         |
| label statement 234                        | declarations 7                       |
| Labels                                     | designing 11                         |
| overview 9                                 | directives 8                         |
| scope rules 76                             | elements of 9                        |
| Learn Mode 4                               | exchanging variables with other      |
| left function 235                          | macros 91                            |
| length function 236                        | file types 29                        |
| LessOrEqual operator 51                    | passing arguments to other macros 90 |
| LessThan operator 51                       |                                      |
| Limitations 2                              |                                      |

| Manual anti-mal                        | 0                                                                      |
|----------------------------------------|------------------------------------------------------------------------|
| Macros, continued                      | 0                                                                      |
| running 30<br>structure of 7           | octal function 260                                                     |
|                                        | Octal integers 38                                                      |
| types of 6                             | off constant 261                                                       |
| match system variable 241              | Offline macros 6                                                       |
| Mathematical and range errors 384      | on constant 262                                                        |
| Mathematical operations                | online function 263                                                    |
| abs function 117                       | Online macros 6                                                        |
| cksum function 140                     | ontime function 264                                                    |
| cre function 149                       | open statement 265                                                     |
| intval function 231                    | Or operator 53                                                         |
| max function 242                       | Output mode 265                                                        |
| min function 245                       |                                                                        |
| mkint function 248                     | Р                                                                      |
| overview 103                           | pack function 266                                                      |
| val function 334                       | pad function 267                                                       |
| max function 242                       | Parent macros 66                                                       |
| maximize statement 243                 | passchar system variable 269                                           |
| Messages, error 372-399                | password system variable 270                                           |
| mid function 244                       | perform statement 72, 271, 278                                         |
| min function 245                       | pop statement 272                                                      |
| minimize statement 246                 | Predefined variables 64                                                |
| Missing information errors 392         | press statement 273                                                    |
| mkdir statement 247                    | print statement 87, 275                                                |
| mkint function 248                     | Printer control                                                        |
| mkstr function 249                     | capture statement 132-133                                              |
| Module variables 64                    | footer system variable 199                                             |
| backups 127                            | grab statement 212                                                     |
| tabwidth 317                           | header system variable 214                                             |
| Modulo operator 46, 48                 | lprint statement 240                                                   |
| move statement 250                     | overview 104                                                           |
| Multidimensional arrays 68             |                                                                        |
| Multiple document interface errors 393 | printer system variable 276                                            |
| Multiple-variable declarations 65      | printer system variable 276                                            |
| Multiplication operator 46, 48         | procendproc procedure declaration 70, 277<br>Procedure declarations 70 |
| •                                      | Procedures                                                             |
| N                                      |                                                                        |
| name function 251                      | argument list 70                                                       |
| Navigation errors 399                  | declaring 70                                                           |
| Negate operator 46, 48                 | external 72                                                            |
| netid system variable 252              | forward declarations 71                                                |
| new statement 253                      | overview 9                                                             |
| nextchar function 254                  | Program flow control                                                   |
| nextine function 257                   | case endcase statement 134                                             |
| nextline statement 255                 | chain statement 136                                                    |
| noask keyword 162                      | do statement 176                                                       |
|                                        | end statement 179                                                      |
| Not operator 53                        | exit statement 191                                                     |
| null function 259                      | Program flow control, continued                                        |

| rmdir statement 294                   |
|---------------------------------------|
| Rol operator 46, 48                   |
| Ror operator 46, 48                   |
| run statement 295                     |
|                                       |
| S                                     |
| Sample macros                         |
| basic logon macro 12-15               |
| controlling the logon process 23–28   |
| verifying the host connection 16–22   |
| save statement 296                    |
| Scope rules                           |
| global variables 75                   |
| labels 76                             |
| local variables 75                    |
| script system variable 297            |
| scriptdesc compiler directive 57, 298 |
| secno function 299                    |
| Secret option 172                     |
| seek statement 300                    |
| Semicolon, line comments 34           |
| send statement 301                    |
| sendbreak statement 302               |
| Session                               |
| creating 253                          |
| opening 253                           |
| start-up macro 297                    |
| session function 303                  |
| Session management                    |
| activate statement 118                |
| activatesession statement 119         |
| assume statement 126                  |
| bye statement 131                     |
| description system variable 164       |
| device system variable 167            |
| go statement 209                      |
| keys system variable 233              |
| name function 251                     |
| netid system variable 252             |
| new statement 253                     |
| ontime function 264                   |
| overview 107                          |
| password system variable 270          |
| protocol system variable 280          |
| quit statement 282                    |
| run statement 295                     |
| save statement 296                    |
| Session management, continued         |
|                                       |

| script system variable 297               | exit 191                         |
|------------------------------------------|----------------------------------|
| session function 303                     | fornext 200                      |
| sessname function 304                    | get 208                          |
| sessno function 305                      | go 209                           |
| startup system variable 311              | gosubreturn 210                  |
| terminal system variable 318             | goto 211                         |
| terminate statement 319                  | halt 213                         |
| userid system variable 333               | hide 216                         |
| Session start-up macro 30                | ifthenelse 221                   |
| sessname function 304                    | input 227                        |
| sessno function 305                      | label 234                        |
| Shl operator 46, 48                      | loadquickpad 237                 |
| show statement 306                       | lprint 240                       |
|                                          | maximize 243                     |
| showallquickpads statement 307           |                                  |
| showquickpad statement (see loadquickpad | minimize 246                     |
| statement)                               | mkdir 247                        |
| Shr operator 46, 48                      | move 250                         |
| Single dimensional arrays 68             | new 253                          |
| Single variable declarations 65          | nextline 255                     |
| size statement 309                       | open 265                         |
| slice function 310                       | perform 271                      |
| Some keyword 147                         | pop 272                          |
| Source files, macro 29                   | press 273                        |
| Start-up macro, session 297              | print 275                        |
| startup system variable 311              | put 281                          |
| State errors 385                         | quit 282                         |
| Statements 32                            | read 284                         |
| activate 118                             | read line 285                    |
| activatesession 119                      | receive 286                      |
| alarm 120                                | rename 287                       |
| alert 122                                | repeatuntil 288                  |
| assume 126                               | reply 289                        |
| busycursor 130                           | restore 291                      |
| bye 131                                  | return 292                       |
| capture 132-133                          | rmdir 294                        |
| caseendcase 134                          | run 295                          |
| chain 136                                | save 296                         |
| chdir 137                                | seek 300                         |
| clear 142                                | send 301                         |
| close 143                                | sendbreak 302                    |
| compile 145                              | show 306                         |
| copy 147                                 | show 300<br>showallquickpads 307 |
| delete 162                               | size 309                         |
| dialogboxenddialog 168                   | terminate 319                    |
| dialogboxenddialog 100<br>do 176         | trace 322                        |
| do 176<br>drive 178                      |                                  |
|                                          | track 323                        |
| end 179                                  | unloadallquickpads 330           |
| Statements, continued                    | Statements, <i>continued</i>     |

| unloadquickpad 331           | val function 334                       |
|------------------------------|----------------------------------------|
| wait 336                     | winstring function 348                 |
| watchendwatch 340            | strip function 313                     |
| whilewend 344                | stroke function 314                    |
| write 350                    | subst function 315                     |
| write line 351               | Subtraction operator 49                |
| zoom 354                     | System variables 64                    |
| str function 54, 312         | choice 138                             |
| String constants 39          | definput 159                           |
| ASCII control characters 39  | defoutput 160                          |
| continuing on a new line 43  | description 164                        |
| embedded quotation marks 39  | device 167                             |
| key names 42                 | display 175                            |
| String data type 36          | errclass 187                           |
| String expressions 50        | errno 188                              |
| String operations            | footer 199                             |
| arg function 124             | header 214                             |
| bitstrip function 129        | keys 233                               |
| count function 148           | match 241                              |
| dehex function 161           | netid 252                              |
| delete function 163          | passchar 269                           |
| destore function 165         | password 270                           |
| detext function 166          | printer 276                            |
| enhex function 180           | protocol 280                           |
| enstore function 181         | script 297                             |
| entext function 182          | startup 311                            |
| hex function 215             | terminal 318                           |
| hms function 219             | timeout 321                            |
| inject function 224          | userid 333                             |
| insert function 229          | systime function 316                   |
| instr function 230           |                                        |
| intval function 231          | Т                                      |
| left function 235            | T 27, variables 362                    |
| length function 236          | Tabstop group option 172               |
| lowcase function 239         | Tabstop option 172                     |
| mid function 244             | tabwidth module variable 317           |
| mkstr function 249           | Takes keyword 277                      |
| null function 259            | Terminal emulation types 318           |
| overview 109                 | terminal system variable 318           |
| pack function 266            | Terminal tools 126, 318, 358, 362, 366 |
| pad function 267             | terminate statement 319                |
| quote function 283           | time function 320                      |
| right function 293           | Time operations                        |
| slice function 310           | curhour function 153                   |
| str function 312             | curminute function 154                 |
| strip function 313           | cursecond function 156                 |
| upcase 332                   | hms function 219                       |
| String operations, continued | overview 97                            |

| Time operations, continued                | choice system variable 138             |
|-------------------------------------------|----------------------------------------|
| secno function 299                        | Variables, <i>continued</i>            |
| time function 320                         | definput system variable 159           |
| timeout system variable 86, 321, 336, 340 | defoutput system variable 160          |
| Tools 356-369                             | description system variable 164        |
| connection 126, 167, 357                  | device system variable 167             |
| file transfer 126, 359                    | display system variable 175            |
| terminal 126, 318, 358                    | errclass system variable 187           |
| trace statement 322                       | errno system variable 188              |
| track function 326                        | exchanging with other macros 91        |
| track statement 203, 323                  | external 66                            |
| trap compiler directive 56, 92, 189, 328  | footer system variable 199             |
| true constant 329                         | global 75                              |
| Type conversion                           | header system variable 214             |
| asc function 125                          | INFOConnect connection tool 361        |
| binary function 128                       | initialization 66                      |
| bitstrip function 129                     | initialization values 75               |
| chr function 139                          | keys system variable 233               |
| class function 141                        | local 75                               |
| dehex function 161                        |                                        |
| detext function 166                       | match system variable 241<br>module 64 |
|                                           |                                        |
| enhex function 180                        | multiple variable declarations 65      |
| entext function 182                       | netid system variable 252              |
| hex function 215                          | passchar system variable 269           |
| intval function 231                       | password system variable 270           |
| mkint function 248                        | predefined 64                          |
| mkstr function 249                        | printer system variable 276            |
| octal function 260                        | protocol system variable 280           |
| overview 54-55, 111                       | public 66, 91                          |
| str function 312                          | scope rules 75                         |
| val function 334                          | script system variable 297             |
|                                           | single-variable declarations 65        |
| U                                         | startup system variable 311            |
| unloadallquickpads statement 330          | system 64                              |
| unloadquickpad statement 331              | tabwidth module variable 317           |
| upcase function 332                       | terminal system variable 318           |
| Upload/download errors 391                | timeout system variable 321            |
| userid system variable 333                | userid system variable 333             |
| UTS, variables 366                        | version function 335                   |
| ,                                         | VT sessions (see EXTRA! Enterprise for |
| V                                         | Accessory Manager)                     |
| val function 334                          |                                        |
| Variable declarations                     | W                                      |
|                                           | wait statement 84, 336                 |
| explicit 65                               | watchendwatch statement 85, 340        |
| implicit 67                               | weekday function 343                   |
| public and external 66                    | whilewend statement 85, 342, 344       |
| Variables 9                               | winchar function 345                   |
|                                           |                                        |

#### Index

Window control winstring function 348 activate statement 118 xpos function 352 ypos function 353 alert statement 122 choice system variable 138 zoom statement 354 clear statement 142 WinFTP, connection tools 357 dialogbox...enddialog statement 168 winsizex function 346 hide statement 216 winsizey function 347 input statement 227 winstring function 348 loadquickpad statement 237 winversion function 349 Word data type 36 maximize statement 243 minimize statement 246 write line statement 351 move statement 250 write statement 350 overview 112 passchar system variable 269 X print statement 275 xpos function 352 restore statement 291 XWC files 29 show statement 306 XWS files 29 size statement 309 tabwidth module variable 317 Υ unloadallquickpads statement 330 ypos function 353 unloadquickpad statement 331 winchar function 345 Ζ winsizex function 346 zoom statement 354 winsizey function 347 Window control, continued